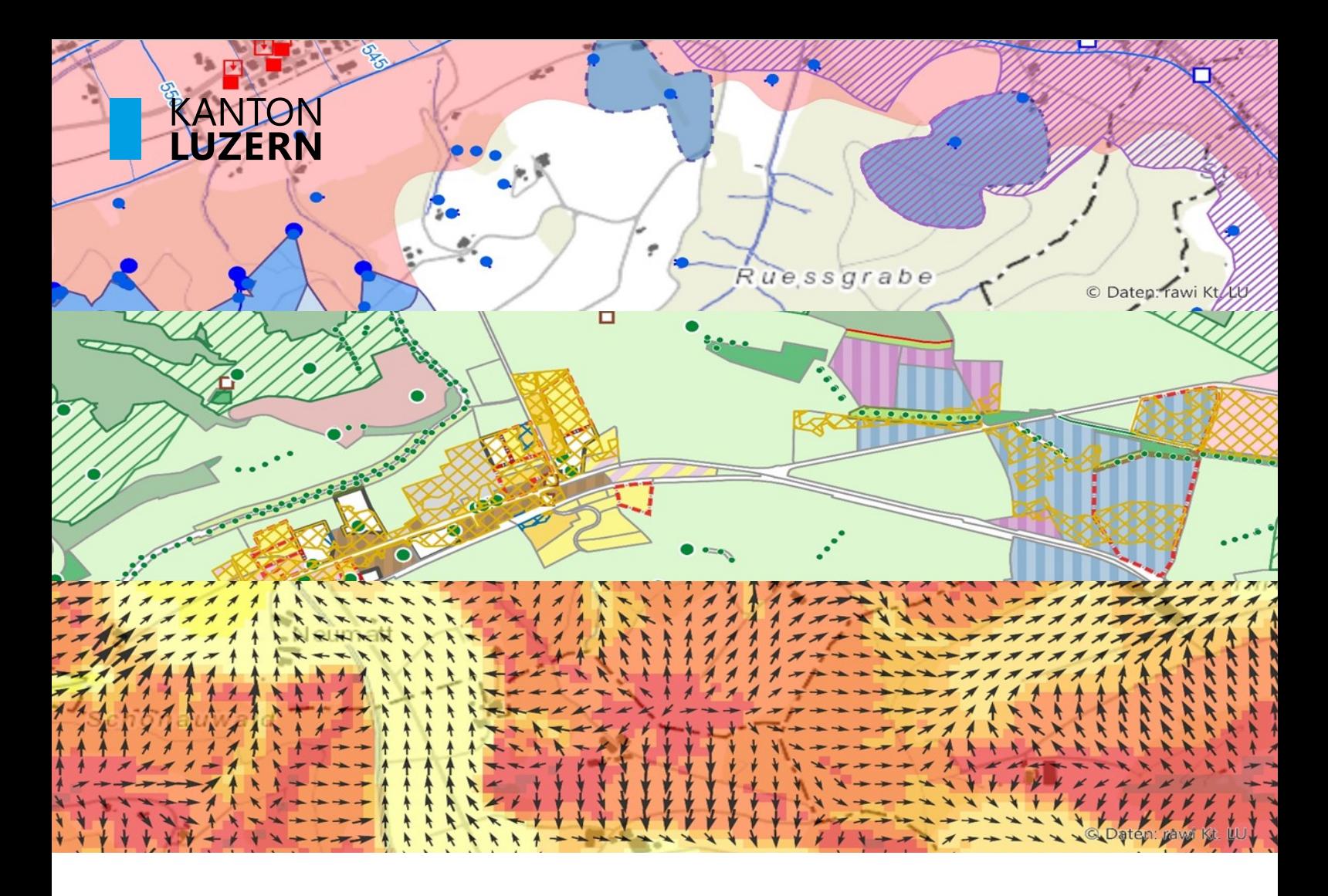

# **GIS Handbuch**

# *Ausgabe Dienststellen Version 14*

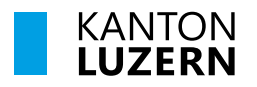

# Bau-, Umwelt- und Wirtschaftsdepartement **Raum und Wirtschaft (rawi)**

# FACTSHEET GIS-HANDBUCH

Als zentrales Nachschlagewerk für Geoinformationsfragen in der kantonalen Verwaltung dient das [GIS-Handbuch](https://rawi.lu.ch/-/media/RAWI/Dokumente/Downloads/geoinformation/GIS_Handbuch_DS.pdf?la=de-CH) den Dienststellen als erste Anlaufstelle bei GIS-Fragen.

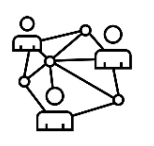

### **Kapitel 1 – GIS im Kanton Luzern**

- Einführung in die Geoinformation im Kanton
- Ziel und Zweck des GIS-Handbuchs

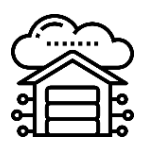

# **Kapitel 2 – Datenhaltung und -pflege**

- Übersicht und Zweck der Zentralen Raumdatenbank (ZRDB) inkl. Datendokumentation
- Geoportal und Geodatenshop (Produkte)

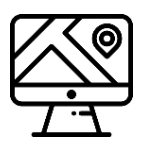

# **Kapitel 3 – Datenbereitstellung**

- Desktop-GIS inkl. Luzerner Geodatenkatalog LUCAT
- Basiserweiterungen im Desktop-GIS
- Fachliche Erweiterungen und Tools im Desktop-GIS

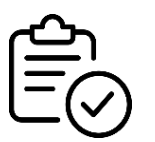

# **Kapitel 4 – Richtlinien**

- Datenmodellierungen (Grundlagen, Vorlagen, Erfassungsrichtlinien)
- Nomenklatur für Projekte, Datensätze und Sachattribute
- Bearbeiten (Editieren) von Geodaten und kartographische Grundlagen

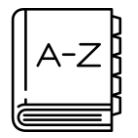

### **Anhang**

• Glossar

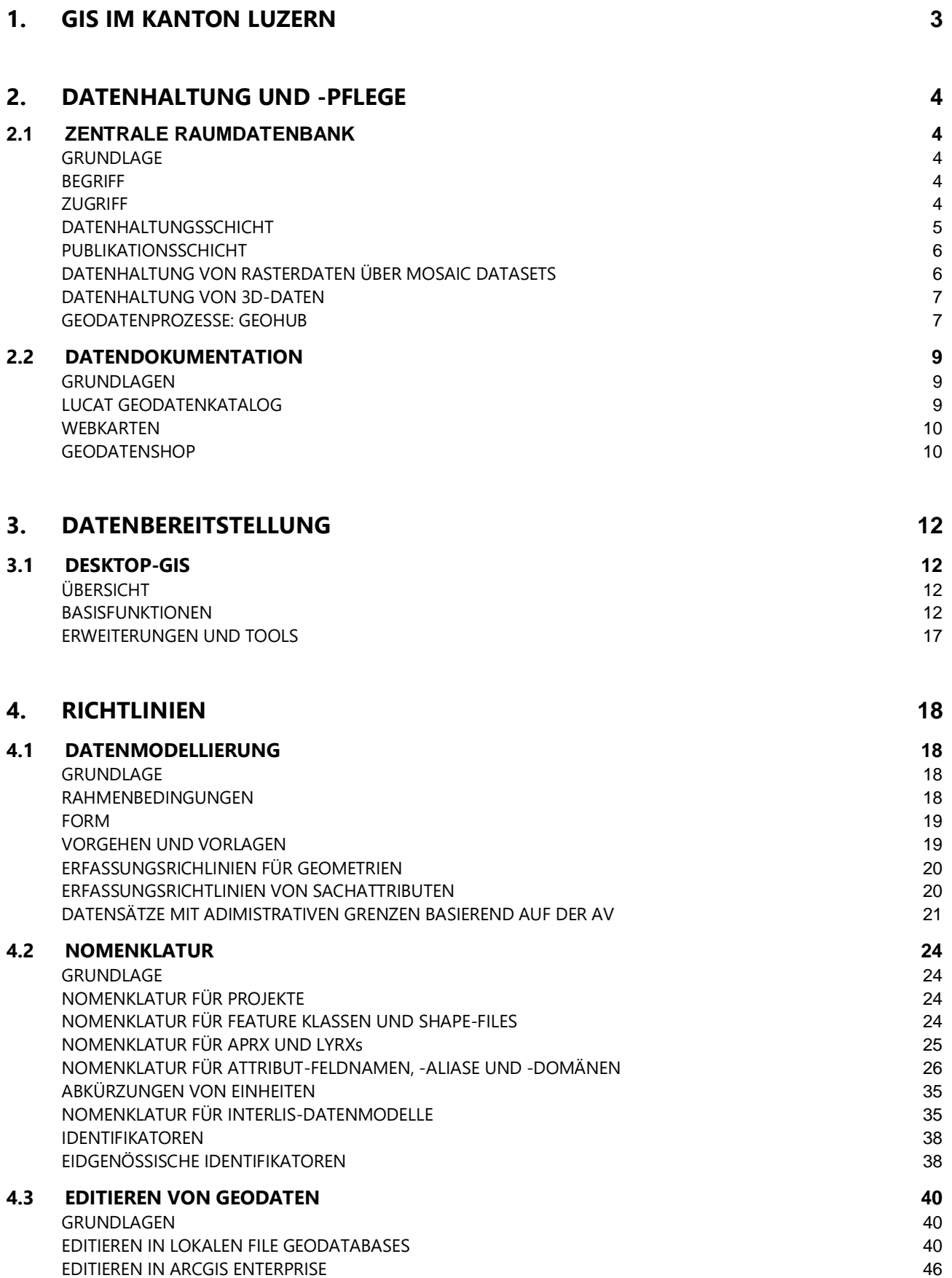

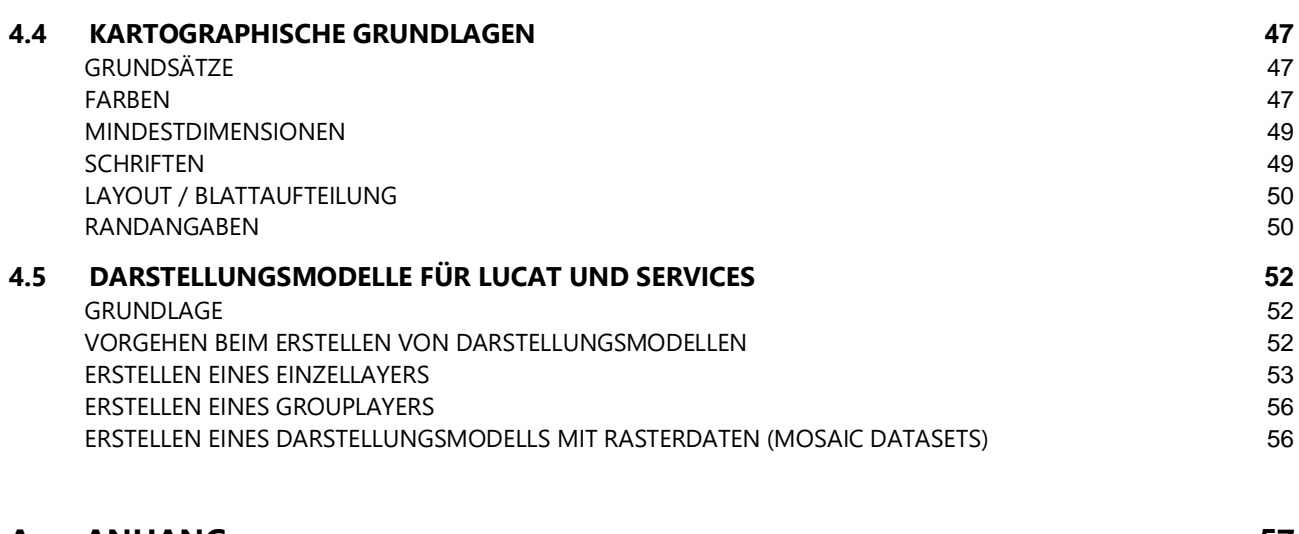

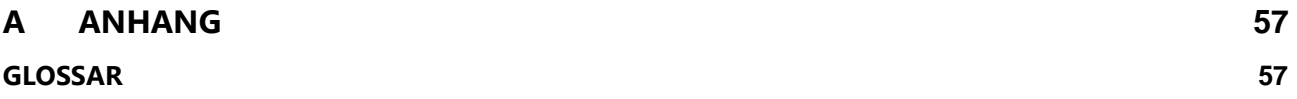

#### 09.07.2024 S. 2

# <span id="page-4-0"></span>**1. GIS IM KANTON LUZERN**

Geschätzte 80% aller Entscheide in der Verwaltung weisen einen räumlichen Bezug auf. Geodaten spielen dementsprechend auch in der kantonalen Verwaltung von Luzern eine sehr wichtige Rolle. Die Geoinformation ist auch ein Paradebeispiel für den Digitalen Wandel. Die Strategie Geoinformation Kanton Luzern 2024+ (ab Herbst 2024 auf der rawi-Webseite verfügbar) knüpft hier an und bildet die Basis für die Weiterentwicklung der Geoinformation in die angestrebte Richtung.

In früheren Jahren lagen Geoinformationen analog auf Papierkarten oder Plänen vor, meist verstaut in grossen Archivschränken an unterschiedlichen Standorten. Verschiedenste Informationen lagen einzeln vor, konnten aber nicht in Verbindung zueinander gesetzt werden.

Heute sieht der Arbeitsalltag mit Karten komplett anders aus. Die Geodaten müssen fachübergreifend zugänglich und verständlich dokumentiert sein sowie verschiedenen Anwendungszwecken dienen. Die Daten sollen jederzeit ortsunabhängig verfügbar sein und auf verschiedenen portablen Geräten aufgerufen oder bearbeitet werden können. Verschiedene Tools erlauben die Analyse und Auswertung der Geodaten, und die Fachleute sind durch Applikationen ideal unterstützt. Die Nachführungs- und Publikationsprozesse sind weitgehend automatisiert und präzise dokumentiert.

Die Menge und Nachfrage an digitalen, webbasierten Daten und Karten ist in den letzten Jahren stark gestiegen. Auch die Anforderungen an die Aktualität und Genauigkeit haben zugenommen. Wir betreiben eine professionelle Organisation und Geodateninfrastruktur mit den Kompetenzen Dienststellenberatung, fachübergreifende Projektleitung, Datenmodellierung, Prozessdesign, Anwendungsdesign, Kartographie, Applikationsentwicklung, Serverbetrieb, Datenbankadministration, 3D-Daten und Methoden der künstlichen Intelligenz mit Geodaten (Geo-KI).

Das Geoinformationswissen des Kantons Luzern ist sehr breit, vertieft, komplex, im steten Wandel und in den Köpfen der vielen Mitarbeitenden verteilt. Früher wurde viel Wissen mündlich überliefert, nur punktuell dokumentiert, oder ähnliche Anleitungen wurden mehrmals verfasst. Mit dem GIS-Handbuch vermeiden wir Doppelspurigkeiten und machen das verteilte Wissen einfach zugänglich.

Das GIS-Handbuch soll

- als wichtigstes Nachschlagewerk für Geoinformationsfragen in der kantonalen Verwaltung dienen
- als wichtigstes Einführungswerk für neue Kantonsangestellte mit Bezug zu Geoinformation dienen
- die wichtigsten Richtlinien mit Bezug zu Geoinformationen dokumentieren
- ein Glossar mit allen relevanten Begriffen der Geoinformation darstellen
- auf wesentliche Dokumentationen verweisen, die bereits auf anderen Kanälen publiziert sind (Webseiten, Wikis).

Wir hoffen, diesem Anspruch gerecht zu werden und Ihre Arbeit mit diesem GIS-Handbuch zu unterstützen. Wir nehmen Anregungen sehr gerne entgegen, sind froh um Rückmeldungen und wünschen viel Vergnügen in der Arbeit mit GIS und Geodaten.

Stefanie Hinn Leiterin Geoprodukte

Dieser rote Pfeil verweist jeweils auf andere Kapitel oder auf Begriffe, welche im Glossar erklärt werden.

# <span id="page-5-0"></span>**2. DATENHALTUNG UND -PFLEGE**

# <span id="page-5-1"></span>2.1 ZENTRALE RAUMDATENBANK

#### <span id="page-5-2"></span>**GRUNDLAGE**

Die → Geoinformationsverordnung (GIV) des Kantons Luzern ermöglicht der Dienststelle Raum und Wirtschaft (rawi), raumbezogene Daten zentral anzubieten und zu verwalten (GIV §15).

Unter diesen gesetzlichen Voraussetzungen betreibt geo eine Zentrale Raumdatenbank (ZRDB). Der Betrieb der ZRDB ermöglicht es, die raumbezogenen Daten zuverlässig, redundanzfrei und aktuell zur Verfügung zu stellen.

#### <span id="page-5-3"></span>**BEGRIFF**

Der Begriff Zentrale Raumdatenbank (ZRDB) beschreibt übergeordnet die Gesamtheit der raumbezogenen Daten, welchen zentral gehalten und über eine Serviceinfrastruktur zur Verfügung gestellt werden. Die Zentrale Raumdatenbank besteht aus zwei Schichten mit den folgenden Komponenten, welche mit dem Präfix ZRLU (Zentrale Raumdatenbank Luzern) bezeichnet sind:

- Datenhaltung:
	- Relationale Oracle Datenbank zur Bearbeitung von Geodaten und dazugehörige Sachdaten (ZRLUEDIT)
	- Zentral gehaltene Datenablage für Vektordaten, Annotations, Tabellen, Mosaic Datasets, Rohdaten, Rasterdaten, INTERLIS-Dateien und in Map-Files gehaltene Darstellungsbeschriebe (ZRLUMASTER)
	- Relationale Oracle Datenbank zur Haltung der Metadaten zu den im ZRLUMASTER gehaltenen Geodaten ( $\Leftrightarrow$  Geopard).
- Publikation:
	- $\Rightarrow$  ArcGIS DataStore Datenbank zur Bereitstellung der Daten als Services innerhalb  $\Rightarrow$  ArcGIS Enterprise (ZRLUSHARE)
	- Zentrale Replikation von ausgewählten Vektordaten, Annotations, Tabellen und Mosaic Datasets für die Publikation von Datendiensten auf ArcGIS Servern (ZRLUPUBLIC)
	- Relationale Oracle Datenbank mit ausgewählten Vektordaten, Annotations, Tabellen und Mosaic Datasets zur Nutzung im Desktop GIS, z.B. via LUCAT (ZRLUREAD)
	- Regelmässig aktualisierte Map Caches für Kartendienste im Web und in ArcGIS Pro (Grundkarten)

#### <span id="page-5-4"></span>**ZUGRIFF**

Die geo stellt den Zugriff auf die ZRDB sicher. Dieser Zugriff kann je nach Bedürfnissen des Kunden konfektioniert werden. Es stehen folgende Zugriffsmöglichkeiten zur Verfügung:

- **Direkter Zugriff:** Direkten Zugriff auf die Publikationsschicht der ZRDB erhalten kantonale Dienststellen. Dabei kommt eine lokale Installation der GIS-Software zum Einsatz (ArcGIS Pro). Der Zugriff auf die Daten wird durch eine bedürfnisgerechte Schnittstelle ( $\Rightarrow$  LUCAT) erleichtert.
- **Web-Zugriff:** Spezielle Webdienste erlauben den Web-Zugriff auf Geodaten der ZRDB. Die Daten werden ausschliesslich via Serviceinfrastruktur bezogen. Folgende Möglichkeiten stehen zur Verfügung:
	- o Der Öffentlichkeit steht im Internet das Geoportal zur Verfügung. Die öffentlichen Webkarten dienen den Benutzern vor allem als Informationssystem.
	- o Zusätzlich können Geodaten in einem umfangreichen, öffentlichen Datenkatalog im Geodatenshop gesucht und bezogen werden.
	- o Mittels Fachanwendungen werden auf spezielle Bedürfnisse ausgerichtete Angebote entwickelt.

o Registrierten Benutzern (Mitarbeitenden der kantonalen Dienststellen und weiteren ausgewählten Benutzern) steht zudem die WebGIS Plattform GeoShare, basierend auf ArcGIS Enterprise (siehe  $\Rightarrow$  6.3 ArcGIS Enterprise) zur Verfügung.

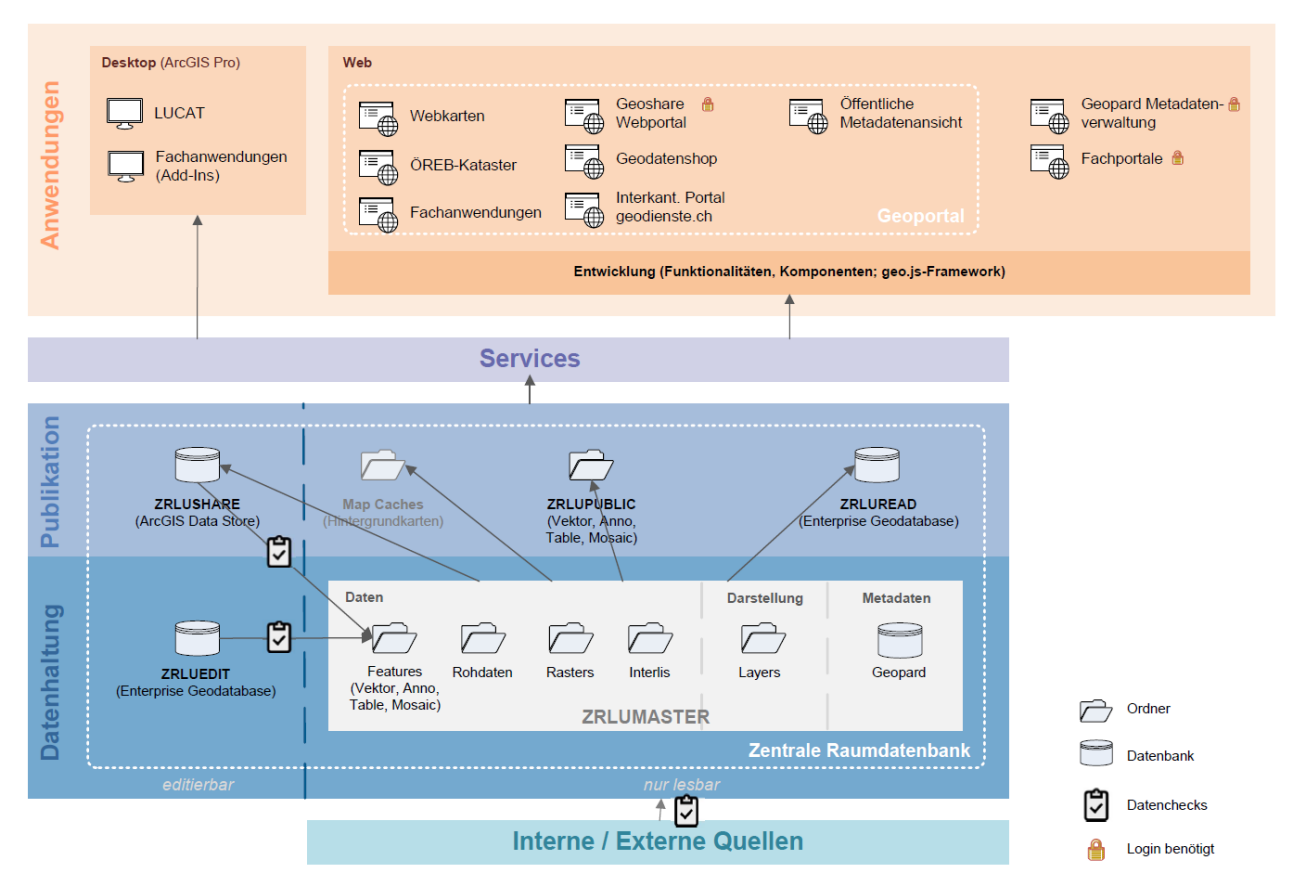

*Abbildung: Zugriffsarten auf die Zentrale Raumdatenbank (ZRDB)*

#### <span id="page-6-0"></span>**DATENHALTUNGSSCHICHT**

Die Datenhaltungsschicht der ZRDB (ZRLUMASTER) beinhaltet sämtliche zentral gehaltene Geodaten der kantonalen Verwaltung in verschiedenen Formaten und Ablageorten. Jeder Datensatz der Datenhaltungsschicht ist versioniert und revisioniert. Das heisst, dass mit einer neuen Version oder einer neuen Revision eines Datensatzes der alte Stand aufbewahrt wird und jederzeit zur Verfügung steht. Eine neue Version entsteht, wenn sich das Datenmodell eines Datensatzes verändert hat. Eine neue Revision wird dann erstellt, wenn sich lediglich der Inhalt des Datensatzes innerhalb des bestehenden Datenmodells geändert hat.

Der Zugriff auf die Datenhaltungsschicht der ZRDB ist Administratoren der Abteilung geo vorbehalten. Es handelt sich um eine rein technische Datenablage. Es gibt keine Anwendungen, welche direkt auf die Daten dieser Schicht zugreifen.

Eine Ausnahme bildet die editierbare Enterprise Geodatabase (ZRLUEDIT), wo ausgewählte Benutzer Geodaten laufend editieren können.

#### <span id="page-7-0"></span>**PUBLIKATIONSSCHICHT**

In der Publikationsschicht der ZRDB werden die Daten über die in → ArcGIS Enterprise zur Verfügung stehende ArcGIS Server-Komponente für die Anwendungen aufbereitet und bereitgestellt. Je nach Endsystem werden dabei nur die neusten Versionen und Revisionen publiziert. Die Publikation der Daten geschieht nächtlich und automatisiert. Mit  $\Rightarrow$  GeoShare und dem zu Grunde liegenden  $\Rightarrow$  ArcGIS DataStore bietet auch die Publikationsschicht die Möglichkeit, Geodaten zu editieren. Diese Daten werden periodisch zurück in die Datenhaltungsschicht genommen, damit sie auf anderen Endsystemen zur Verfügung stehen.

Die Trennung von Datenhaltung und Publikation bietet verschiedene Vorteile:

- Die Anwendungen sind auch während Datenaktualisierungen in der Datenhaltungsschicht durchgehend verfügbar
- Die Performanz von Applikationen wird durch die Datenhaltung als File Geodatabases erhöht
- Die Ausfallsicherheit der in Anwendungen verfügbaren Kartendienste wird erhöht

#### <span id="page-7-1"></span>**DATENHALTUNG VON RASTERDATEN ÜBER MOSAIC DATASETS**

Eine Datenbank ist nicht das geeignete Medium für die Haltung grosser Rasterdaten. Deshalb hat ESRI speziell zur Haltung von Rasterdaten den Datentyp Mosaic Dataset entwickelt. Ein Mosaic Dataset ist ein Datenmodell in einer Geodatenbank und ermöglicht das Speichern, Verwalten, Anzeigen und Abfragen von Rasterdaten. Die Rasterdaten selbst liegen dabei nicht in der ⇒ Enterprise Geodatabase (eGDB), sondern auf einem Datenserver (Storage). Zur Sicherstellung einer performanten Darstellung der Rasterdaten werden beim Erstellen der Mosaic Datasets für verschiedene Massstabsebenen Overviews berechnet und ebenfalls auf dem Storage abgelegt.

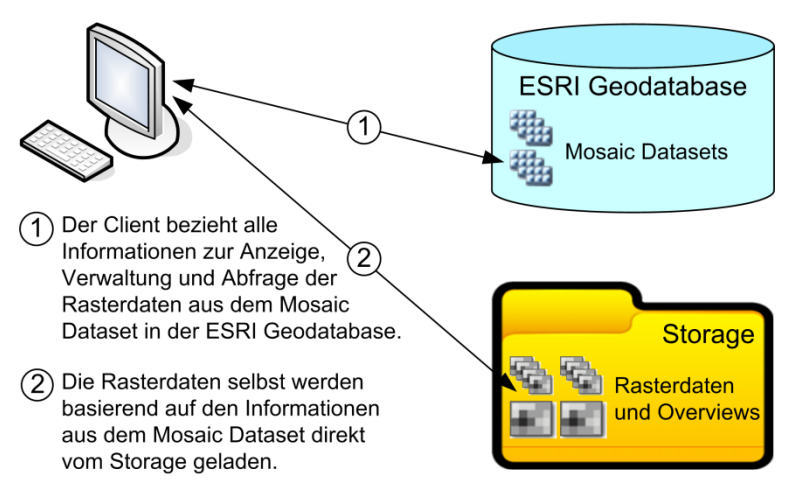

*Abbildung: Mosaic Datasets für die Haltung von Rasterdaten*

Die Haltung von Rasterdaten über Mosaic Datasets und nicht direkt in der Enterprise Geodatabase (eGDB) bietet verschiedene Vorteile:

- Kleinerer Verwaltungsaufwand und schnellere Aktualisierungen
- Hohe Performanz
- Mosaic Datasets sind über viele Parameter konfigurierbar
- Rasterdaten müssen nicht redundant (in eGDB und auf Storage) gehalten werden

#### <span id="page-8-0"></span>**DATENHALTUNG VON 3D-DATEN**

Grundsätzlich werden Geodaten unabhängig ihres Inhaltes immer gleich gehalten und prozessiert. Trotzdem gibt es bezüglich 3D-Daten ein paar Besonderheiten, welche in einem separaten Konzept festgehalten und im Intranet publiziert sind: [KONZ\\_Geodatenhaltung\\_3D\\_Daten.pdf](https://intranet.sso.lu.ch/buwd/dst/rawi/abteilung_geoinformation/_layouts/15/WopiFrame.aspx?sourcedoc=%7BF8020136-1DF5-4CE9-81A5-873CEE5286D4%7D&file=KONZ_Geodatenhaltung_3D_Daten.pdf&action=default)

Die wichtigsten Erkenntnisse und Beschlüsse sind:

- Bodenbezogene Geodaten (Liegenschaften, Gefahrenzonen etc.) werden im Regelfall nicht als zusätzliche Varianten mit z-Werten gehalten, sondern in ⇒ 3D-Szenen auf das Gelände projiziert («on-the**ground»**) dargestellt. Bei einzelnen Szenarien kann es durchaus Sinn machen, 3D-Daten zu halten (z. B. Strassen, Gewässer, Leitungen).
- Die Darstellung einer 3D-Szene verlangt nicht immer nach 3D-Daten. Die Visualisierung der 3. Dimension mittels **Extrusion** eines Attributs (z. B. Baumhöhe) ist der Herstellung und Nachführung eines echten 3D-Datensatzes vorzuziehen.
- Wenn ein Anwendungsszenario echte 3D-Datensätze benötigt, sind für Vektordaten **Multipatches** das bevorzugte Format. Dieses Format wird durch die automatisierten Import- und Publikationsprozesse unterstützt.
- In den Metadaten entsprechen **3D-Daten (Multipatch) eigenen Metadatensätzen**. Es ist nicht erlaubt, in den Elementen eines Datensatzes 2D- und 3D-Daten zu mischen.
- 3D-Daten werden im ZRLUMASTER in **LV95/LN02** gehalten.
- **Lokale Szenen** werden bevorzugt. Globale Szenen sollten nur dann zum Einsatz kommen, wenn es technisch nicht anders möglich ist.
- Es werden Grundkarten für 3D-Anwendungen mit geringerer Informationsdichte in **LV95** produziert.

#### <span id="page-8-1"></span>**GEODATENPROZESSE: GEOHUB**

Zur Aktualisierung der Datenhaltungs- und Publikationsschicht der ZRDB sind die Datenprozesse automatisiert, beschleunigt und standardisiert worden. Alle Daten durchlaufen einen vierstufigen Prozess bestehend aus Aufbereitung, Validierung, Import in die Datenhaltungsschicht (ZRLUMASTER) und Publikation auf die Publikationsschicht (ZRLUSHARE, ZRLUPUBLIC und ZRLUREAD). Die vier Schritte sind in folgendem Prozessdiagramm von links nach rechts farblich abgetrennt dargestellt:

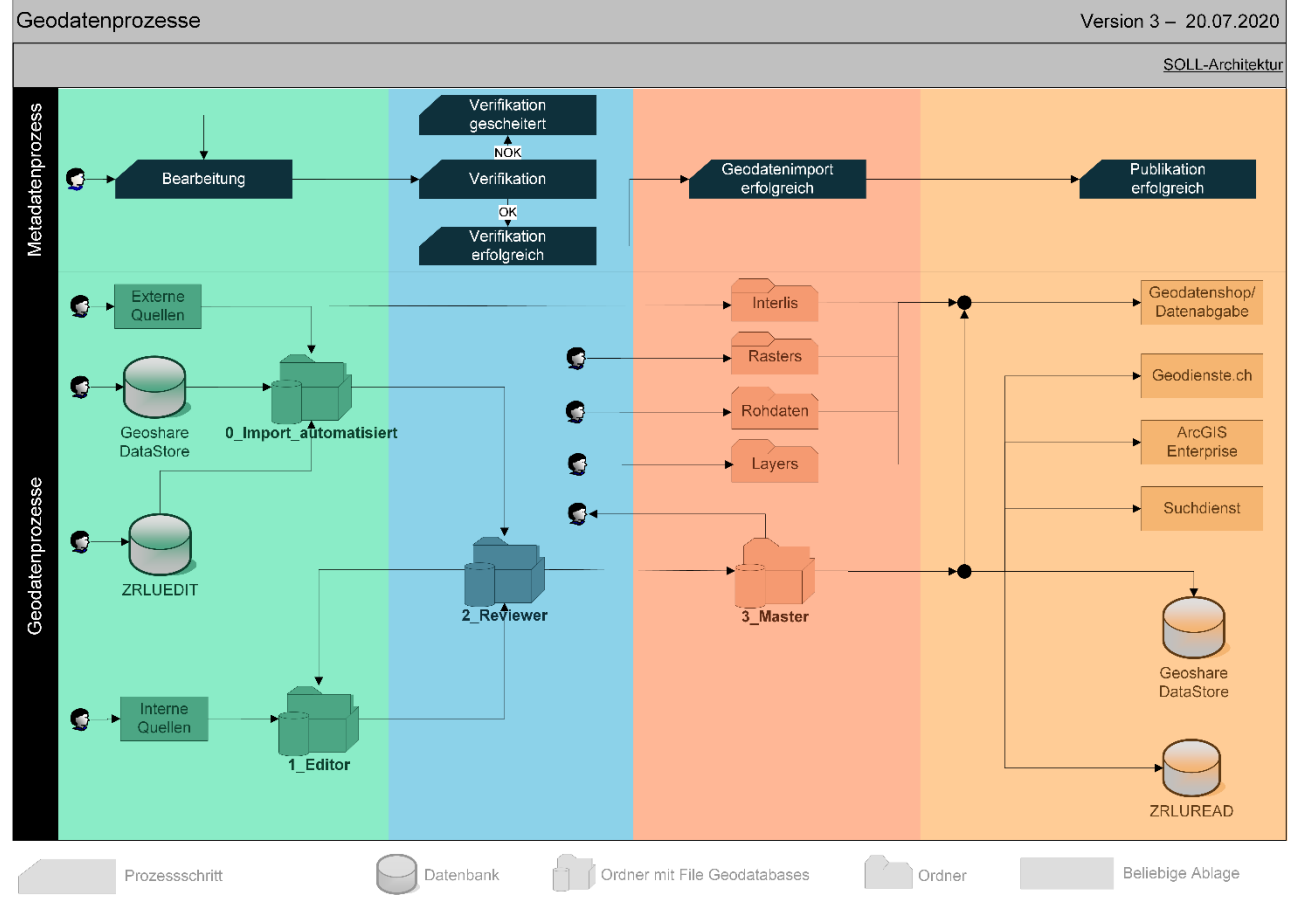

*Abbildung: Geodatenprozesse*

Die Automatisierung der Datenaufbereitung (grün) wird mit der Software FME ( $\Rightarrow$  6.6: FME) und dem dazugehörigen FME Server sichergestellt. Im Validierungsschritt kommen Werkzeuge zur Überprüfung der Qualität zum Einsatz ( $\Rightarrow$  QA-Tools), welche automatisiert angestossen und ausgewertet werden können. Dazu muss für jeden Geodatensatz in Geopard die passende QA-Konfiguration zugewiesen werden ( $\Leftrightarrow$  siehe [https://www.geo.lu.ch/redmine/projects/qa-tools-manual/wiki/Qa-config-assign\)](https://www.geo.lu.ch/redmine/projects/qa-tools-manual/wiki/Qa-config-assign). Alle weiteren Prozessschritte, welche für jeden Datensatz gleich sind, übernimmt → Geohub. Geohub ist eine eigenentwickelte Python-Applikation, mit welcher man die Import- und Publikationsjobs parametrisieren und parallel laufen lassen kann. Dazu ist Geohub als verteiltes System mit unterschiedlichen Komponenten gebaut (zentrales Logging, API, Job Manager und diverse Job Workers).

# <span id="page-10-0"></span>2.2 DATENDOKUMENTATION

#### <span id="page-10-1"></span>**GRUNDLAGEN**

Zu den Geodaten des Kantons Luzern, welche in der ZRDB gehalten werden, stehen umfangreiche Dokumentationen ( $\Leftrightarrow$  Metadaten) zur Verfügung. Metadaten beschreiben und dokumentieren die vorhandenen Daten genau. Sie beinhalten einen Beschrieb, einen ausführlichen Zweck, Zuständigkeiten, Kontaktinformationen, den Nachführungsstand, Attributbeschreibungen sowie technische Informationen wie geographische Ausdehnung, Koordinatensystem etc.

Geodaten erhalten erst durch eine saubere Beschreibung Glaubwürdigkeit. Ohne Dokumentation bleiben sie nur schwer interpretierbar und können oft gar nicht verwendet werden. Metadaten bilden daher einen unverzichtbaren Bestandteil einer funktionierenden Geodateninfrastruktur.

Der Kanton Luzern erhebt die Metadaten gemäss gültigen nationalen Standards. Das Schweizer Metadatenmodell  $\Rightarrow$  GM03 ist ein Profil der internationalen Metadatennorm ISO 19115. GM03 besteht aus zwei Modellen:

- GM03 Core, das Basismodell
- GM03 Comprehensive, das erweiterte Modell

Die Metadaten der ZRDB enthalten zwingend die Bestandteile des GM03 Core.

Neben Metadaten von Datensätzen werden auch Metadaten von Kollektionen (Zusammenfassung von thematisch eng verwandten Datensätzen) und Diensten geführt.

Die Metadaten des Kantons Luzern werden standardisiert in einer eigenen Anwendung namens Geopard erfasst und verwaltet (→ 5.1: Metadatenverwaltung & Datennachführung (nur in *Version Geoinformation* vorhanden)).

#### <span id="page-10-2"></span>**LUCAT GEODATENKATALOG**

Im LUCAT ( $\Leftrightarrow$  3.1: LUCAT Geodatenkatalog), dem in ArcGIS Pro integrierten Luzerner Geodatenkatalog, werden die Metadaten zur Verfügung gestellt. Die Datenbeschreibungen sind über die öffentliche Metadatenanzeige (z. B[: https://www.geo.lu.ch/meta?metauid=GEWROHBE\\_DS&version=1\)](https://www.geo.lu.ch/meta?metauid=GEWROHBE_DS&version=1) im Web zugänglich und lassen sich in LUCAT über die Schaltflächen *Details* und *Metadaten* aufrufen. Metadaten von Datensätzen und Kollektionen werden zusätzlich direkt in ArcGIS Pro angezeigt.

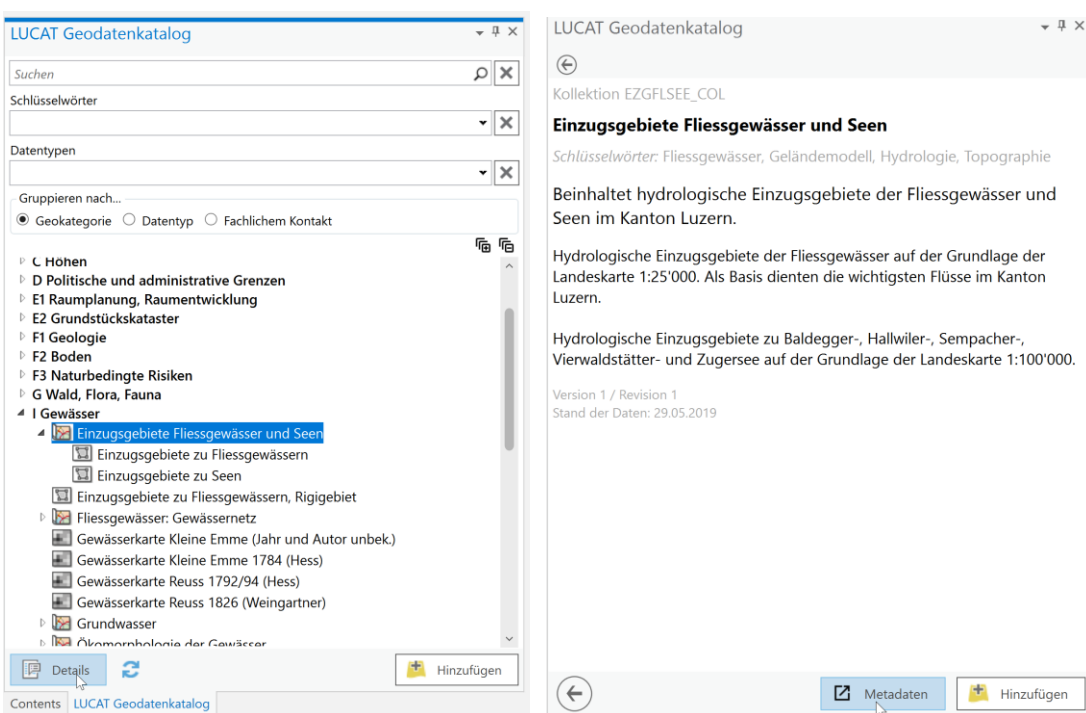

*Abbildung: Metadaten-Aufruf in LUCAT ArcGIS Pro (inkl. Direktinfo zu Kollektionsmetadaten)*

#### <span id="page-11-0"></span>**WEBKARTEN**

Auch aus den Karten des Geoportals können die Metadaten aufgerufen werden. Der Aufruf erfolgt unter "Karteninhalt" mittels Klick auf den Info-Button (1). Die Dokumentation öffnet jeweils in einem neuen Browser-Fenster.

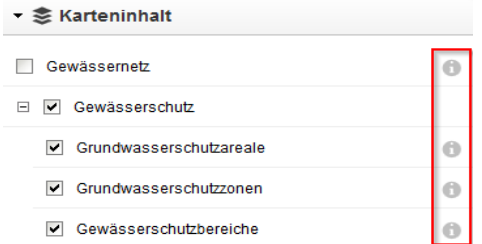

*Abbildung: Metadaten-Aufruf in der Geoportal-Karte Gewässerschutz*

#### <span id="page-11-1"></span>**GEODATENSHOP**

Der Geodatenshop beinhaltet einen laufend aktualisierten Produktkatalog mit über 250 Geodatenprodukten (Datensätze und Kollektionen), aufgeteilt in die ⇒ Geokategorien eCH.

 $A-Z$ 

 $\checkmark$ 

 $\bigcirc$ 

 $\circledB$ 

 $\circledcirc$ 

#### Naturbedingte Risiken (8 Produkte)

Informationen zur Gefährdung von Gebieten durch natürliche geophysikalische Prozesse. Dazu gehören insbesondere atmosphärische, meteorologische, hydrologische und seismische Phänomene.

Beispiele: Gefahrenkarte, Baugrundklassen

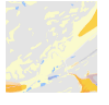

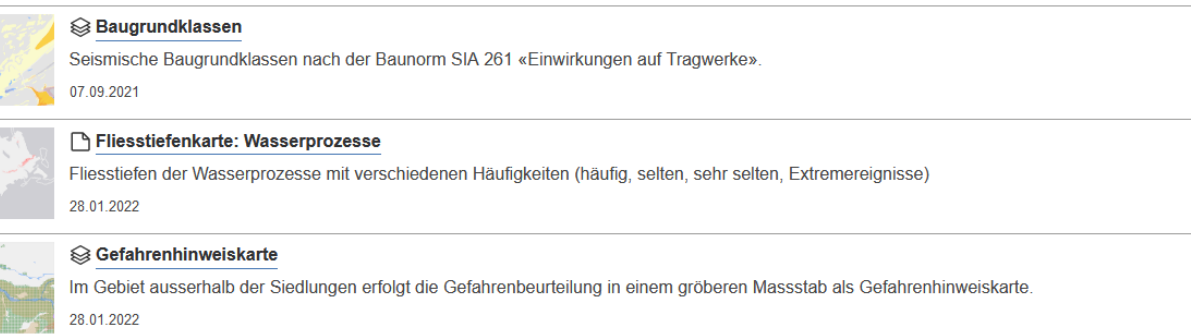

#### Gefahrenkarte Top

Gefahrenkarten zeigen die Gefährdung durch Hochwasser, Erdrutsch, Steinschlag und Lawinen. Sie dienen unter anderem der Festlegung von Ge-*Abbildung: Produktkatalog der Geokategorie "Naturbedingte Risiken"*

Die Metadaten aller zur Verfügung stehenden Datensätze und Kollektionen werden tagesaktuell im Geodatenshop publiziert. So können jederzeit zu jedem Datensatz und jeder Kollektion die wichtigsten Informationen wie Beschreibung, Zweck, Kontakte, verfügbare Formate, Nutzungsbedingungen oder Zeitstand eingesehen werden.

#### S Kollektion GKXXXXX\_COL Top

#### Gefahrenkarte

Schlagwörter: Eigentumsbeschränkung/ÖREB, Geophysik, Naturgefahren, Risiken, Schadenereignis, Umweltbeobachtung

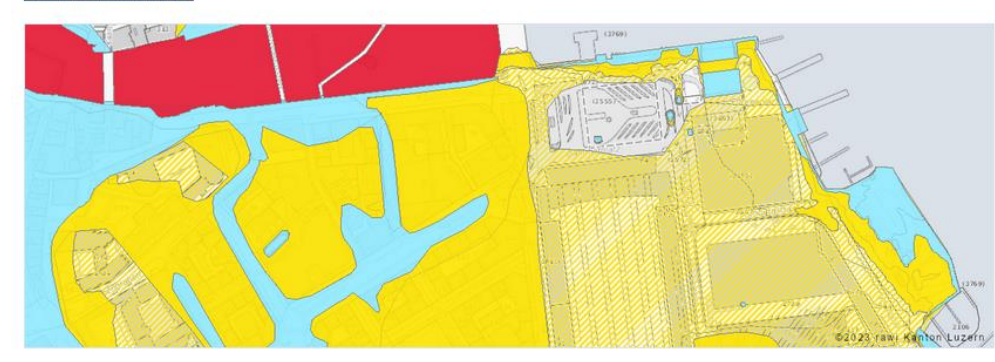

Gefahrenkarten zeigen die Gefährdung durch Hochwasser, Erdrutsch, Steinschlag und Lawinen. Sie dienen

Gefahrenkarten dienen Bauherr/Innen, Planer/Innen, Behörden und Interventionskräften als wichtige Planungsgrund-

lage. Falls eine Gemeinde oder Stadt für die Ausscheidung von gefährdeten Gebieten keine Gefahrenzonen definiert

hat, berufen sich die Baubewilligungsbehörden bei Baugesuchen oder bei Einzonungen auf die Gefahrenkarte. Für

Aus finanziellen Überlegungen beschränken sich die detaillierten und umfangreichen Gefahrenbeurteilungen auf das

Siedlungsgebiet da sich darin viele Personen und hohe Sachwerte konzentrieren und somit im Freignisfall mit ent-

sprechend hohen Schäden zu rechnen ist. Die Beurteilung gibt detailliert Auskunft über die Häufigkeit, die räumliche

Ausdehnung und die Intensität der erwarteten Gefahrenprozesse. Basis für die Beurteilung bilden Erkenntnisse aus

den Kanton Luzern besteht eine flächendeckende Gefahrenkarte. Die Beurteilungen im Siedlungsgebiet sind sehr

detailliert, ausserhalb des Siedlungsgebietes liegen nur Gefahrenhinweise vor.

Gebiet vertiefter Gefahrenbeurteilung

unter anderem der Festlegung von Gefahrenzonen und baulichen Auflagen in der Nutzungsplanung.

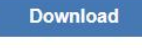

(zuletzt aktualisiert: 17.01.2023, Version 1, Revision 12)

verfügbare Datenformate: fgdb shp gpkg

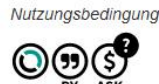

# Produkt angeboten von

LUZERN

Zuständige Stelle Dienststelle für Verkehr und Infrastruktur (vif) Tel.041 318 12 12  $E$ -Mail

**Technischer Kontakt** Dienststelle Raum und

Wirtschaft (rawi) Marius Menz T: 041 228 69 94 > E-Mail

#### **Fachlicher Kontakt**

Dienststelle für Verkehr und Infrastruktur (vif) Claudio Wiesmann T: 041 318 11 37  $E$ -Mail

#### *Abbildung: Produktbeschrieb der Kollektion "Gefahrenkarte" im Geodatenshop*

# <span id="page-13-0"></span>**3. DATENBEREITSTELLUNG**

Die Geoinformation stellt internen und externen Kunden über verschiedene Publikationskanäle Daten, Werkzeuge und Anwendungen zu Verfügung. Für kantonsinterne Benutzende (Dienststellen, Organisationen) ist dies neben dem Desktop-GIS ArcGIS Pro auch [GeoShare,](https://www.geo.lu.ch/geoshare/home/) das WebGIS für die kantonale Verwaltung. Den Kunden aus Verwaltung, Wirtschaft, Bildungsbereich und Gesellschaft stehen die öffentlichen Angebote im [kantonalen Geoportal](https://geoportal.lu.ch/) wie Webkarten, 3D-Anwendungen und Grundstück- und Gebäudeinformations-systeme [\(Objekt.lu](https://objekt.lu.ch/) und [ÖREB-Kataster\)](https://oereb.lu.ch/) zur Verfügung.

# <span id="page-13-1"></span>3.1 DESKTOP-GIS

#### <span id="page-13-2"></span>**ÜBERSICHT**

ArcGIS Pro ist das vom Kanton Luzern verwendete Desktop-GIS. ArcGIS Pro verfügt über ein grosses Funktionsspektrum. Es können Daten erkundet, visualisiert und analysiert, sowie 2D-Karten und 3D-Szenen erstellt werden. Zudem können  $\Rightarrow$  Geodienste eingebunden und eigene Karten und Layer in  $\Rightarrow$  GeoShare (ArcGIS Enterprise) freigegeben werden.

ArcGIS Pro ist ein weltweit führendes Produkt der Firma ESRI und die zentrale Anwendung der [ArcGIS](https://www.esri.com/de-de/arcgis/products/arcgis-pro/overview)  [Plattform.](https://www.esri.com/de-de/arcgis/products/arcgis-pro/overview)

#### <span id="page-13-3"></span>**BASISFUNKTIONEN**

Allen Anwendenden von ArcGIS Pro stehen vier Basisfunktionen zu Verfügung – der Geodatenkatalog LUCAT, Locate (Suchen und Zoomen), Kartenlayout und Layer Inspector.

LUCAT, Locate und Kartenlayout können im Menüband (Ribbon) unter Kanton Luzern oder über die konfigurierbare Quick Access Toolbar geöffnet werden (LUCAT kann alternativ auch unter Add-In geöffnet werden). Die **Basisfunktion Layer Inspector** befindet sich unter

Catalog > Project > Folders > Toolboxes > layer-inspector.

#### **Basisfunktion: LUCAT Geodatenkatalog**

LUCAT nimmt Sie mit in die Welt der Geodaten. Über 450 Geodatenprodukte aus dem kantonalen Geodatenkatalog können einfach aufgefunden und visualisiert werden. LUCAT bietet eine themenorientierte Sicht auf alle zuladbaren Geodaten, die sich in der  $\Rightarrow$  Zentralen Raumdatenbank (Schaufenster-Instanz ZRLUREAD) befinden. Die Geodaten sind thematisch in Datensätze und Kollektionen gegliedert und werden in einer Baumstruktur nach  $\Rightarrow$  eCH-Geokategorien präsentiert.

Die Basisfunktion LUCAT Geodatenkatalog ist als ArcGIS Pro-AddIn umgesetzt.

#### *Geodaten laden*

LUCAT lädt Geodaten bereits kartografisch aufbereitet ("symbolisiert") als ArcGIS Pro Layerfiles (.lyrx) in die aktive Karte zu. Dies geschieht durch Doppelklick auf einen Produktnamen oder Klick auf *Hinzufügen*. Je nach Produkttyp werden Einzellayer (Datensätze mit einem Element) oder Grouplayer (Datensätze mit mehreren Elementen und Kollektionen) in die Karte geladen.

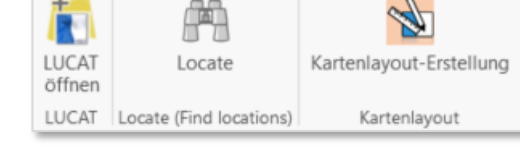

 $\overline{\mathbf{u}}$  $\overline{\phantom{1}}$ 

#### *Datenbeschreibungen (Metadaten) anzeigen*

Über Klick auf *Details* können Beschreibungen (Metadaten) von Datensätzen und Kollektionen angezeigt werden.

In der Detailanzeige sind die wichtigsten Informationen kompakt zusammengefasst und das Datenprodukt (Layerfile) kann über Klick auf *Hinzufügen* direkt von hier zugeladen werden. Ein Klick auf *Metadaten* öffnet die öffentliche Metadatenansicht mit den vollständigen Metadaten nach Standard GM03 im Webbrowser.

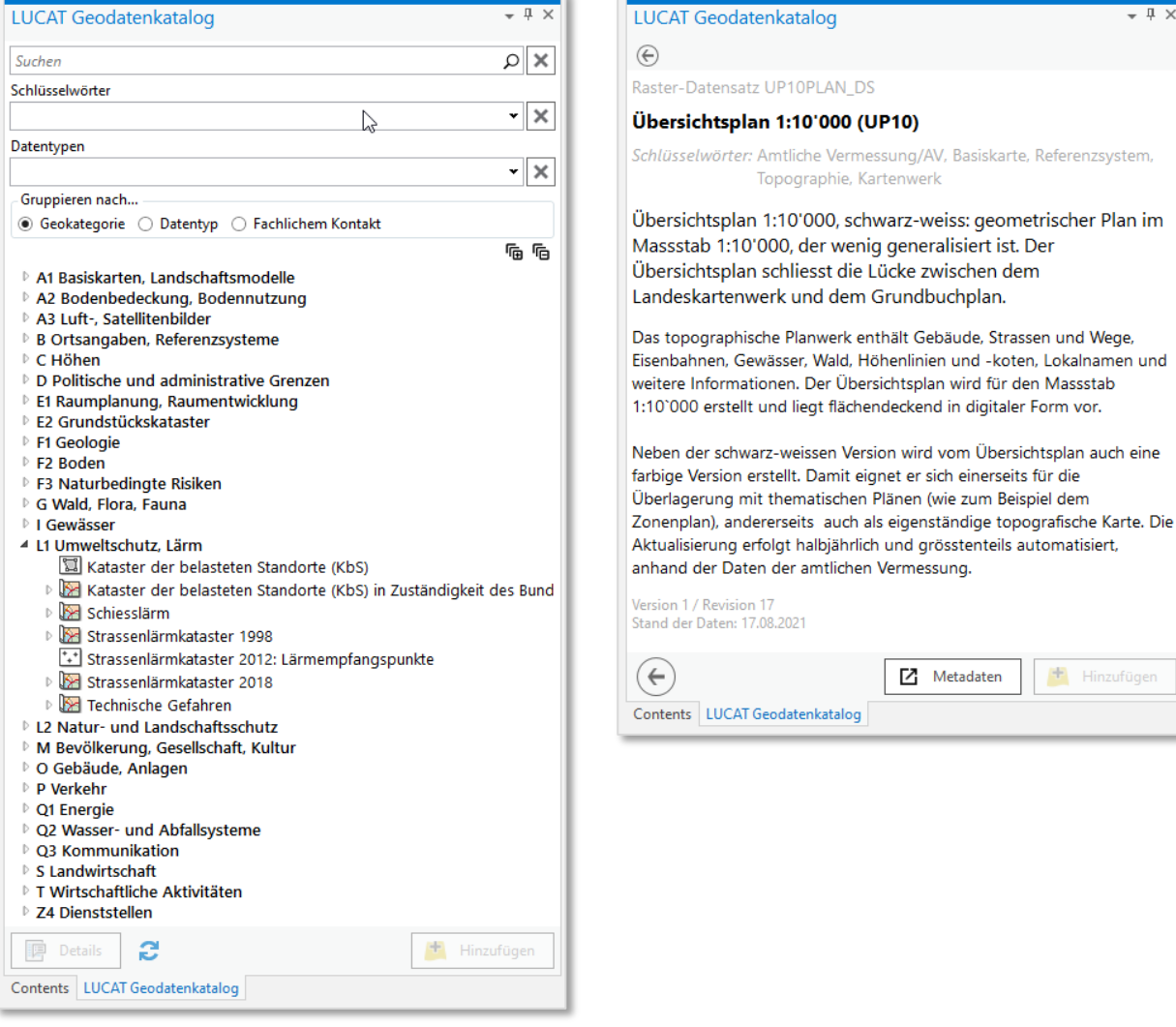

*LUCAT: Hauptansicht mit thematischer Gliederung nach eCH-Geokategorien*

*LUCAT: Detailansicht mit Beschreibung (Metadaten) und Aufruf der öffentlichen Metadatenansicht*

**ikatalog** 

**7** Metadaten

Hinzufügen

#### *Geodaten suchen, filtern und gruppieren*

Eine flexible Textsuche unterstützt das schnelle Auffinden der gewünschten Geodaten. Alle passenden Daten werden direkt als Resultate im LUCAT Themenbaum angezeigt. Ein Doppelklick lädt die Daten in die aktive Karte.

Es werden folgende Produktmerkmale durchsucht (auch von Datensätzen innerhalb Kollektionen):

- **Titel**
- **Beschreibung**
- eindeutige Produkt- und Element-IDs (METAUID bzw. ELEUID)

# GIS-HANDBUCH AUSGABE GEO

Zudem bestehen weitere Filtermöglichkeiten nach standardisierten Schlüsselwörtern und Datentypen. Standardmässig werden alle Resultate nach Geokategorie gruppiert. Alternativ kann auch nach Datentyp oder fachlichem Kontakt gruppiert werden.

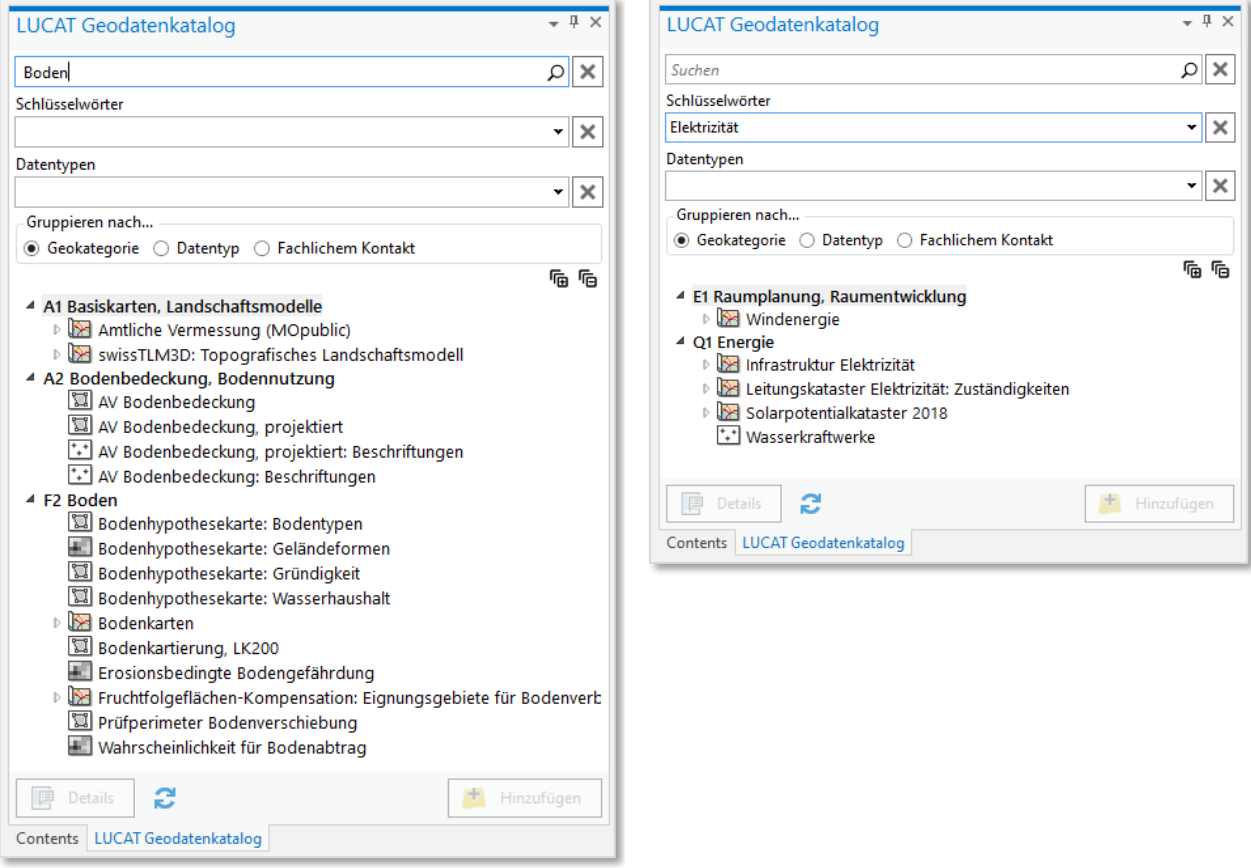

*LUCAT: Textsuche (Bsp. Boden) mit Resultatanzeige LUCAT: Filtern nach Schlüsselwörtern (Bsp.* 

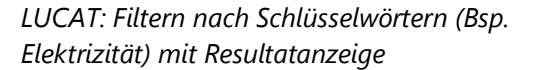

#### **Basisfunktion: Locate (Suchen und Zoomen)**

Locate ermöglicht textbasiertes Suchen nach Adressen, Gebäuden (EGID), Grundstücken (Parzellennummer oder EGRID), Gemeinden, Ortschaften, Lokalen Namen (Flurnamen) und Gebäudeversicherungsnummern (GVL-Nummern) innerhalb des Kantons. Zusätzlich kann auch nach XY-Koordinaten gesucht werden. Die Suche funktioniert identisch wie in Geoportal-Webkarten – nach Auswahl eines Treffervorschlages wird automatisch auf das gesuchte Objekt gezoomt.

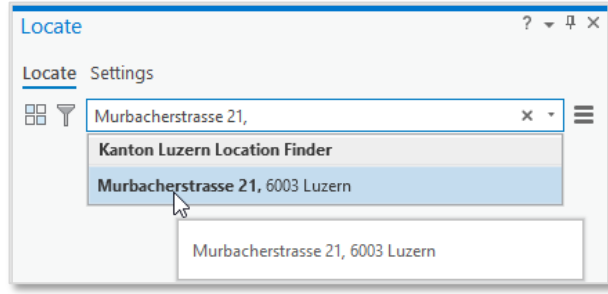

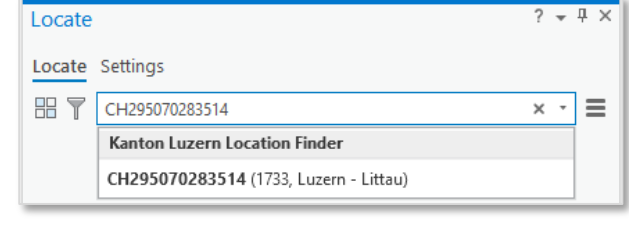

*Locate: Suche nach einer Adresse Locate: Suche nach einem Grundstück (via eidg. Grundstückidentifikator EGRID)*

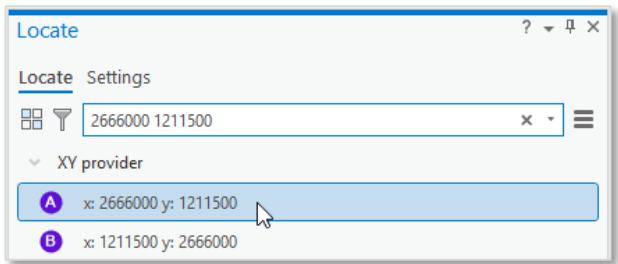

*Locate: Zoomen auf XY-Koordinate*

**Hinweis**: die Einstellungen unter Locate > Settings müssen auf den kantonalen Suchdienst "Kanton Luzern Location Finder" eingestellt sein um den kantonsspezifischen Lokalisierungsdienst nutzen zu können. Zudem kann auch das Zoomen auf XY-Koordinaten aktiviert werden (XY Provider). Für das erstmalige Laden des Location Finders ist eine Anmeldung an *GeoShare* erforderlich. Die Abbildung rechts zeigt die korrekten Einstellungen.

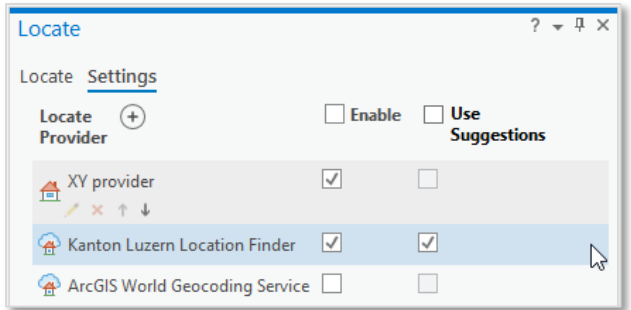

#### **Basisfunktion: Kartenlayout**

Mit dieser Basisfunktion können druckfertige, dienststellenspezifische Kartenlayouts mit den in der aktuellen Karte (Map) geladenen Daten erstellt werden.

Allen Benutzenden stehen standardmässig die Kartenlayouts ihrer Dienststelle zur Verfügung. Bei Bedarf können durch die Abteilung geo zusätzliche Kartenlayouts in die Auswahl aufgenommen werden.

Die Basisfunktion Kartenlayout ist als ArcGIS Pro – Toolbox umgesetzt.

#### *Layout erstellen*

Es können diverse Elemente des Kartenlayouts erfasst und ein- und ausgeschaltet werden. Die einzelnen Layout-Elemente können danach bei Bedarf individuell weiter angepasst werden. Die Legende ist dynamisch und passt sich bei Änderungen im Karteninhalt automatisch an.

Nach Abschluss der Erfassung kann mittels Klick auf *Run* die Layouterstellung gestartet werden.

Durch das Erstellen eines dienststellenspezifischen Layouts werden automatisch auch die

Druckerpapiereinstellungen gesetzt. Die fertig erstellten Layouts werden unter Catalog > Layouts abgelegt und können von dort manuell geöffnet werden.

**Hinweis***:* die Erstellung ist nur möglich, wenn eine Karte (*Map*) offen ist. Damit der aktuelle Kartenausschnitt im Layout erscheint, muss das ArcGIS Pro-Projekt (.aprx) vorgängig gespeichert werden.

#### *Layouts ausdrucken oder exportieren*

Das erstellte Layout kann im Menüband unter Freigeben (Share) direkt ausgedruckt oder in ein PDF oder Bildformat exportiert werden. Das Drucken erfolgt über *Print Layout*, der PDF/Bild-Export über *Export Layout*. Die Standardwerte können dabei im Regelfall übernommen werden.

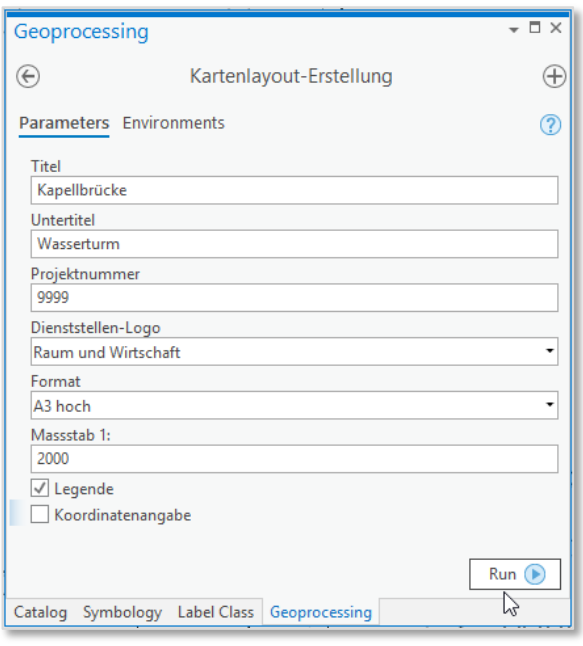

Catalog X  $\blacksquare$  Map  $\Theta$   $\Theta$   $\Omega$  **Project**  $\triangleright$  Layouts Name Type A3\_hoch\_6741a150\_200720114623 Layout

*Kartenlayout: Ablage der fertig erstellten Layouts im Katalog (Catalog)*

| Project               | Lavout | Insert        |      | Analysis                    | View                | Imagery                        | Share                      |               | Kanton Luzern |
|-----------------------|--------|---------------|------|-----------------------------|---------------------|--------------------------------|----------------------------|---------------|---------------|
|                       | тN     |               | Ö    | J                           | <b>In</b>           | ⊵<br>è<br>$\sqrt{-}$           | $\Delta$<br>$-$<br>الرسمية | →             |               |
| Project Geoprocessing | $\sim$ | Jobs          | Data | Replace<br>Stores Web Layer | Project<br>Template | Task<br>Lavout<br>File<br>Item | Lavout                     | Lavout        |               |
| Package               | Гsі    | <b>Status</b> |      | Manage                      |                     | Save As                        | Print                      | <b>Explot</b> |               |

*Kartenlayout: Print bzw. Export erstellter Layouts über Menüband*

*Kartenlayout: Erfassen der gewünschten Angaben in ArcGIS Pro - Toolbox*

#### **Basisfunktion: Layer Inspector**

Der Layer Inspector blendet alle Layer der aktiven Karte ein, welche im aktuellen Kartenausschnitt Dateninhalte (Objekte bzw. Features) aufweisen. Es spielt dabei keine Rolle, aus welcher Quelle die Daten eingebunden sind (z.B. ZRDB, lokal, Projektordner). Die Basisfunktion Layer Inspector ist als ArcGIS Pro – Toolbox umgesetzt.

**Hinweis***:* bevor das Tool ausgeführt werden kann, muss das ArcGIS Pro-Projekt (.aprx) gespeichert werden, damit der Kartenausschnitt festgelegt wird, für welches das Tool ausgeführt wird.

| Geoprocessing           | $ \Box$ $\times$ |                            |
|-------------------------|------------------|----------------------------|
| ⊕                       | Layer Inspector  | Œ                          |
| Parameters Environments | $\overline{?}$   |                            |
| No Parameters<br>0      |                  |                            |
|                         |                  |                            |
|                         |                  |                            |
|                         |                  |                            |
|                         |                  |                            |
|                         |                  | Run<br>$\scriptstyle\rm v$ |
|                         |                  |                            |

**Drawing Order**  $\blacksquare$  Map  $\overline{4}$  Biene • aktiv<br>• aufgelöst<br>• nicht besetz Mantonales Denk ⊿ √ Kantonales Denkma  $\overline{4}$  Kantonales D —<br>● schützenswer ⊿ | Kantonales Denk al IVI Kantonales Denkn schützenswert —<br>] Kantonales Denkn **63** denkmalgeschützte Eläche  $\triangleright \boxed{\checkmark}$  Bauinventar basis\_gbplan

*Layer Inspector: Ausführen der ArcGIS Pro-Toolbox* 

*Layer Inspector: Resultatanzeige der Toolbox. Aktiviert sind nur Layer die im Kartenausschnitt auch Daten (hellblaue Selektion) enthalten.*

#### <span id="page-18-0"></span>**ERWEITERUNGEN UND TOOLS**

Beim im Kanton Luzern verwendeten Desktop-GIS → ArcGIS Pro handelt es sich um eine modular aufgebaute Software, die über sogenannte → Add-Ins, Extensions oder Tools um spezifische Funktionen erweitert werden kann.

Die folgende Liste gibt einen Überblick über die verfügbaren Erweiterungen bzw. Tools (nur von geo oder Drittanbietern entwickelte; nicht enthalten sind in ArcGIS Pro standardmässig mitgelieferte Erweiterungen).

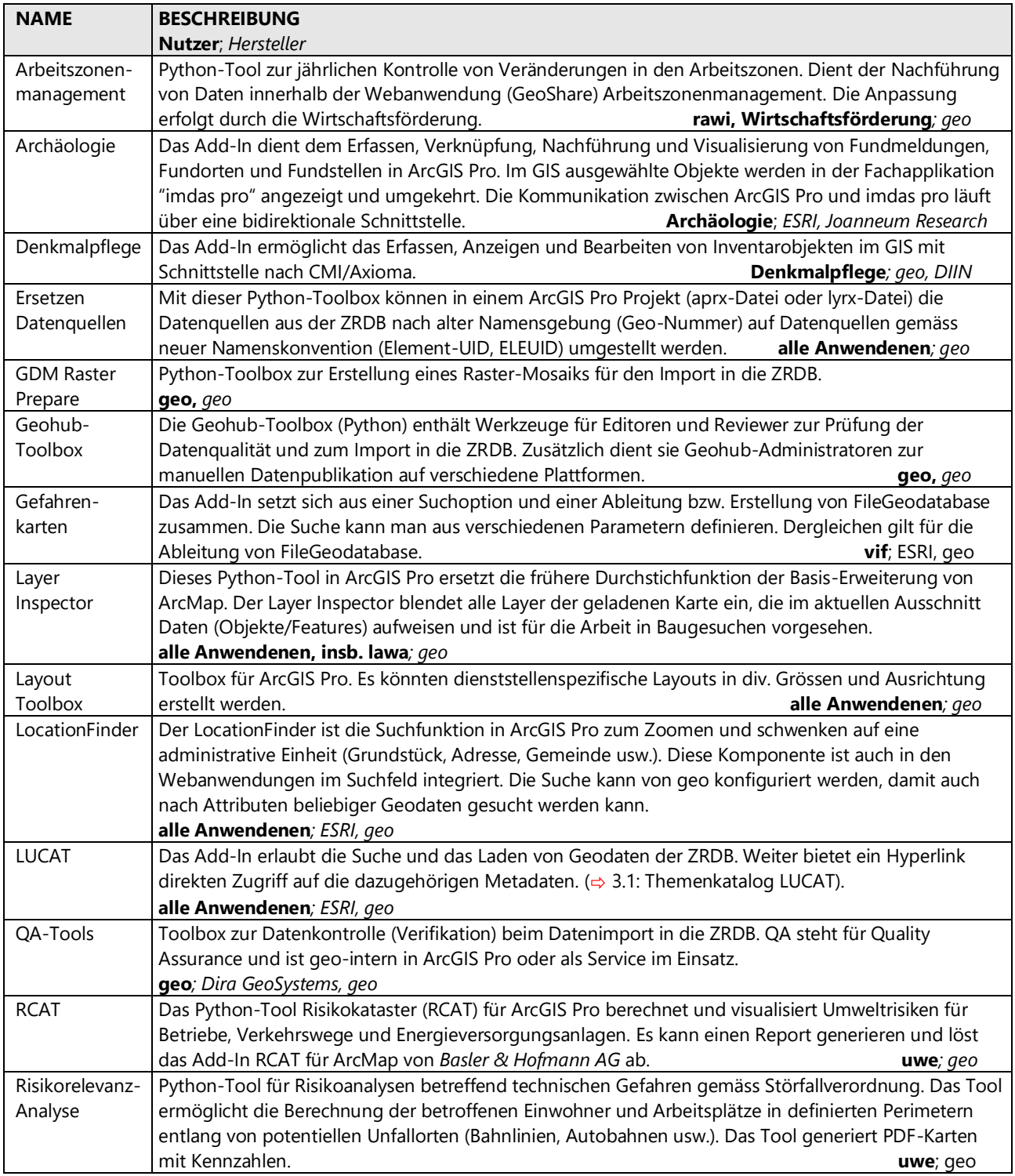

# <span id="page-19-0"></span>**4. RICHTLINIEN**

# <span id="page-19-1"></span>4.1 DATENMODELLIERUNG

#### <span id="page-19-2"></span>**GRUNDLAGE**

Datendokumentationen sind unabdingbar, um die Aktualität, Vollständigkeit, weitgehende Fehlerfreiheit, problemlose Austauschbarkeit sowie lange Haltbarkeit der Geodaten sicherzustellen und zu gewährleisten, dass sie unter Einhaltung dieser hohen Qualitätsansprüche einer breiten Öffentlichkeit bedenkenlos zur Verfügung gestellt werden können.

Durch das Instrument der Datenmodellierung wird für jeden Datensatz eine eindeutige Struktur festgelegt und die Bedeutung von Inhalten definiert. Datenmodelle sind ein Teil der Datenbeschreibung (Metadaten). Eine sorgfältige Modellierung vereinfacht die programmatische Nutzung und ist eine wichtige Voraussetzung für die Verständlichkeit, Wiederverwendbarkeit und die nachhaltige Nutzung von (Geo)-Daten. Die nachträgliche Anpassung von Datenmodellen ist oft mit der Anpassung des Programmcodes und/oder Darstellungsmodellen verbunden und kann daher hohe Kosten verursachen.

Für kantonale Geodaten, die in der zentralen Raumdatenbank (ZRDB) publiziert werden und insbesondere für Geodatensätze, für welche Verknüpfungen zu anderen Datensätzen vorgesehen sind, ist ein explizites Datenmodell zu verwenden bzw. zu erstellen.

#### <span id="page-19-3"></span>**RAHMENBEDINGUNGEN**

- Daten der Amtlichen Vermessung werden nach den Regeln der amtlichen Vermessung in INTERLIS beschrieben.
- Datenmodelle sind entweder in INTERLIS, in ESRI Geodatabase (ArcGIS) oder einem dazu kompatiblen Format zu modellieren.
- Geobasisdaten, insb. ÖREB-Daten, brauchen immer ein schriftlich dokumentiertes Datenmodell und Nachführungskonzept. ÖREB-Daten in Zuständigkeit der Gemeinden werden von verschiedenen Büros verwaltet und sind in INTERLIS zu beschrieben.
- Die Erstellung von Datenmodellen erfolgt idealerweise in Arbeitsgruppen mit GIS-Fachleuten. Im Falle von Geobasisdaten muss ein Datenmodell von geo abgenommen werden.
- Die Datenmodellierung fällt grundsätzlich in den Zuständigkeitsbereich derjenigen Dienststelle, welche fachlich für die Geodaten zuständig ist. geo unterstützt und berät Dienststellen bei Fragen im Zusammenhang mit der Datenmodellierung.
- Wird die Datenmodellierung extern in Auftrag gegeben, müssen nebst zentralen applikationsspezifischen Belangen auch Anforderungen der zentralen Raumdatenbank ZRDB und des kantonalen Geoportals berücksichtigt werden.
- Für Geobasisdaten nach Bundesrecht werden Minimale Geodatenmodelle erstellt. Im Rahmen sog. Umsetzungsprogramme überführen die Kantone ihre entsprechenden Daten in das MGDM des Bundes. Dabei müssen die zwingenden Inhalte und Vorgaben gemäss MGDM erfüllt sein.

#### <span id="page-20-0"></span>**FORM**

Datenmodelle sind textlich, tabellarisch (Tabellen und Prosa) zu beschreiben, wo sinnvoll auch als Entitätenblockdiagramm/Klassendiagramm oder in UML (Unified Modelling Language; siehe ⇒ [www.uml.org\)](http://www.uml.org/)) sowie woi nötig als INTERLIS-Modell (ili).

In der textlichen, tabellarischen Beschreibung, dem sog. Objektkatalog, sollen unter anderem der Modellierungszweck und die zugrundeliegenden Systemanforderungen präzise festgehalten werden.

UML-Modelle sind grundsätzlich implementierungsneutral. Sie müssen jedoch mindestens für INTERLIS sowie ESRI GDB technisch umsetzbar sein.

Datenmodelle und Daten werden in deutscher Sprache erstellt (Ausnahme: fremdsprachige Fachbegriffe, Abkürzungen - insbesondere der Informationstechnologie - und manche Standard-Felder aus den vorliegenden Richtlinien).

#### <span id="page-20-1"></span>**VORGEHEN UND VORLAGEN**

Das Vorgehen zur Erstellung von Datenmodellen und Nachführungskonzepten gliedert sich grob in folgende Schritte:

- Voranalysen der zuständigen Person
- Bildung einer Arbeitsgruppe
- Erarbeitung Datenmodell und Nachführungskonzept in der Arbeitsgruppe

Das detaillierte Vorgehen ist in folgendem Dokument genauer beschrieben: [https://rawi.lu.ch/-](https://rawi.lu.ch/-/media/RAWI/Dokumente/Downloads/geoinformation/Vorgaben_Datenprojekte.pdf) [/media/RAWI/Dokumente/Downloads/geoinformation/Vorgaben\\_Datenprojekte.pdf](https://rawi.lu.ch/-/media/RAWI/Dokumente/Downloads/geoinformation/Vorgaben_Datenprojekte.pdf)

Für Nachführungskonzepte sowie Datendokumentationen finden sich in den Dokumentvorlagen im CMI je eine Vorlage für umfangreiche Datenmodelle (primär bei ÖREB-Daten zu verwenden) sowie eine für einfachere Datenmodelle. Diese Vorlagen sind aufrufbar über **Neues Dokument** - > **200\_Dokumentvorlagen** -> **230\_geo** -> **Nachführungskonzept** bzw. **Nachführungskonzept mini.**

#### **GEOSHARE FÜR DATENMODELLDISKUSSIONEN**

Die Web-Plattform GeoShare bietet viele Möglichkeiten, Inhalte zu laden, zu visualisieren und zu teilen. Dies kann gerade für die Erarbeitung von Daten- und Darstellungsmodellen sehr sinnvoll sein. Mit Besuch der ArcGIS Pro Schulungen erhalten alle GIS-Nutzenden der Dienststellen ein GeoShare Login und haben so Zugriff auf geteilte Inhalte in GeoShare. In GeoShare können fach- und themenspezifische Gruppen gebildet werden. Die Arbeitsgruppe kann so Inhalte teilen und GeoShare als Basis für die Diskussion der Datenmodelle gebrauchen. Eine Beschreibung des detaillierten Vorgehens findet sich hier (geo-interne Anleitung):

[Anwenden Datenmodelldiskussion -](https://www.geo.lu.ch/redmine/projects/geoshare-handbuch/wiki/Anwenden_Datenmodelldiskussion) GeoShare-Wiki - GEO Projektverwaltung (lu.ch)

Das Publizieren aus ArcGIS Pro ist im Moment nur für Mitarbeitende der geo sowie speziell geschulte «Super-User» in den Dienststellen möglich. Sie sind dafür zuständig, dass entsprechende Layer auf GeoShare geladen und mit der Gruppe geteilt werden. Ebenso haben sie dafür zu sorgen, dass gewisse Standards eingehalten und nach Abschluss des Projekts nicht mehr gebrauchte Inhalte sowie die Gruppe gelöscht werden.

Der Vorteile der Datenmodelldiskussion in GeoShare ist, dass seitens Auftraggeber/in keine ArcGIS Pro Installation erforderlich ist und die Daten während der Diskussions-, Test- und Konzeptphase noch nicht versioniert in die ZRDB importiert werden müssen.

#### <span id="page-21-0"></span>**ERFASSUNGSRICHLINIEN FÜR GEOMETRIEN**

Die Erfassungsgenauigkeit für Geometrien wird zu Beginn eines Projektes festgelegt und dient als wichtige Richtlinie für die Digitalisierung. Sie hängt vom Zielmassstab, vom benötigten Objekt-Detaillierungsgrad und vom Projektziel ab.

Es ist stets anzugeben, in welcher Genauigkeit (z.B. ab AV, ÜP, Orthofoto) und in welchem Massstab die Daten erhoben werden. Grundsätzlich dienen der Übersichtsplan 1:10'000 und die Daten der Amtlichen Vermessung als Referenz für die Digitalisierung von Geodaten. Zur visuellen Kontrolle kann das digitale Oberflächenmodell (DOM) verwendet werden. Wenn Daten im Massstab von Landeskarten 1:25'000 erfasst wurden und diese im Geoportal auf dem Grundbuchplan angeschaut und analysiert werden, fällt die Ungenauigkeit stark auf. Solch grobmassstäbliche Datenerfassungen müssen begründet sein und in der Projektdokumentation und den Metadaten festgehalten werden. Als Richtlinie für die Erfassungsgenauigkeit gilt die nachfolgende Tabelle:

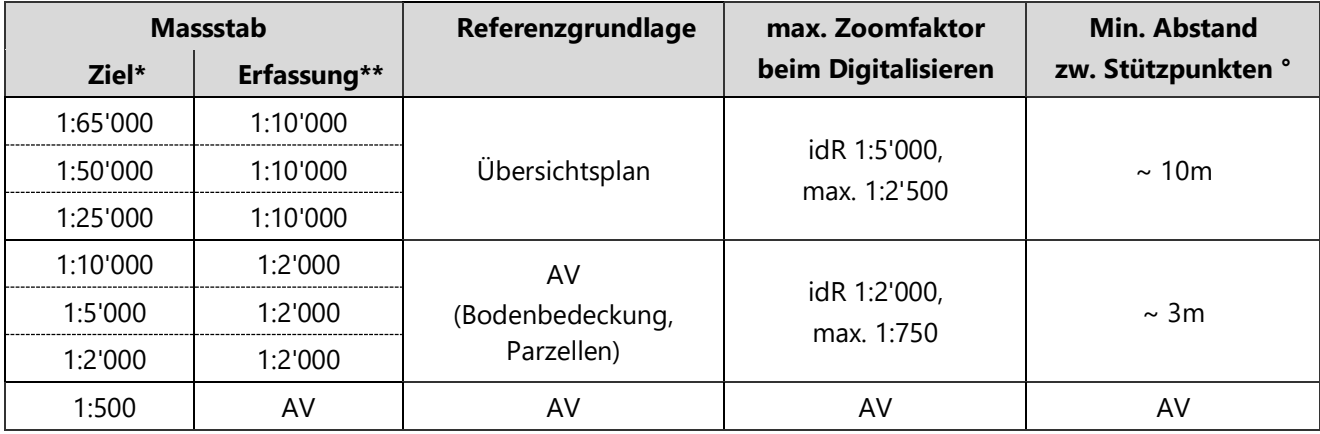

**Zielmassstab:** Massstab des vorgesehenen kartographischen Produkts.

In kantonalen Projekten sind gängige Zielmassstäbe 1:65'000 (ganzer Kanton A0-Ausdruck), 1:25'000, 1:10'000, 1:5'000, 1:2'000.

- **\*\* Erfassungsmassstab:** für Detaillierungsgrad ausschlaggebender Massstab.
- ° **Minimaler Abstand zw. Stützpunkten:** Soviele Stützpunkte müssen gesetzt werden, um die Form eines Objekts im vorgesehenen Erfassungsmassstab korrekt zu charakterisieren.

#### <span id="page-21-1"></span>**ERFASSUNGSRICHTLINIEN VON SACHATTRIBUTEN**

Der Name, der Zweck und die Wertebereiche/-listen (sogenannte Domains) von Attributen müssen in den Metadaten dokumentiert sein. Für die Definition von Attributen gelten folgende Regeln:

#### **Feldnamen:**

*Die Vorschriften für Feldnamen werden in Kap. 4.2: Nomenklatur: Nomenklatur für Attribute detailliert behandelt.*

#### **Aliase** (alternative Feldbezeichnungen):

Für selbst definierte Felder angeben (ausser für Geodatabase-spezifische Attribute wie OBJECT ID, SHAPE etc.). Technische Einheiten im Alias angeben. **Bsp:** Zählstellenart, Bevölkerungszahl, Leistung [kW], Brückenhöhe [m].

#### **Datentypen**:

Grundsätzlich ist darauf zu achten, bei der Erstellung von Datenmodellen für die ZRDB nur folgende Datentypen zu verwenden:

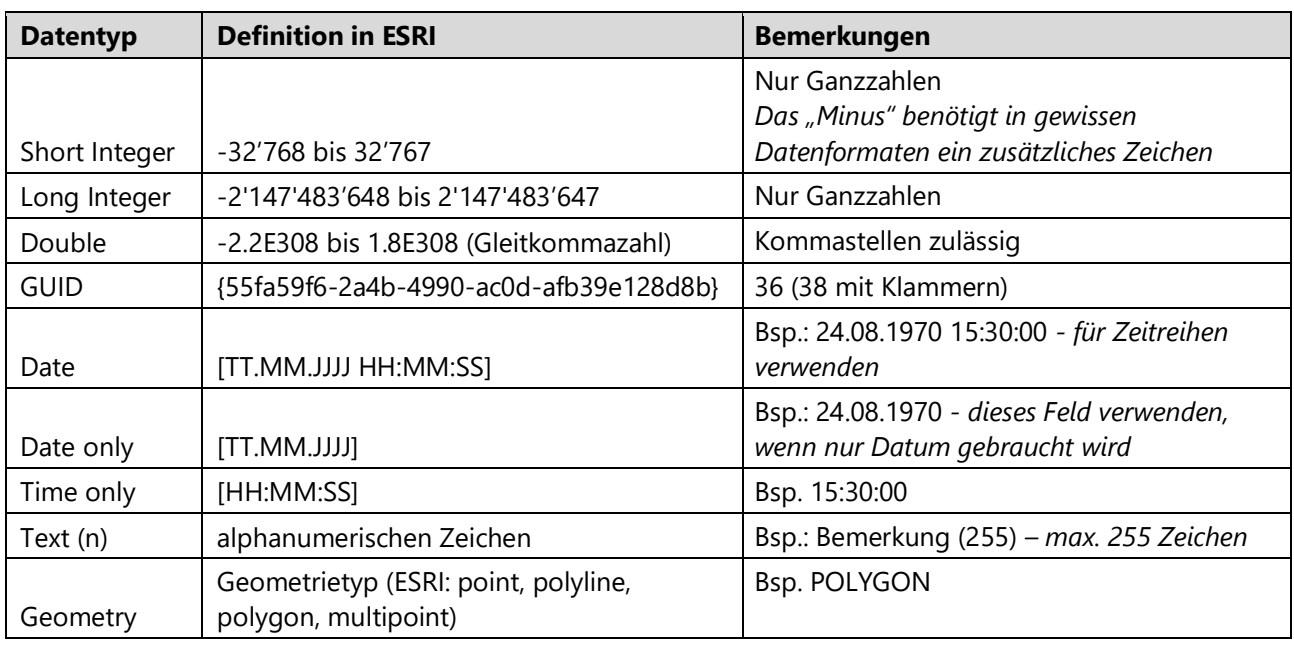

Weitergehende Informationen sind u.a. zu finden unter:

<https://pro.arcgis.com/en/pro-app/latest/help/data/geodatabases/overview/arcgis-field-data-types.htm>

#### **Codeset-Domains** (kodierte Wertebereiche):

Falls vorhanden immer verwenden, im Normalfall ist der Datentyp Short Integer zu empfehlen. Bei optionalen Feldern ist die Domäne mit einem Wert "unbekannt" oder "andere" zu führen (siehe → Kap 4.2: Codierte Listen).

Felder vom Typ **ja/nein** sind wie folgt zu behandeln: 0 = nein, 1 = ja (Datentyp: Short Integer, siehe auch ⇔ Kap 4.2: Attribut-Domänen, Ausnahmen).

Wenn Datensätze miteinander verknüpft werden, sollte als **Primary Key** (Schlüsselfeld) ein Feld des Typs GUID bzw. UUID oder "Long Integer" verwendet werden (empfohlen bei Vergabe durch Applikation). Es ist für jedes Thema zu klären, ob für jedes Objekt ein eindeutiger Identifikator vergeben werden soll. Dies ist oft empfohlen, aber nicht zwingend. Der Nutzen von Identifikatoren muss bekannt sein, da der Identifikator bei der Nachführung bewirtschaftet werden muss.

#### <span id="page-22-0"></span>**DATENSÄTZE MIT ADIMISTRATIVEN GRENZEN BASIEREND AUF DER AV**

Datensätze, die auf Liegenschaften oder Gemeinden aufbauen und deren Grenzen teilen, werden systematisch nachgeführt. Zuständig ist der Bereich Geogrundlagen, der im Fall eines neuen Themas, resp. Datensatzes kontaktiert werden muss, damit das Thema in den Prozess eingebunden werden kann.

Aus den Geometrien der AV Liegenschaften wird periodisch das Element ADMINGRZ\_Vx\_PY abgeleitet. Dies entspricht geometrisch dem Grundbuchperimeter (GRZGBPER\_DS).

ADMINGRZ\_Vx\_PY enthält für jede Geometrie eine UUID welche mit der Sachtabelle ADMINGRZ\_Vx\_TAB verknüpft wird. Die Sachtabelle enthält Attributinformationen zu allen administrativen Grenzeinheiten, die auf ADMINGRZ\_Vx\_PY, als kleinste geometrische Einheit, basieren und somit abgeleitet werden können.

Mit dieser Datenhaltung ist sichergestellt, dass bei Gemeindefusionen oder Gemeindegrenzänderungen die Grenzverläufe aller von ADMINGRZ\_Vx\_PY abhängigen Datensätze automatisiert nachgeführt / synchronisiert werden.

Die attributive Nachführung muss in der Sachtabelle ADMINGRZ\_Vx\_TAB erfolgen. Die Aktualisierung aller Datensätze «administrative Grenzen» erfolgt über das automatisierte Import-Verzeichnis.

#### [\\kt.lunet.ch\shares\RAWI-](file://///kt.lunet.ch/shares/RAWI-Geodaten/32_Koordination/3_Modelle/D_AdminGrenzen/2072_Gericht_Verwalt_Einteilung/2_Konzept/KONZ_AdminGrenzen.docx)

Geodaten\32\_Koordination\3\_Modelle\D\_AdminGrenzen\2072\_Gericht\_Verwalt\_Einteilung\2\_Konzept\KONZ [AdminGrenzen.docx](file://///kt.lunet.ch/shares/RAWI-Geodaten/32_Koordination/3_Modelle/D_AdminGrenzen/2072_Gericht_Verwalt_Einteilung/2_Konzept/KONZ_AdminGrenzen.docx)

#### **MODELLIERUNG VON BESCHRIFTUNGEN MIT LABELS ODER ANNOTATIONS**

Bei der Datenmodellierung, also der Defintion von Klassen und Strukturen der Datensätze, ist grundsätzlich vorgängig zu definieren, welche Beschriftungen erforderlich sind und welche Anforderungen an die Beschriftungen/Labels gelten.

Wenn Flächen und Linien mit (Standard-)Labels beschriftet werden, sind die Position und der Winkel des Labels nur eingeschränkt steuerbar. Erstens können nur wenige Parameter für die Labelplatzierung in ArcGIS Pro definiert werden, andererseits ist die Beschriftung dynamisch beim Zoomen und Panen, und die Labels können je nach Lage des Objekts im Kartenausschnitt springen.

Wer die Kontrolle über die Labelposition haben will, könnte Annotations definieren. Die Nachführung von Annotations ist jedoch problemanfällig, wie die Erfahrung zeigt. Auch in der Weboptimierung ist auf Annotations wo immer möglich zugunsten von Labels zu verzichten.

Eine bewährte Alternative zu Annotations und dynamischen Labels ist eine eigene Feature Klasse Beschriftungspunkte, also Punkt-Objekte mit exakten Beschriftungspositionen. So kann auf einem grossen Polygon (Landwirtschaftsfläche, Grundstück, Bauzone) oder einer sehr kleinen Fläche oder entlang einer Linie (Baulinie) punktgenau festgelegt werden, wo ein Label platziert werden soll. Es können auch zwei oder mehrere Beschriftungen pro Polygon oder Linie gesetzt werden. Der Punkt selber muss nicht symbolisiert werden, sodass das Punktobjekt auf der Karte nicht erkannt wird.

Beschriftungspunkte werden z.B. in den AV-Daten (Grundstücksnummern, Flurnamen) und im Zonenplan (Zonenbezeichnungen, Abstandszahlen) verwendet. Sie enthalten als Attribute den Beschriftungstext, welche als normale Labels eingeblendet werden können. Sie können auch ein Attribut Rotationswinkel (ORI) oder Textausrichtung (HALI / VALI) enthalten, um diese noch objektspezifisch zu steuern. Die Frage der Beschriftung ist im Rahmen der Datenmodellierung zu klären und zu testen.

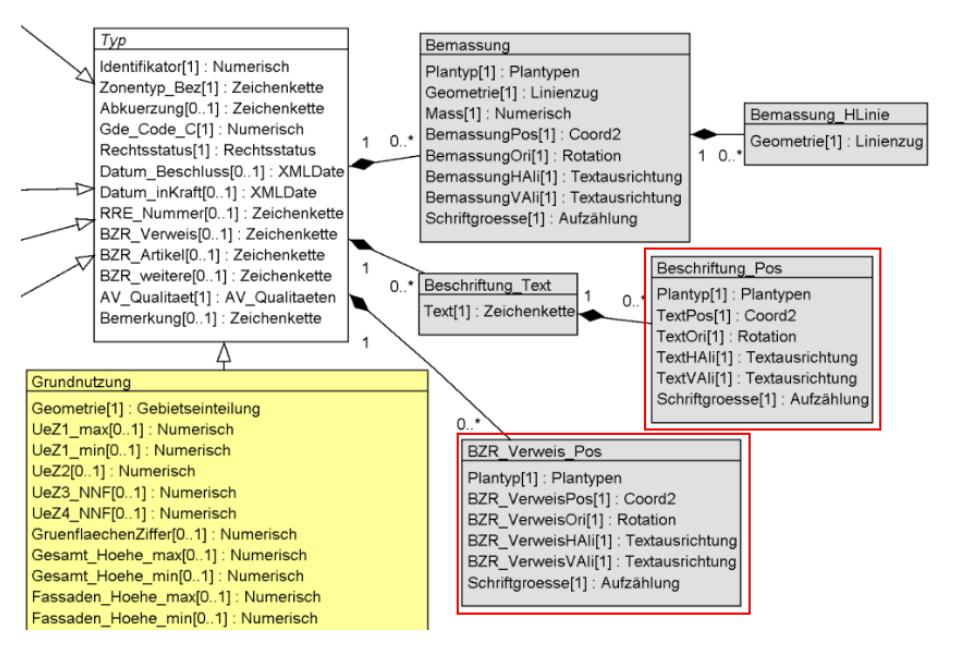

Ausschnitt aus dem INTERLIS-Datenmodell Nutzungsplanung mit Beschriftungsklassen als Punkte, rot umrandet die Klassen.

Zonenpläne: Grundnutzung Zonenpläne: Grundnutzung, Verweise Zonenpläne: Grundnutzung, Beschriftungen Zonenpläne: Überlagerungen, Verweise Zonenpläne: Überlagerungen, Beschriftungen Zonenpläne: Naturgefahren Zonenpläne: Baulinien Zonenpläne: Baulinien, Verweise Zonenpläne: Baulinien, Beschriftungen Zonenpläne: Bemassungen Zonenpläne: Bemassungen, Beschriftungen Zonenpläne: Überlagerungen

In der ZRDB (Kollektion) sind das eigenständige Feature Klassen.

a<sub>0</sub>

 $\triangle$ 

 $54$ 

 $\mathcal{L}$  $(2368)$ 

Underhus

2020

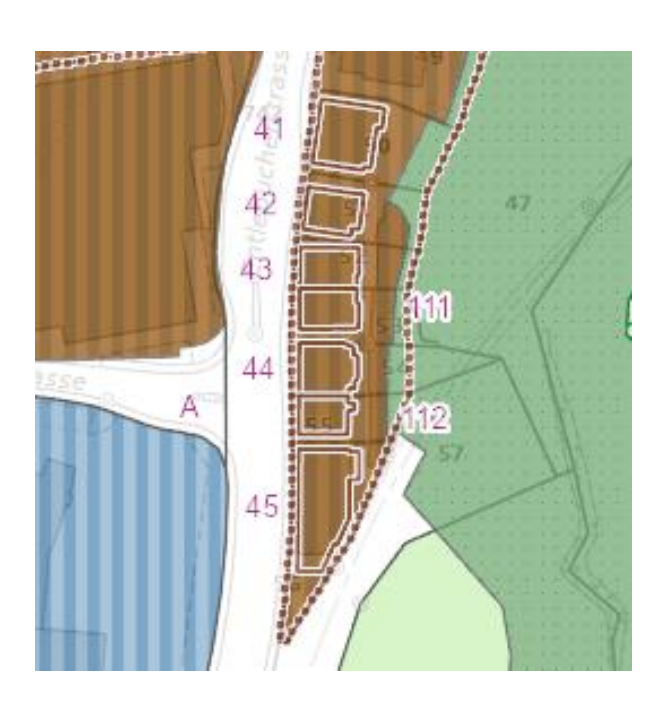

 $136a$ 

2025

Sommalde

Bewusste Platzierung der Nummern der Kulturobjekte (erhaltens- und schützenswerte Gebäude) neben dem Gebäudegrundriss, auf der Strasse in Werthenstein.

Beschriftung der Grundstücksnummer ausserhalb des kleines Grundstücks, hier sogar mit Verbindungslinie.

Bewusste Platzierung der Grundstücksnummer im Garten vor dem Gebäude, nicht zentriert im Grundstück.

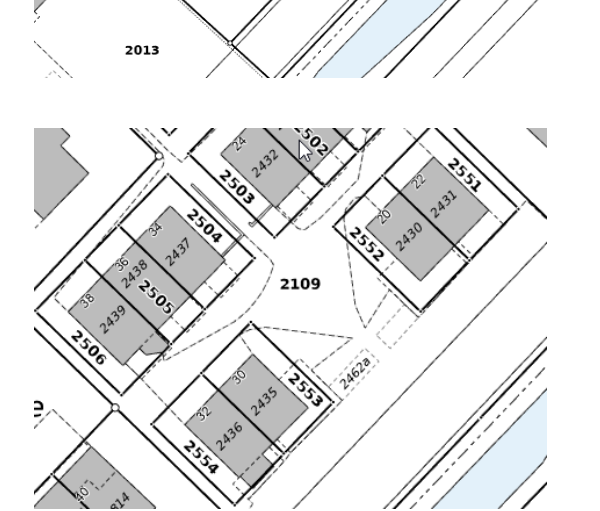

Gedrehte Schriftplatzierung zwischen Gebäudegrundriss und Grundstücksgrenze.

# <span id="page-25-0"></span>4.2 NOMENKLATUR

#### <span id="page-25-1"></span>**GRUNDLAGE**

In einer Geodaten-Infrastruktur werden grosse Mengen an Daten verwaltet. Deshalb sind Namenskonventionen eine unabdingbare Voraussetzung, um strukturiertes und transparentes Arbeiten mit Geodaten zu gewährleisten. Schwer verständliche und zufällige Namensgebung für Dateien, Attribute oder Variablen muss unbedingt vermieden werden, um ein effizientes und unmissverständliches Arbeiten mit Geodaten in einer vielschichtigen Mehrbenutzerumgebung zu ermöglichen.

Die hier vorliegenden Namenskonventionen für Geodaten sind deshalb zwingend einzuhalten. Ausserdem empfiehlt es sich, für das Design von Datenmodellen Fachleute beizuziehen.

#### <span id="page-25-2"></span>**NOMENKLATUR FÜR PROJEKTE**

#### **Für Dienststellen:**

Die Dienststellen sind frei darin, wie sie ihre GIS-Projekte ordnen. Wir empfehlen eine Struktur gemäss ⇒ Kap 2.3 im GIS-Handbuch für Dienststellen.

#### **Für die Abteilung Geoinformation:**

Geodaten-Projektordner werden nach Projektnamen im Redmine benannt. Die Struktur der übrigen Projektordner wird durch den Registraturplan vorgegeben (siehe Technische Dokumentation gemäss GEVER-Vorschriften CMI  $\Rightarrow$  Kap 2.3) [https://intranet.sso.lu.ch/buwd/dst/rawi/personalinformationen/gever/default.aspx\)](https://intranet.sso.lu.ch/buwd/dst/rawi/personalinformationen/gever/default.aspx).

#### <span id="page-25-3"></span>**NOMENKLATUR FÜR FEATURE KLASSEN UND SHAPE-FILES**

Es wird unterschieden zwischen Element, Datensatz und Kollektion (siehe auch  $\Rightarrow$  Kap 5.1: Metadatenverwaltung und Datennachführung).

Ein Geodatensatz besteht aus einem oder (selten) aus mehreren Elementen. Jeder Geodatensatz wird mit einer Metauid bezeichnet. Diese soll möglichst nie geändert werden müssen, weshalb es sich empfiehlt, sich deren Namen gut zu überlegen und mit den zuständigen Bereichsleitenden abzusprechen. Die Metauid besteht aus den folgenden Bestandteilen:

**Themen-Block** Umfasst 8 Zeichen, möglichst ohne Zahlen, ausser in begründeten Fällen. Gleiche Themenkürzel dürfen nur verwendet werden, wenn es sich um eine einen neuen Datensatz des gleichen Themas (Generalisierung, Reklassifizierung etc.) handelt. Für unterschiedliche Themen darf nicht dasselbe Kürzel verwendet werden.

> Macht es aufgrund gängiger Abkürzungen oder bereits bestehenden verwandten Datensätzen keinen Sinn, die 8 Zeichen auszunutzen, so darf mit "X" aufgefüllt werden. Dabei soll aber Zurückhaltung geübt werden. Beispiele mit drei oder gar vier X sollen die Ausnahme bleiben (Bsp: AVBBXXXX).

#### **Suffix** Das Suffix für Datensätze ist immer DS.

Eine Feature-Klasse entspricht immer einem Element. Der Elementname setzt sich aus den oben erwähnten 8 Zeichen zusammen, einer Versionierung \_Vn sowie einem Suffix, der den Feature Typ repräsentiert.

Die folgende Tabelle legt die zu verwendenden Endungen für die verschiedenen Feature-Typen fest:

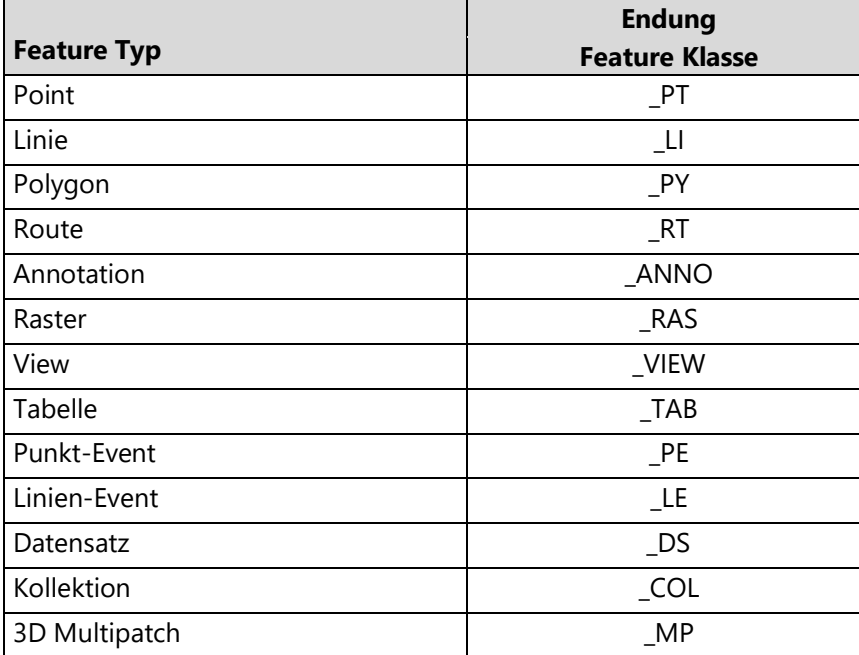

#### **Beispiele:**

• FLGEWNET V1 LI Fliessgewässer: Gewässernetz (Linien)

GRWASRND V1 PY Grundwasser: Randgebiete

**Spezialfall** Bei jährlich aktualisierten Datensätzen, bei welchen die alten Jahresstände beibehalten werden, werden die neusten Daten in den aktuellen Datensatz geschrieben (z. B. Unüberbaute Areal, in Kraft (genehmigt)). Dieser behält immer die Metauid (z. B. UBEAREAL\_DS). Die Jahresstände erhalten jeweils eine neue Metauid (z.B. Unüberbaute Areale 2022,

Jahresstand: UBAREA22\_DS).

Der aktuellste Datensatz wird demnach immer redundant gehalten. In den Geodiensten wird jeweils der Datensatz aktuell (mit stabiler Metauid) verwendet. Damit entfällt der jährliche Administrationsaufwand in Webapplikationen. Das gleiche gilt für die Publikation im Geodatenshop. Für weitere Publikationskanäle kann jeweils individuell entschieden werden, welcher Datensatz publiziert wird.

**Hinweis:** Früher wurden sog. *GEO-Namen* verwendet. Der GEO-Name (z. B. GEO\_00100010002) hat heute keine Bedeutung mehr, bisweilen stösst man jedoch noch auf ihn, so auch in Geopard. GEO-Namen, die mit \_YYMM enden (z.B. GEO\_00100010002\_1407), bezeichnen einen alten Zeitstand einer Feature Klasse.

#### <span id="page-26-0"></span>**NOMENKLATUR FÜR APRX UND LYRXs**

Für die Namensgebung von ArcGIS Pro Projekten (aprx) werden keine speziellen Regeln festgelegt. Zu beachten sind die im vorliegenden Kapitel formulierten allgemeinen Nomenklatur-Regeln.

ArcGIS Layerfiles (lyrx) sollen im Falle von Einzellayern gemäss dem Namen des Datensatzes benannt werden, im Falle von Grouplayern gemäss dem Namen der Kollektion (z. B. Gefahrenkarten.lyrx).

#### <span id="page-27-0"></span>**NOMENKLATUR FÜR ATTRIBUT-FELDNAMEN, -ALIASE UND -DOMÄNEN**

#### **Attribute/Feldnamen**

Bei der Vergabe von Attributnamen sind folgende Punkte zu beachten:

- Namen sind stets in Grossbuchstaben zu schreiben.
- Die Länge sollte wenn möglich nicht viel länger als 10 Zeichen sein (da beim Export von Attribut-Tabellen nach shp bzw. DBF die restlichen Zeichen abgeschnitten werden), aber dennoch aussagekräftig sein. Abkürzungen sind ausdrücklich erlaubt. Werden längere Feldnamen verwendet, ist zwingend darauf zu achten, dass die einzelnen Feldnamen innerhalb des Datensatzes (Feature Klasse) sich zumindest auf den ersten 10 Stellen unterscheiden und 25 Stellen nicht überschreiten.

#### **Beispiele:**

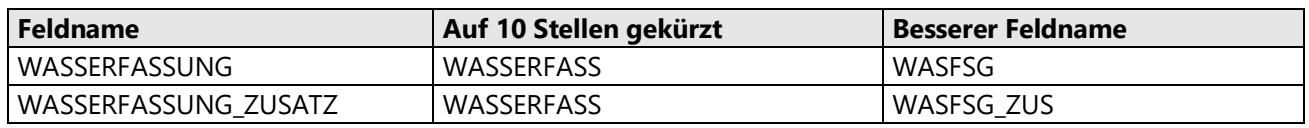

- Gültige Zeichen für Feldnamen sind 0-9, A-Z sowie Unterstrich/underline "\_". Umlaute wie Ä, Ö, Ü und weitere Sonderzeichen wie É oder Fragezeichen "?" sind nicht erlaubt. Leerzeichen und Bindestriche ("-") sind nicht erlaubt.
- In der Regel sind Feldnamen wie auch Aliase in *singular* zu wählen.
- Bei aus mehreren Wörtern zusammengesetzten Feldnamen ist als Trennzeichen ein " " zu verwenden (Bsp: STRASS\_ID, E\_COORD). Zusammengesetzte Wörter sollen hingegen i.d.R. ohne "\_" abgekürzt werden (Bsp: WASFSG statt WAS\_FSG). Die Verwendung mehrerer "\_" in einem Feldnamen soll die Ausnahme bleiben.
- Attribute mit derselben Bedeutung, die in mehreren Datensätzen vorkommen, sind stets gleich zu schreiben. Die folgende Liste regelt **verbindlich** Schreibweise, Feldtyp und Alias einiger häufig vorkommender Attribute. Dabei ist zu beachten, dass vor allem die Koordinatenfelder, aber auch z.B. BFS-NR oder GBPER\_CODE nur verwendet werden sollen, wenn dies zwingend nötig ist:

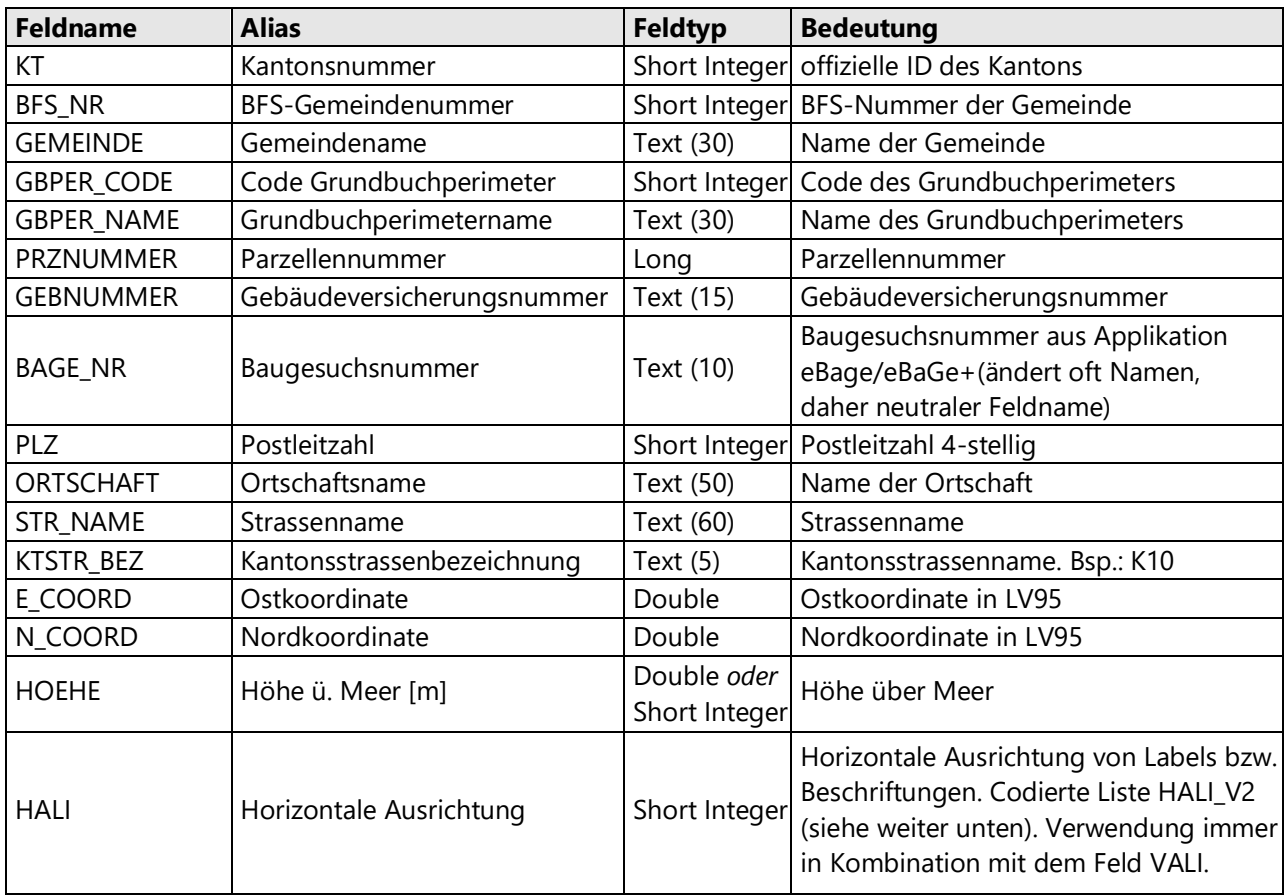

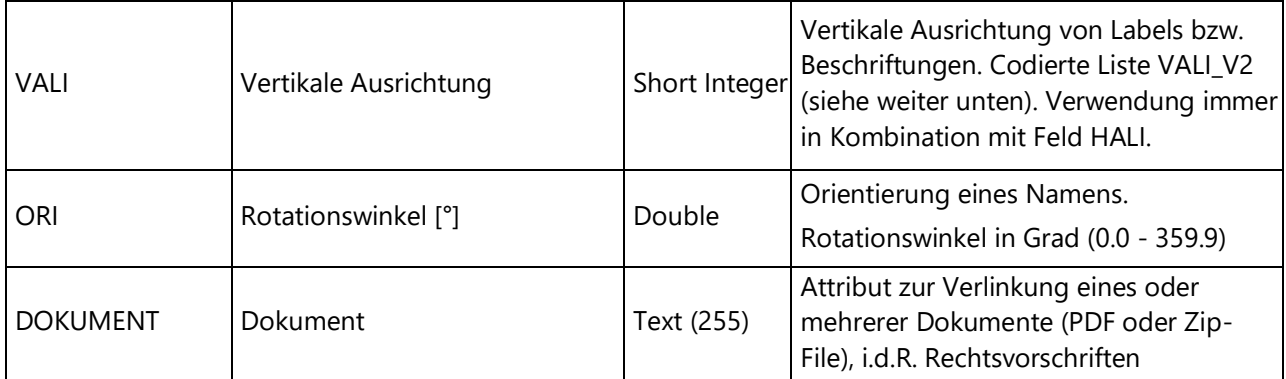

**Beispiel:** Folgende Bezeichnungen sind ungültig und durch BFS\_NR zu ersetzen: BFS-NR, BFS, BFSNR, BFS\_GEM\_NR, GDE\_NR, GDENR etc.

 Folgende Feldnamen dürfen ausdrücklich **nicht verwendet** werden, da sie von ORACLE oder INTERLIS reserviert sind (z. B. DATE, NUMBER, TEXT).

Reservierte Feldnamen: INTERLIS und ORACLE

| ALL           | <b>BOOLEAN</b> | <b>END</b>   | <b>FUNCTION</b> | ON           | <b>UNIQUE</b> |
|---------------|----------------|--------------|-----------------|--------------|---------------|
| <b>AND</b>    | BY             | EXTERNAL     | IN              | OR           | <b>VIEW</b>   |
| <b>ANY</b>    | <b>DATE</b>    | <b>FIRST</b> | <b>NOT</b>      | SET          | <b>WHERE</b>  |
| AS            | <b>DEFAULT</b> | <b>FORM</b>  | <b>NULL</b>     | <b>TABLE</b> | <b>WITH</b>   |
| <b>BINARY</b> | <b>DOMAIN</b>  | <b>FROM</b>  | OF              | <b>UNION</b> |               |

Reservierte Feldnamen: INTERLIS

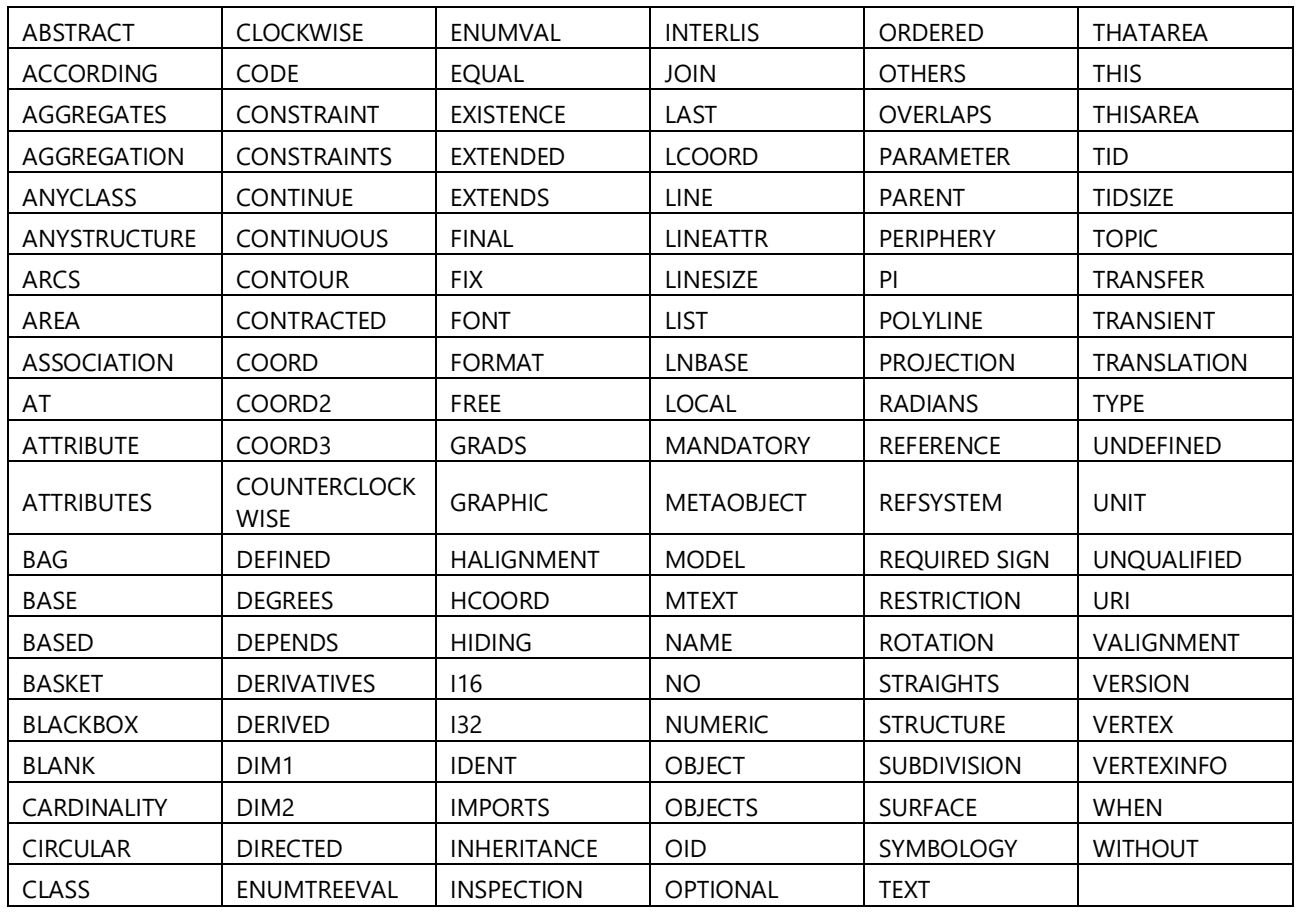

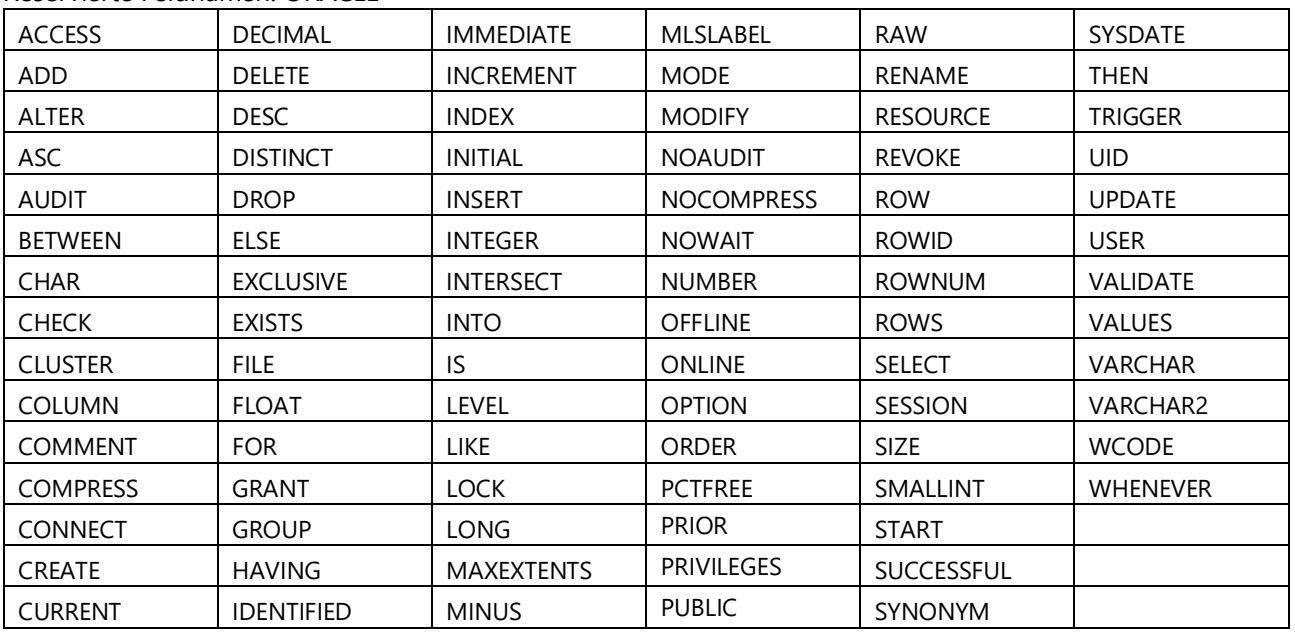

#### Reservierte Feldnamen: ORACLE

 Nachfolgend sind sog. Grundlage- und erfassungstechnische "Metadaten"-Feldnamen definiert, die im Falle der Verwendung genau gemäss nachfolgender Liste zu übernehmen sind. Gleiches gilt für die Metadaten zum Rechtsstatus weiter unten.

Da man auch in der Lage sein muss, diese Metadaten-Felder nachzuführen, sollen nur diejenigen verwendet werden, die man zwingend benötigt.

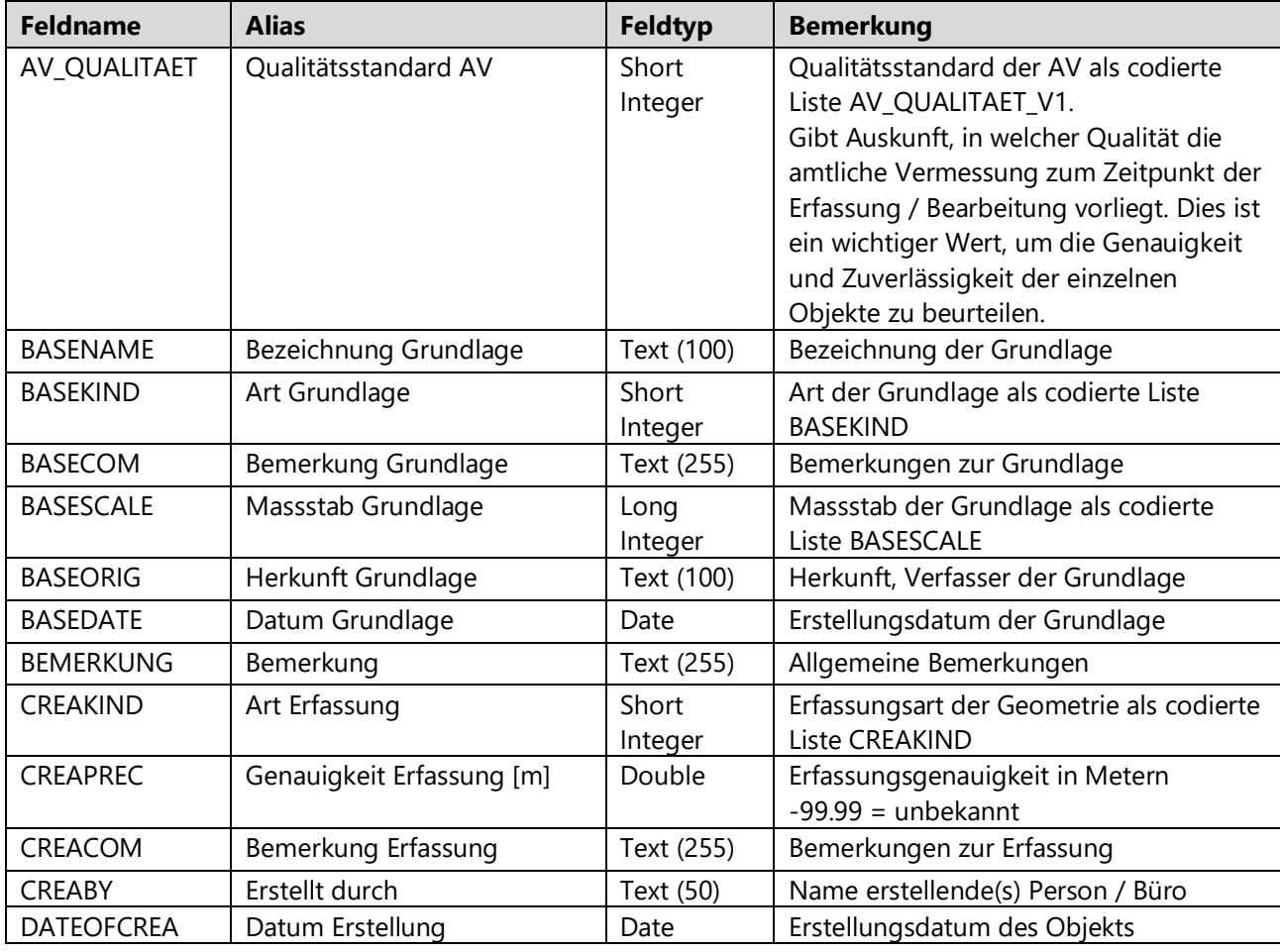

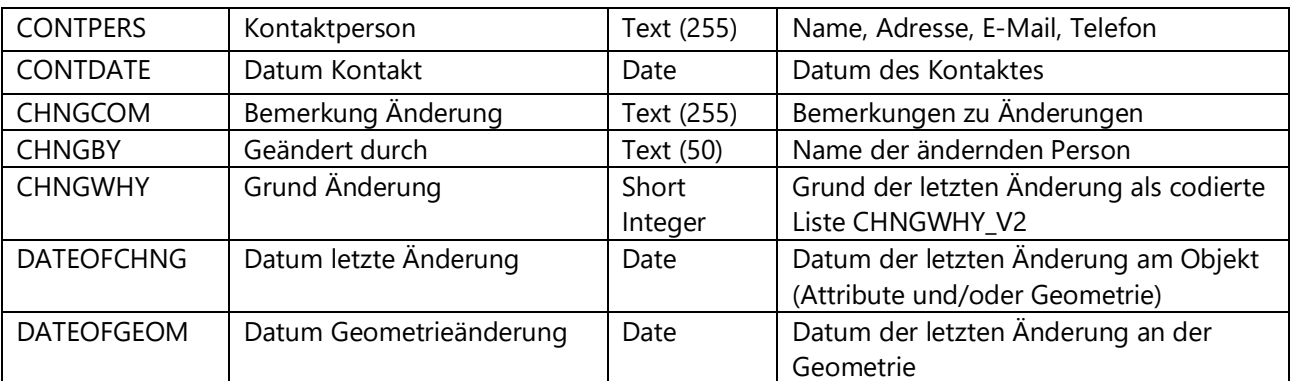

#### **Metadaten zum Rechtsstatus**

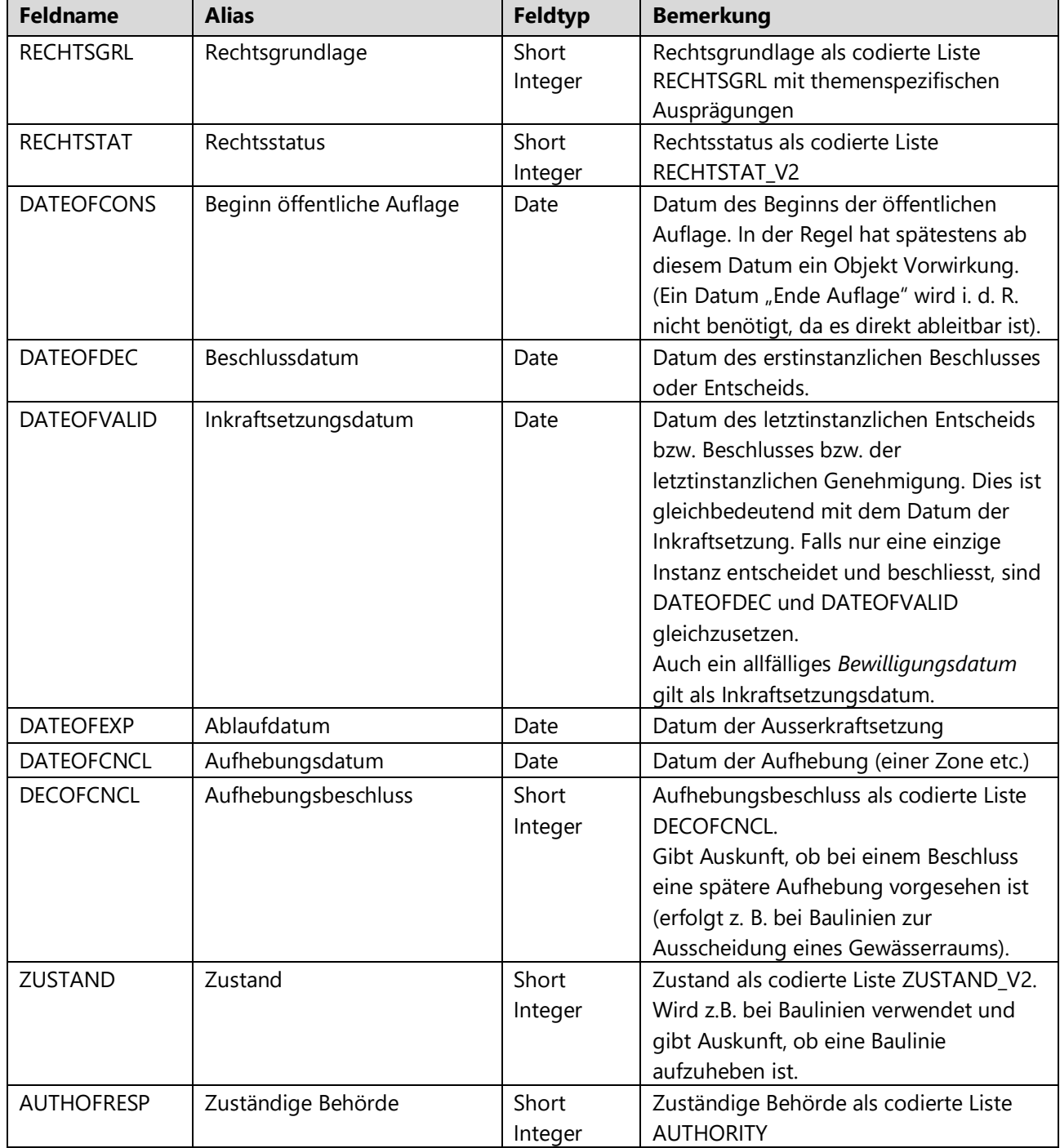

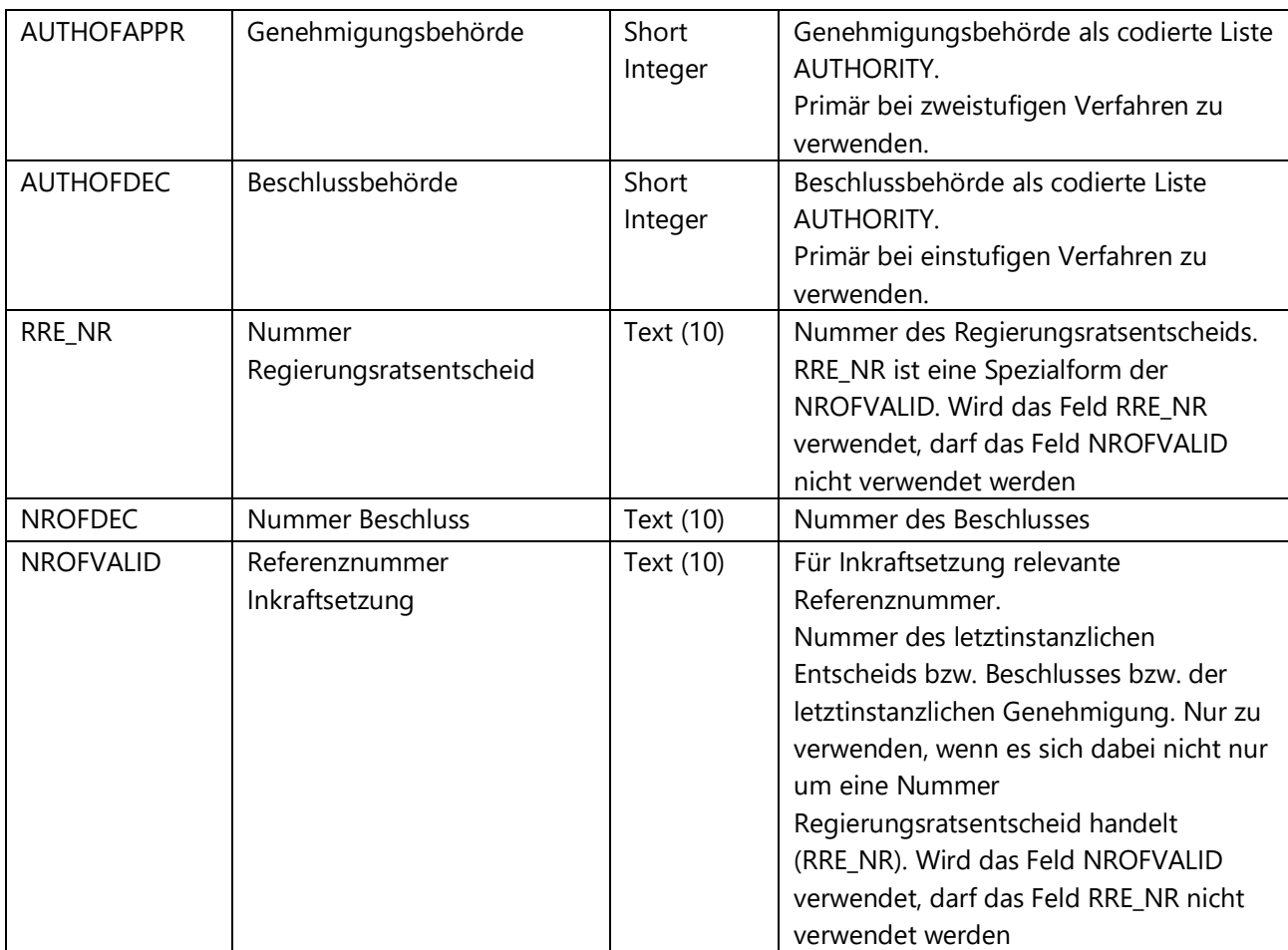

#### **Codierte Listen (Domänen):**

JANEIN\_SHORT Wahrheitswert (short)

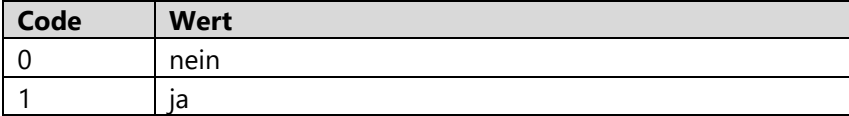

JANEINUNB\_SHORT\_V1 Wahrheitswert (unb short)

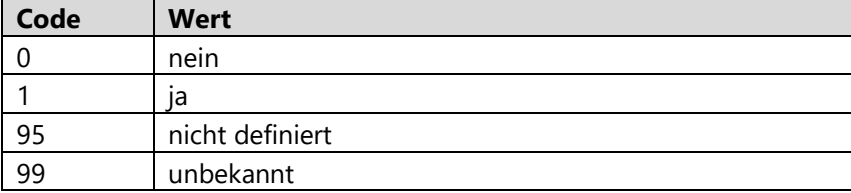

#### TRUEFALSE\_SHORT\_V1 Wahrheitswert Englisch

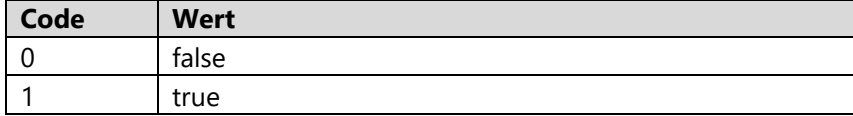

HALI\_V2 Horizontale Ausrichtung

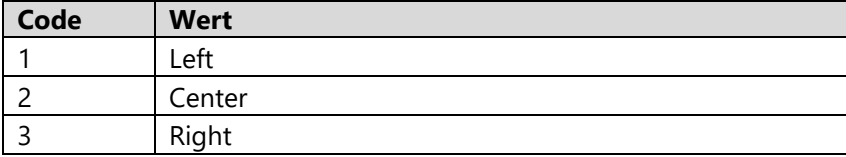

#### VALI\_V2 Vertikale Ausrichtung

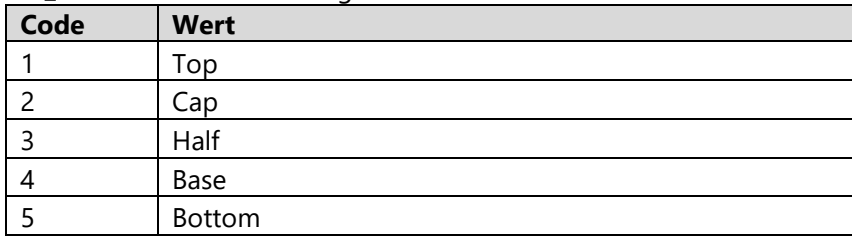

#### AV\_QUALITAET\_V1 Qualitätsstandard AV

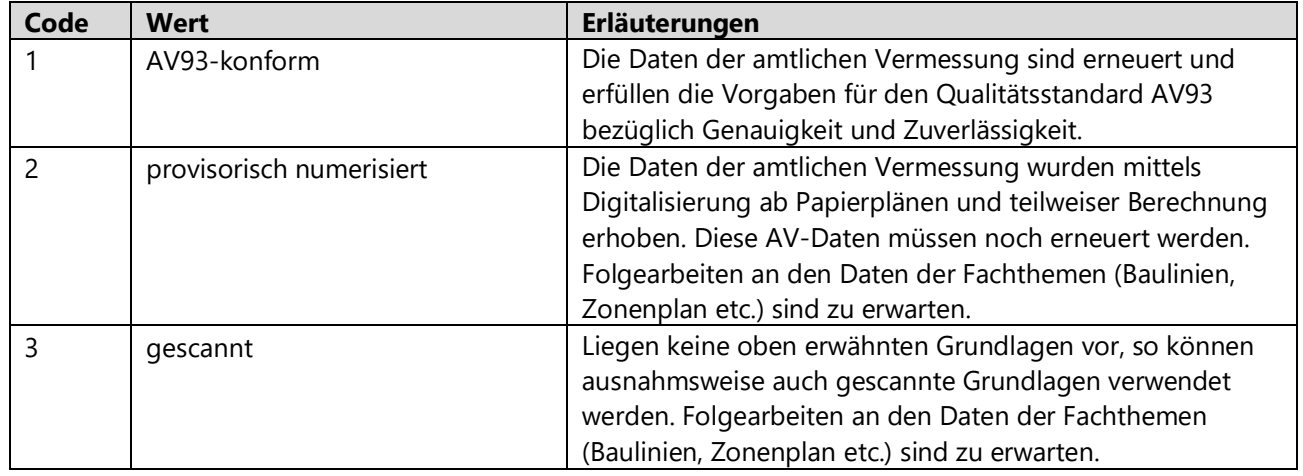

#### BASEKIND\_V2 Art Grundlage

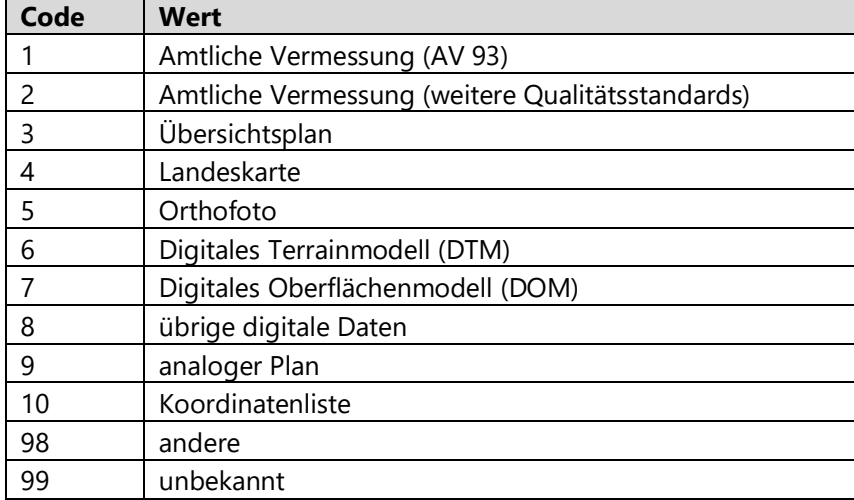

#### BASESCALE Massstab Grundlage

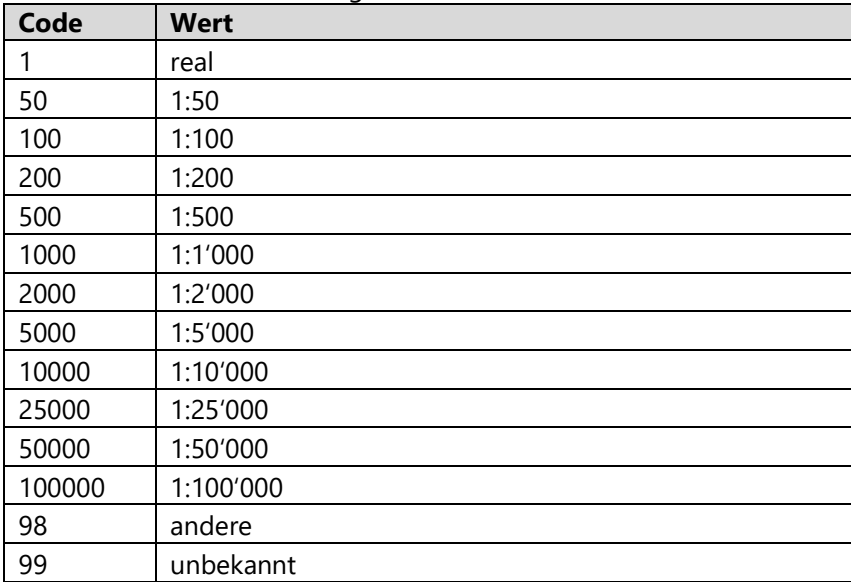

#### CREAKIND\_V2 Art Erfassung

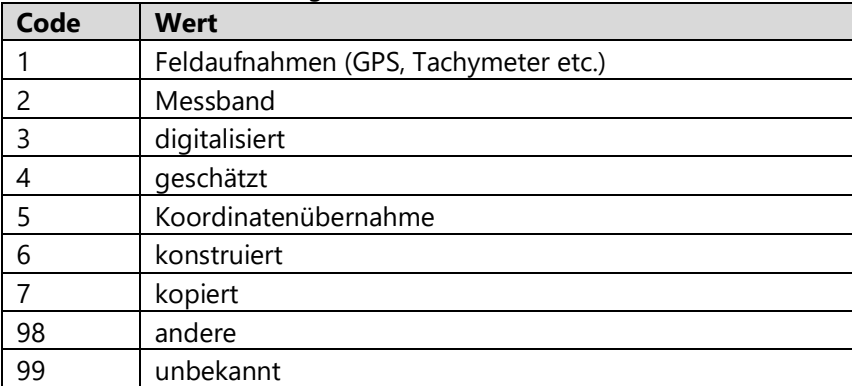

CHNGWHY\_V2 Grund Änderung

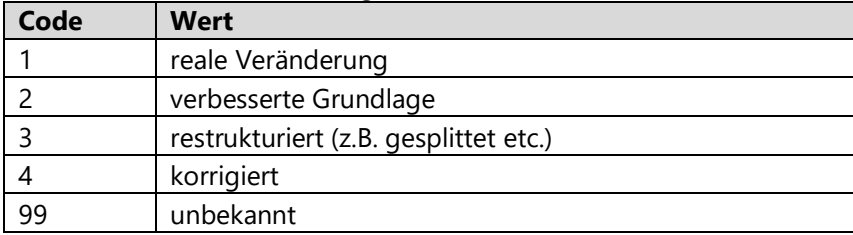

#### RECHTSTAT\_V2 Rechtsstatus

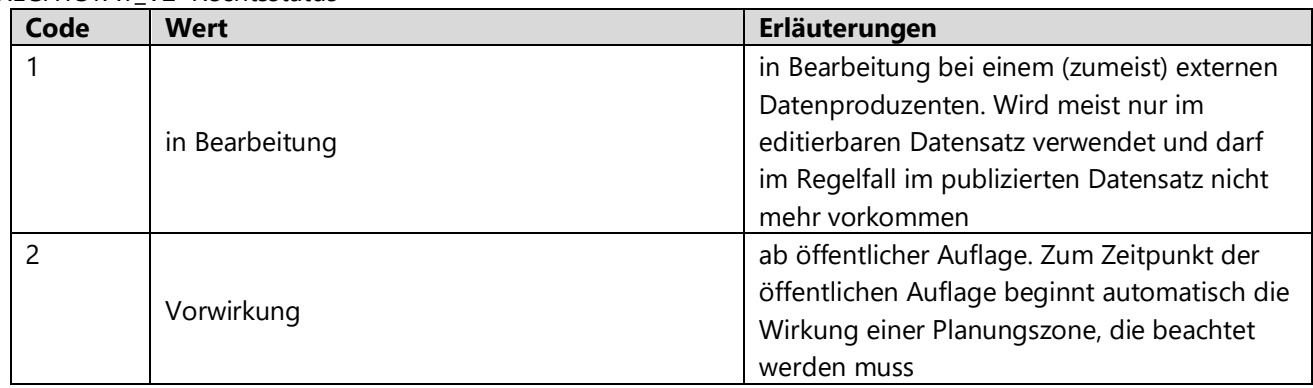

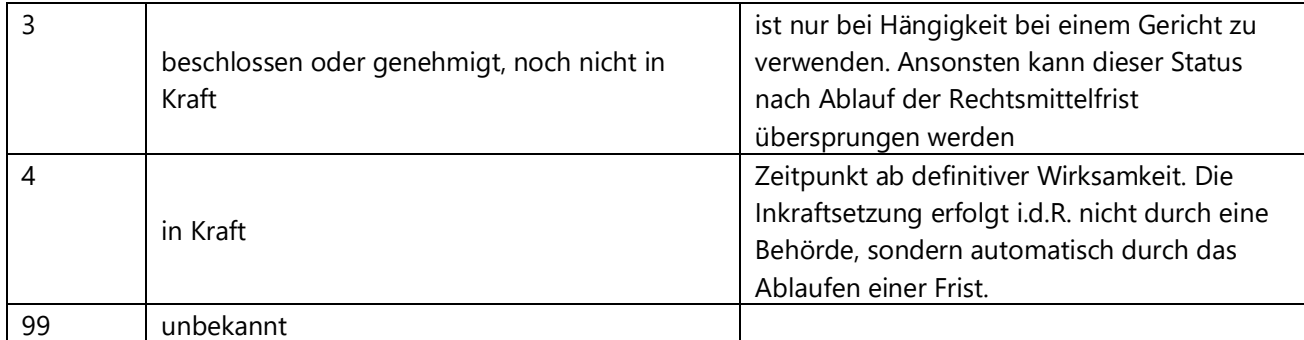

#### DECOFCNCL Aufhebungsbeschluss

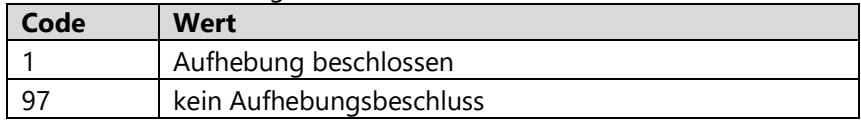

#### ZUSTAND\_V2 Zustand

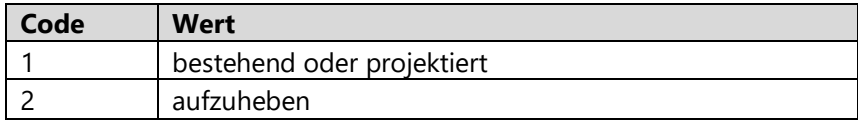

#### AUTHORITY Behörde

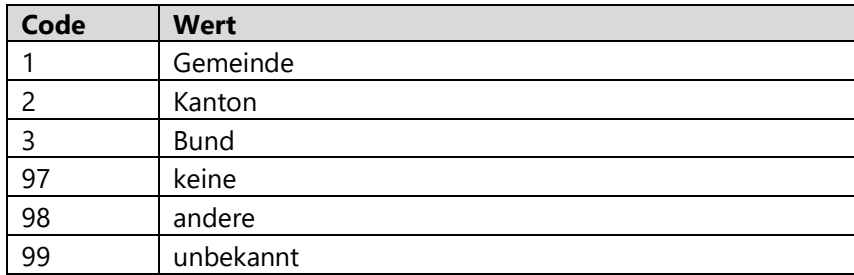

#### **Spezialfall:**

XXX\_RECHTSGRL\_Vn<sup>1</sup> Rechtsgrundlage (Domäne kann themenspezifisch variieren; hier ein mögliches Beispiel)

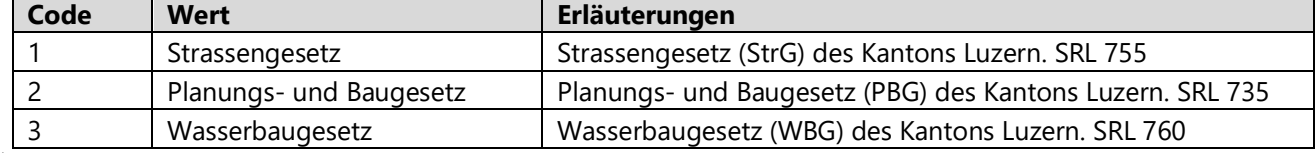

<sup>1</sup>Die korrekte Namensgebung dieser Domäne wird weiter unten beschrieben

#### **Attribut-Aliase**

Es ist sämtlichen Attributen immer ein Alias zu vergeben. Bei der Wahl der Alias-Namen ist man relativ frei, es gilt jedoch wie bei den Attributbezeichnungen, dass Felder mit derselben Bedeutung auch denselben Alias erhalten müssen, wobei begründete Ausnahmen zulässig sind.

- Aliasnamen dürfen nicht in Grossbuchstaben geschrieben werden, die grammatikalisch korrekte Gross- und Kleinschreibung ist zwingend.
- Umlaute (Ä, ä, Ö, ö, Ü, ü) sind ausdrücklich erwünscht.
- Der Alias sollte sprechend, möglichst knapp und präzise den Inhalt des Attributes vermitteln.
- Die Länge des Alias darf 50 Zeichen nicht überschreiten, empfohlen werden jedoch maximal 30 Zeichen.
- Abkürzungen sind nicht vorgesehen, aber in begründeten Fällen erlaubt (Länge, sehr gängige Abkürzungen).
- Zudem ist darauf zu achten, dass technische Einheiten im Alias in einer eckigen Klammer angegeben werden (Bsp.: Leistung [kW], Brückenhöhe [m]). Somit ist u.a. sichergestellt, dass PopUps im Mapviewer die Angaben in Klammern als Masseinheit verweden.

Um das Feld noch detaillierter zu beschreiben, soll die Feldbeschreibung in Geopard verwendet werden.

#### **Attribut-Domänen**

Nach Möglichkeit sind sogenannte Domänen (eindeutige Wertelisten, Menge der möglichen Werte für ein Attribut/Feld) zu verwenden, um Eingabefehler wie Doppelnennungen mit unterschiedlichen Bezeichnungen zu verhindern und um die Datenbankstruktur möglichst schlank zu halten. Domänendefinitionen verhindern, dass falsche Werte in ein Feld eingegeben werden können und dienen somit auch der Validierung. Ausserdem erleichtern sie die Auswertung der Daten.

Die Bezeichnung von Attribut-Domänen setzt sich grundsätzlich aus drei Blöcken zusammen, getrennt durch "\_". Der erste Block entspricht den ersten drei Stellen der Metauid. Der zweite Block entspricht dem Namen des Feldes, auf dem die Attribut-Domäne definiert ist. Der dritte Block betrifft die Versionierung (siehe auch 5.1: Metadatenverwaltung & Datennachführung). Attribut-Domänen werden stets grossgeschrieben:

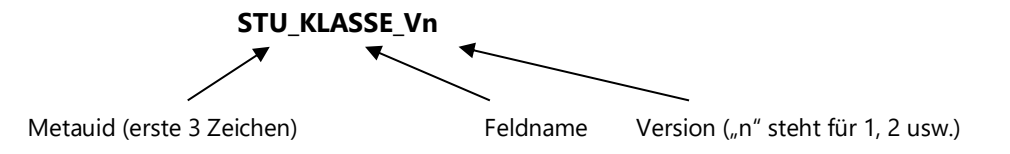

In gewissen Fällen kann das Zeichen "x" als Platzhalter innerhalb der Domänen-Bezeichnung verwendet werden. So etwa, wenn eine Attribut-Domäne für mehrere Datensätze gilt, deren Bezeichnungen des thematischen Blockes sich in einem Zeichen unterscheiden und die jeweils dieselben Felder haben. Dasselbe gilt bei Attribut-Domänen, die innerhalb desselben Datensatzes auf verschiedenen Feldern definiert sind.

Zuviele «x» sollen aber vermieden werden (siehe nachfolgende Beispiele).

#### **Gute Beispiele:**

 Die Datensätze GKRUTPRO\_V1\_PY und GKSTUPRO\_V1\_PY haben ein Attribut GS\_R bzw. GS\_S, auf dem die Domäne "GKx\_GSx\_V1" definiert ist. Das erste "x" ersetzt dabei "R" bzw. "S" im Themenblock der Metauid, das zweite x ersetzt das "R" bzw. "S" des Attributs.

#### **Schlechtes Beispiel:**

 Der Datensatz SLKT18IP verwendet für seine Attribute SSF\_FREIWI und SSF\_PFLICH die Domäne SLK\_SSF\_xxxIxx\_V1.

#### **Spezialfall:**

- Bei Domänen, die einheitlich für völlig unterschiedliche Datensätze und unterschiedliche Felder gelten, werden sprechende Namen verwendet, welche den Inhalt der Domäne beschreiben. *Beispiele:* JANEIN\_SHORT (ja/nein), JANEINUNB\_SHORT (ja/nein/unbekannt), KANTON (Kantonsabkürzungen) sowie die weiter oben aufgelisteten Domänen für die Rechtsattribute etc.
- Ausserdem wurden die Namen bestehender Domänen, die vor den im Rahmen mit der Einführung von Geopard neu definierten Regeln erstellt wurden, nicht geändert.

Die Länge der Domänenbeschreibung darf 50 Zeichen nicht überschreiten, empfohlen werden jedoch maximal 30 Zeichen.
Domänenwerte sollen i.d.R. bei 1 beginnen; ebenso sind bei Bedarf folgende Werte zu verwenden:

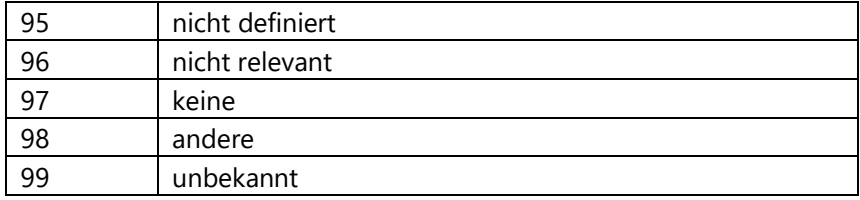

# **ABKÜRZUNGEN VON EINHEITEN**

Folgende Einheiten sind wie folgt abzukürzen:

- Quadratmeter: [m2]
- Kubikmeter: [m3]

# **NOMENKLATUR FÜR INTERLIS-DATENMODELLE**

INTERLIS-Datenmodelle sollen im Namen des ili-Files Informationen zum Modellnamen und zur Version enthalten. Im Header des ili-Files ist der Autor (keine einzelnen Personen) zu nennen. MODEL und TOPIC sind gemäss folgendem Beispiel zu bezeichnen:

Nutzungsplanung\_V310.ili MODEL Nutzungsplanung\_V310 TOPIC Nutzungsplanung

Für nachfolgende Feldnamen und sich darauf beziehende Domänen gelten folgende Vorgaben:

#### **Rechtsgrundlage**

Typ: Wertebereich gemäss Domäne Rechtsgrundlagen Domäne **Rechtsgrundlagen** mit Ausprägungen, die themenspezifisch differieren können.

*Beispiel Baulinien:*

*Strassengesetz Planungs\_und\_Baugesetz Bundesrecht*

#### **Rechtsstatus**

Typ: Wertebereich gemäss Domäne Rechtsstatus Domäne **Rechtsstatus** mit folgenden Ausprägungen:

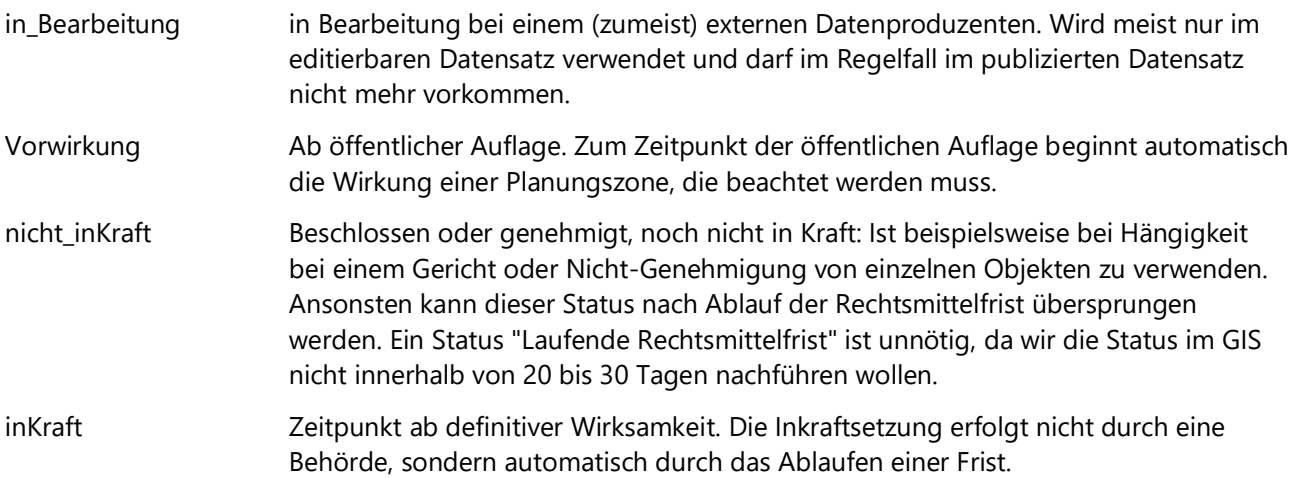

**Hinweis:** Obige Beschreibungen können themenspezifisch leicht variieren.

#### **Datum\_Beschluss**

Typ: XMLDate Datum des erstinstanzlichen Beschlusses oder Entscheids.

# **Datum\_inKraft**

# Typ: XMLDate

Datum des letztinstanzlichen Entscheids bzw. Beschlusses bzw. der letztinstanzlichen Genehmigung. Spezialfall Baulinien: Datum\_inKraft ist mit Datum\_Beschluss gleichzusetzen, falls nur eine einzige Instanz entscheidet bzw. beschliesst.

#### **Datum\_Auflage\_Beginn**

#### Typ: XMLDate

Datum des Beginns der öffentlichen Auflage.

Ein Datum\_Auflage\_Ende ist im Normalfall vom Datum\_Auflage\_Beginn ableitbar und wird deshalb nicht benötigt. Im ZRDB-Modell kann es ggf. Sinn machen, auch das Enddatum zu führen.

#### **Nummer\_Beschluss**

Typ Text (10)

Nummer des erstinstanzlichen Beschlusses bzw. erstinstanzlichen Entscheids. Darf nur bei mehrstufigen Verfahren verwendet werden, z.B. bei Baulinien im Gestaltungsplan zur Freihaltung des Gewässerraums, wenn danach noch eine Genehmigung (durch eine zweite Instanz) nötig ist. Bei einstufigen Verfahren ist das Feld "Nummer\_inKraft" bzw. "RRE\_Nummer" zu führen (siehe weiter unten).

#### **Nummer\_inKraft**

#### Typ: Text (10)

Nummer des letztinstanzlichen Entscheids bzw. Beschlusses bzw. der letztinstanzlichen Genehmigung. Nur zu verwenden, wenn es sich dabei nicht nur um eine RRE\_Nummer handelt (siehe weiter unten). Wird das Feld Nummer\_inKraft verwendet, darf das Feld RRE\_Nummer (siehe weiter unten) nicht verwendet werden.

#### **RRE\_Nummer**

#### Typ: Text (10)

Die RRE\_Nummer ist eine Spezialform der Nummer\_inKraft. Wird das Feld RRE\_Nummer verwendet, darf das Feld Nummer inKraft nicht verwendet werden.

#### **Beschlussbehoerde**

#### Typ: Wertebereich gemäss Domäne **Beschlussbehoerden**

Domäne Beschlussbehoerden mit Ausprägungen, die themenspezifisch differieren können. Definiert, welche Behörde für den Beschluss zuständig ist. Der Wert "unbekannt" darf nur für bestehende Daten verwendet werden, bei welchen die Beschlussbehörde unbekannt ist.

*Beispiele:*

- Gemeinde
- Kanton: Regierungsrat
- Kanton: Departement
- Kanton: Dienststelle xy
- Bund
- unbekannt

# **Genehmigungsbehoerde**

# Typ: Wertebereich gemäss Domäne **Genehmigungsbehoerden**

Domäne Genehmigungsbehoerden mit Ausprägungen, die themenspezifisch differieren können. Definiert, welche Behörde für die Genehmigung zuständig ist. Dieses Feld ist primär dann zu verwenden, wenn das Verfahren zweistufig ist (z.B bei Baulinien in Gestaltungsplänen). *Beispiele:*

- Kanton: Regierungsrat
- Bund

# **Aufhebungsbeschluss**

# Typ: Wertebereich gemäss Domäne **Aufhebungsbeschluesse**

Domäne Aufhebungsbeschluesse mit folgenden Ausprägungen / Beschreibungen:

- Aufhebung beschlossen
- kein Aufhebungsbeschluss

Zu verwenden für Baulinien zur Ausscheidung des Gewässerraums, die zum Zeitpunkt ihrer Festsetzung mit einer auflösenden Bedingung beschlossen wurden, oder eben nicht.

#### **Zustand**

# Typ: Wertebereich gemäss Domäne **Zustaende**

Domäne Zustaende mit folgenden Ausprägungen / Beschreibungen:

- bestehend\_oder\_projektiert
- aufzuheben

Wird z.B. bei Baulinien verwendet und gibt Auskunft darüber, ob eine Baulinie aufzuheben ist. Aufgehobene Baulinien werden nicht digital erfasst bzw. verwaltet. Für die Archivierung ist die zuständige Stelle verantwortlich

#### **AV\_Qualitaet**

#### Typ: Wertebereich gemäss Domäne **AV\_Qualitaeten**

Domäne AV\_Qualitaeten mit folgenden Ausprägungen / Beschreibungen:

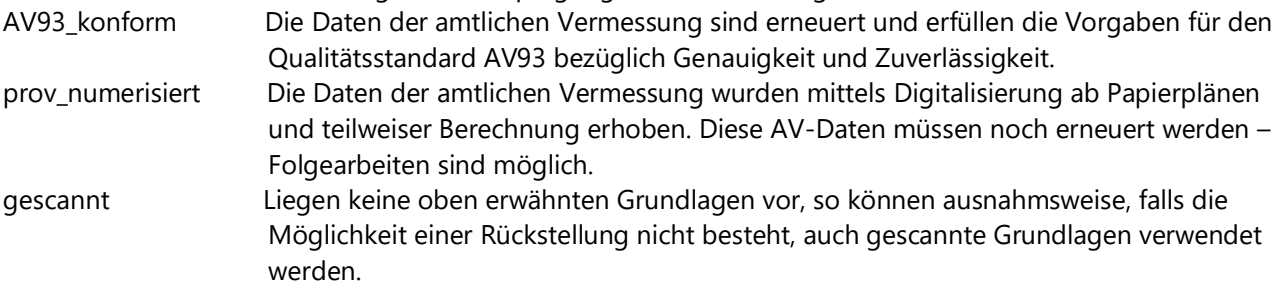

Gibt Auskunft, in welcher Qualität die amtliche Vermessung zum Zeitpunkt der Erfassung / Bearbeitung vorliegt. Dies ist ein wichtiger Wert, um die Genauigkeit und Zuverlässigkeit der einzelnen Objekte zu beurteilen.

#### **Erfassungsart**

Typ: Wertebereich gemäss Domäne **Erfassungsarten**

Domäne Erfassungsarten mit Ausprägungen / Beschreibungen

- Planabgriff digitalisiert ab analogem Plan
- Konstruktion oder Koordinate konstruiert ab Vermassung (z.B. ab Grenzen oder der Bodenbedeckung der amtlichen Vermessung) oder Koordinatenübernahme

Gibt Auskunft wie die Daten erfasst wurden. Dies ist ein wichtiger Wert, um die Genauigkeit und Zuverlässigkeit der einzelnen Objekte zu beurteilen.

# **Dokument**

## Typ: Text (30)

Attribut zur Verlinkung eines oder mehrerer Dokumente (PDF oder Zip-File), i.d.R. Rechtsvorschriften. Im Gegensatz zum ESRI-Modell (siehe weiter oben) ist hier nur der Dokumentname einzutragen, keine URL.

# **IDENTIFIKATOREN**

Falls ausser der intern vom System vergebenen OBJECTID eine eindeutige Identifikationsnummer vergeben werden muss, kann diese entweder als datensatzintern eindeutige oder als global eindeutige IDs definiert werden. Für global eindeutige Identifikatoren gelten folgende Vorgaben:

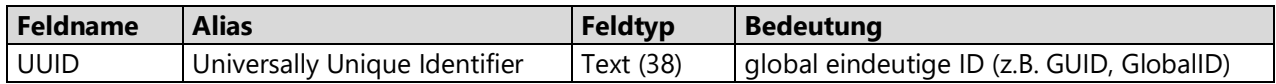

Für datensatzintern eindeutige Identifikatoren werden keine strikten Vorgaben gemacht.

#### **Generelle Anforderungen an Objektidentifikatoren**

- Eindeutigkeit und Stabilität über die Schnittstelle extern-ZRDB hinweg (d.h. die ID muss systemunabhängig eingesetzt werden können).
- ID soll kantonsweit eindeutig sein. Falls dies nicht möglich ist, soll die kantonsweite Eindeutigkeit aus der bestehenden ID kombiniert mit weiteren Merkmalen generiert werden können (z.B. durch Anhängen des GBPER-Codes). Solche kombinierten IDs sind aber nach Möglichkeit zu vermeiden.

Keine generellen Anforderungen sind:

- Lesbarkeit (man soll sich über das gleiche Objekt unterhalten können)
- Stabilität über die Zeit hinweg
- Universelle Eindeutigkeit

Die Lesbarkeit und Stabilität ist themenspezifisch zu definieren. Technische Änderungen (Anpassungen an AV93 etc.) gelten dabei i.d. Regel nicht als Mutation.

In den Dokumentationen /Nachführungskonzepten ist darauf hinzuweisen, dass die IDs nicht universell stabil sind und daher beispielsweise nicht in Mitteilungen der Gemeinde oder in RREs referenziert werden dürfen.

#### **EIDGENÖSSISCHE IDENTIFIKATOREN**

Zur schweizweiten eindeutigen Identifikation von Objekten (z.B. Gebäuden) wurden verschiedene Identifikatoren eingeführt, die auch vom Verein  $\Leftrightarrow$  eCH verwendet werden. Diese sollen auch im Kanton Luzern dienststellenübergreifend verwendet werden. Über das Projekt "objekt.lu" (gesamtheitliches Objektwesen), für welches diese Identifikatoren eine wichtige Rolle spielen, wird an dieser Stelle zu einem späteren Zeitpunkt informiert werden.

Nachfolgende Tabellen geben vor, wie die Identifikatoren bei der Datenmodellierung zu verwenden sind.

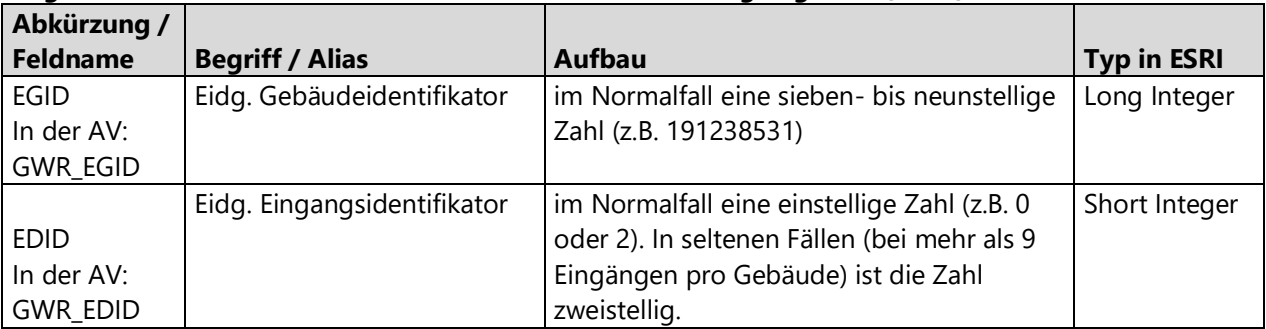

#### **Eidgenössische Identifikatoren des Gebäude- und Wohnungsregisters (GWR):**

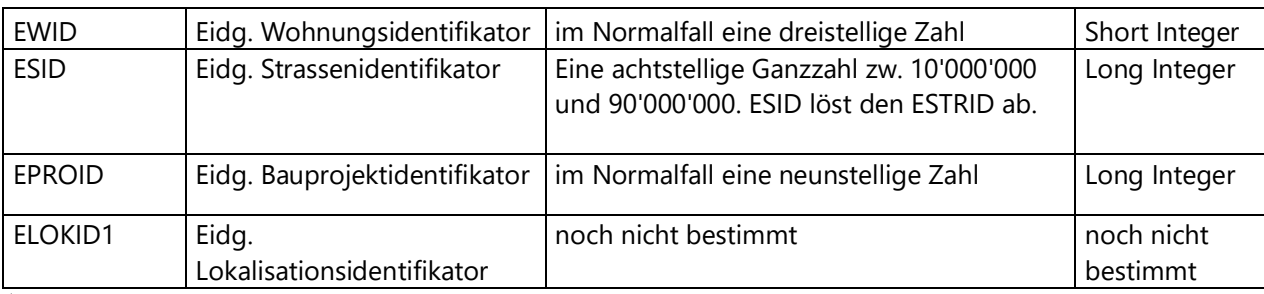

<sup>1</sup>Wird erst mit der Überarbeitung des GWR-Datenmodells eingeführt

# **Eidgenössische Identifikatoren des Grundbuchs:**

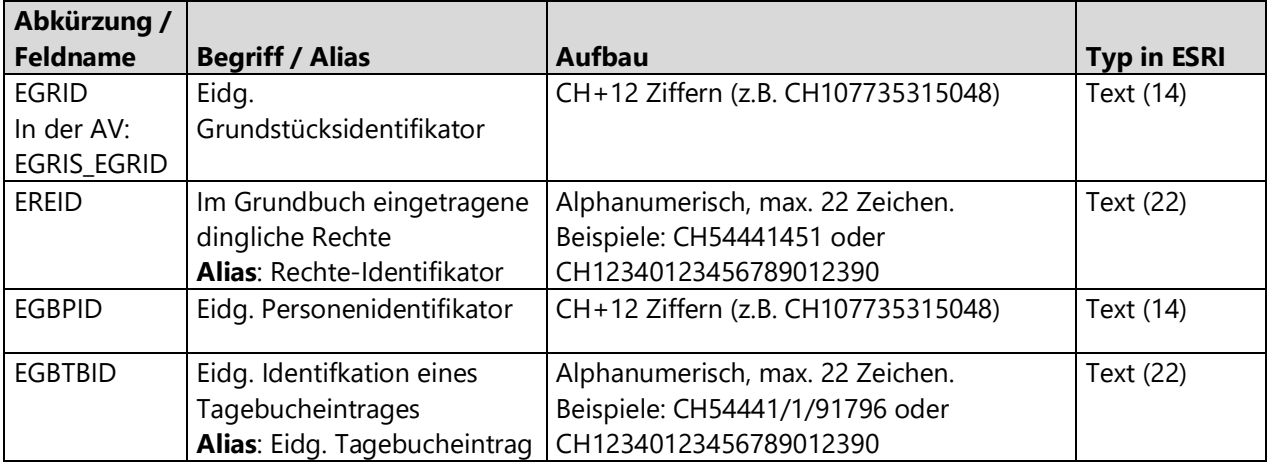

# **Weitere Identifikatoren:**

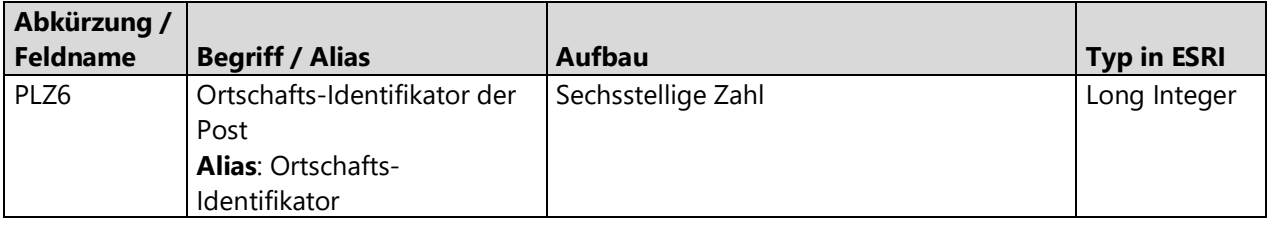

# 4.3 EDITIEREN VON GEODATEN

# **GRUNDLAGEN**

Bei der Arbeit mit ArcGIS Pro wird in der Regel das Datenformat «File Geodatabase» verwendet. Shapefiles werden weiterhin unterstützt, von der Verwendung wird aber aus folgenden Gründen abgeraten:

- Kein Feldnamen-Alias und beschränkte Länge von Feldnamen (10 Zeichen)
- Keine Domänen
- keine Multiparts
- keine Kreisbögen
- keine Resolution und Tolerance, Stützpunkte werden damit leicht verschoben
- beschränkte Dateigrösse
- beschränkte Länge von Textfeldern
- es können keine NULL-Werte gespeichert werden (NULL vs. 0)
- zulässige Feldtypen, Zahlen werden gerundet, Datumsfelder ohne Uhrzeit
- Keine Topologieregeln definierbar

Neben dem Editieren in Geodatenbanken besteht in ArcGIS Enterprise auch die Möglichkeit, Geodaten in Services zu editieren. Dies kann sowohl in ArcGIS Pro wie auch in GeoShare erfolgen (siehe ⇒ Editeren in ArcGIS Enterprise).

# **EDITIEREN IN LOKALEN FILE GEODATABASES**

#### **Neues Projekt ohne Vorlage erstellen**

In ArcGIS Pro wird bei der Erstellung eines neuen aprx ein gesamtes Projekt angelegt. Ein Projekt beinhaltet immer das aprx selbst, eine Default gdb und eine Toolbox. Zum Erstellen eines neuen Projektes müssen folgende Schritte durchgeführt werden:

- 1. ArcGIS Pro öffnen und unter der Überschrift «Leere Vorlagen» entweder «Karte» für 2D Bereich oder «Lokale Szene» für den 3D Bereich wählen
- 2. Gewünschten Namen eingeben
- 3. Zum Projektordner browsen («Einen neuen Ordner für dieses Projekt erstellen» bei Bedarf anwählen)
- 4. «OK» klicken

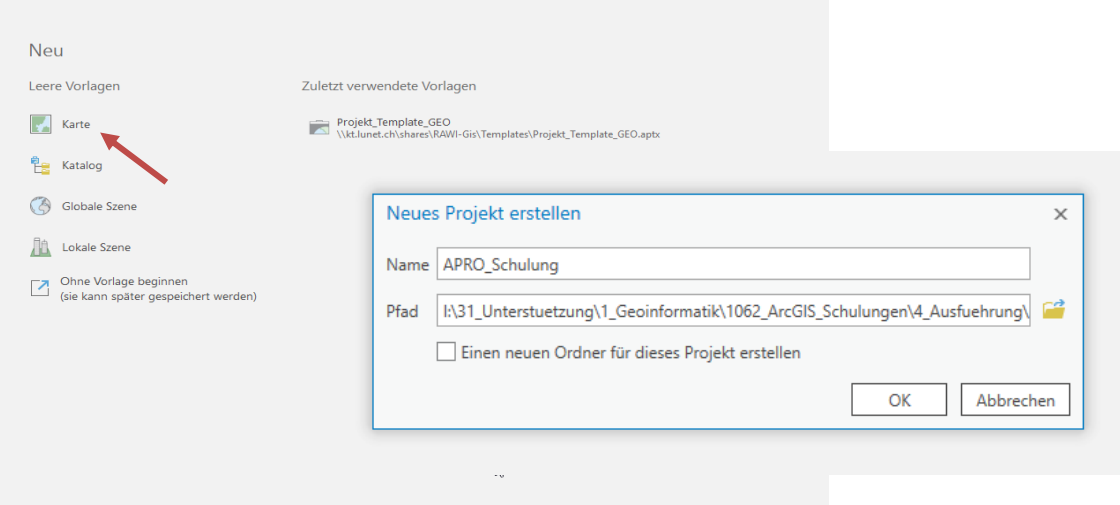

# **Neues Projekt mit Vorlage erstellen**

- 1. Öffnen Sie ArcGIS Pro und klicken Sie «Andere Projektvorlage wählen».
- 2. Navigieren Sie zu folgender Ablage [\\kt.lunet.ch\shares\RAWI-](https://www.geo.lu.ch/redmine/projects/gis-handbuch/wiki/%5C%5Cktlunetch%5Cshares%5CRAWI-Gis%5CTemplates)[Gis\Templates](https://www.geo.lu.ch/redmine/projects/gis-handbuch/wiki/%5C%5Cktlunetch%5Cshares%5CRAWI-Gis%5CTemplates) und wählen Sie die aptx Datei «Projekt\_Template».
- 3. Gewünschten Namen eingeben
- 4. Zum Projektordner browsen
- 5. Einen neuen Ordner für dieses Projekt erstellen
- 6. «OK» klicken

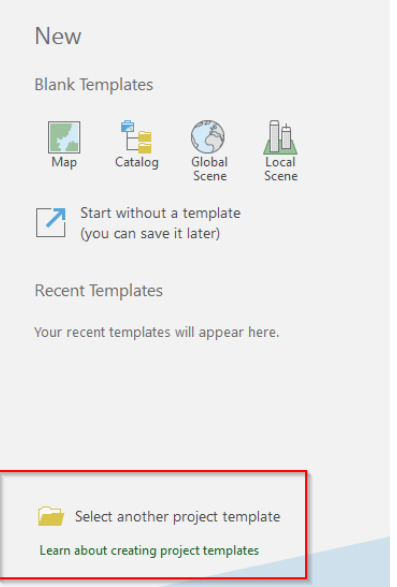

#### **Daten und Ordnerverbindungen hinzufügen**

- 1. Öffnen des Tabs «Ansicht» und wählen des Bereichs «Katalog».
- 2. Durch das Erstellen eines neuen Projekts werden im Ordner automatisch auch eine Geodatabase und damit verbundene Files (aprx-Datei, tbx-Datei etc.) erstellt, welche den gleichen Namen haben wie das Projekt.
- 3. Über den Tab «Karte» können Daten aus dem Verzeichnis geladen werden.
- 4. Verzeichnisse können auch als Ordnerverbindungen im Projekt hinterlegt werden. Im Tab Ansicht den Bereich Katalog öffnen und mit Rechtsklick auf Ordnerverbindungen zum Verzeichnis browsen.

#### **Neuen Datensatz erstellen**

Es wird empfohlen, neue Feature Klassen mit den von der geo erstellten Feature Class Vorlagen zu erstellen. Diese sind in der ZRLUREAD abgelegt und enthalten bestimmte Grundeinstellungen wie korrekte Resolution und Tolerance sowie das richtige Koordinatensystem (CH1903+ LV95).

*Hinweis: Geo verlangt in Abweichung zu den Standardwerten von ESRI für X und Y eine Tolerance von 0.0004 und eine Resolution von 0.00005.*Für M- und Z-Werte gelten die Standardwerte von ESRI (0.001/0.0001).

#### Vorgehen

- 1. Template Feature Klasse aus der ZRLUREAD kopieren
- 2. In die Projekt fgdb einfügen
- 3. Feature Klasse umbenennen
- 4. Felder hinzufügen: Rechtsklick auf Feature Class > Datendesign > Felder

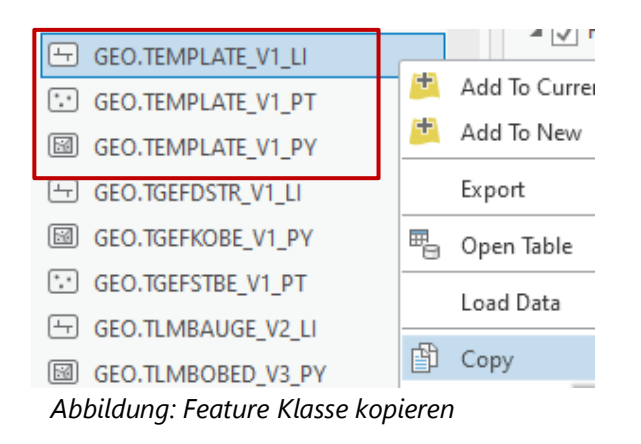

## **Neue Karte hinzufügen**

Wenn in einem bestehendem aprx- Projekt eine neue Karte hinzugefügt werden soll, ist darauf zu achten, dass man im GeoShare eingeloggt ist (Login, damit das korrekte Koordinatensystem und die korrekten Grundkarten geladen werden.

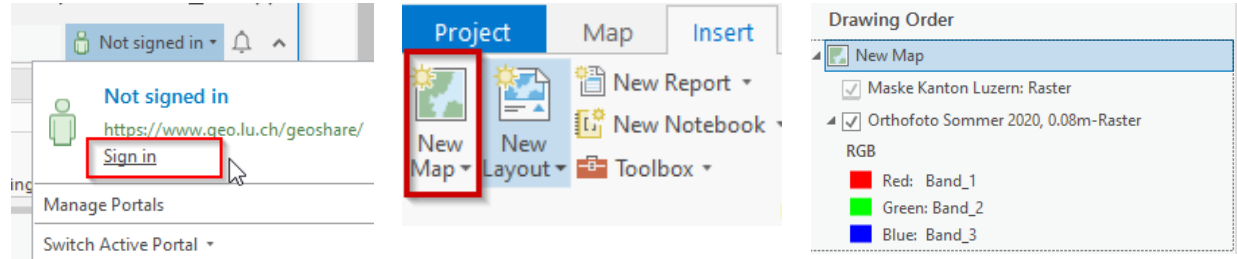

*Abbildung: Login-Fenster in ArcGIS Pro, Karte hinzufügen und korrekte Anzeige im Inhalt*

# **Topologie-Regeln**

Topologie-Regeln für das Editieren können zwar jederzeit erstellt werden, sinnvoll ist aber, die Regeln beim Erstellen des Datensatzes zu definieren. Die folgende Tabelle gibt einen Überblick über typische Topologie-Regeln.

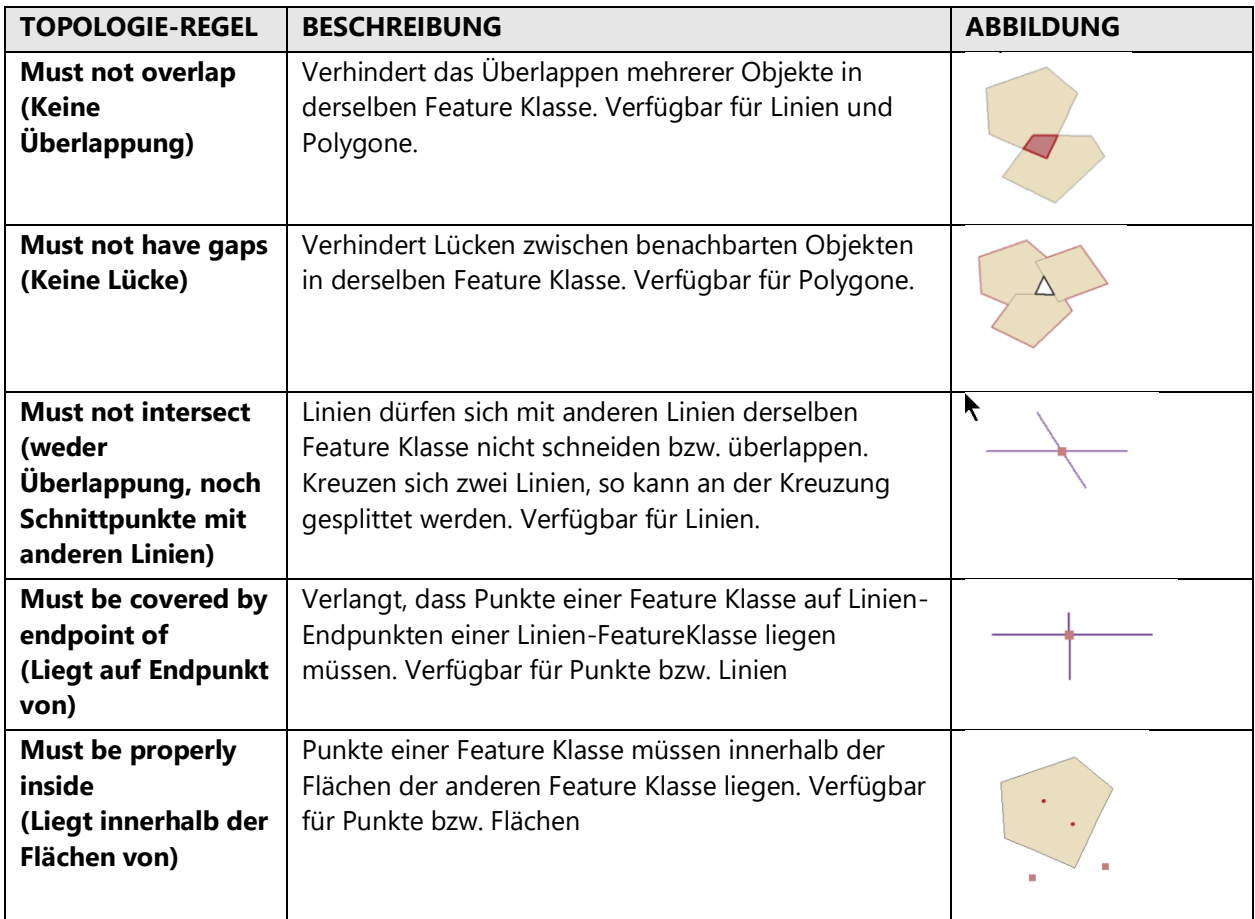

*Abbildung: Typische Topologieregeln*

Sämtliche Topologieregeln im Überblick sind einsehbar unter: <https://pro.arcgis.com/de/pro-app/help/editing/geodatabase-topology-rules-for-polygon-features.htm>

## **Features hinzufügen**

Um Features hinzuzufügen, im Tab «Bearbeiten» auf «Erstellen» klicken und die Bearbeitung mit dem Stift aktivieren:

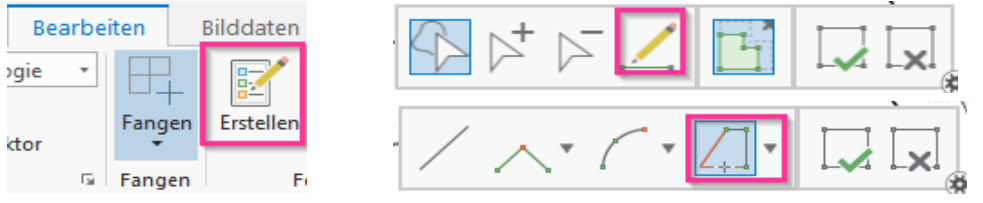

Um das Feature zu speichern, im Tab «Bearbeiten» «Speichern» klicken. Das Symbol mit dem Stift speichert alle seit dem letzten Speichern bearbeiteten Geodaten. Das Symbol ohne Stift das gesamte aprx.

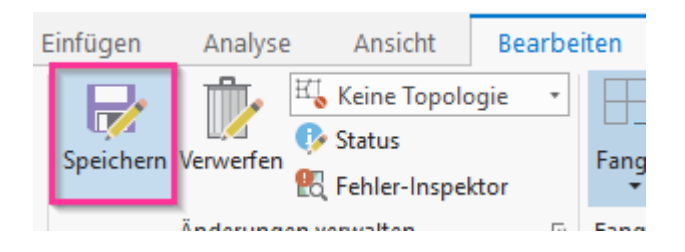

#### **Editierumgebung einrichten**

*Snapping tolerance:* Definiert die Snapping Distanz des Cursors zum Objekt in Pixel oder Karteneinheiten. Die Snapping Tolerance (Fangen) kann im Tab «Bearbeiten» unter «Fangeinstellungen» verändert werden. Empfohlener Wert: 7 Pixel.

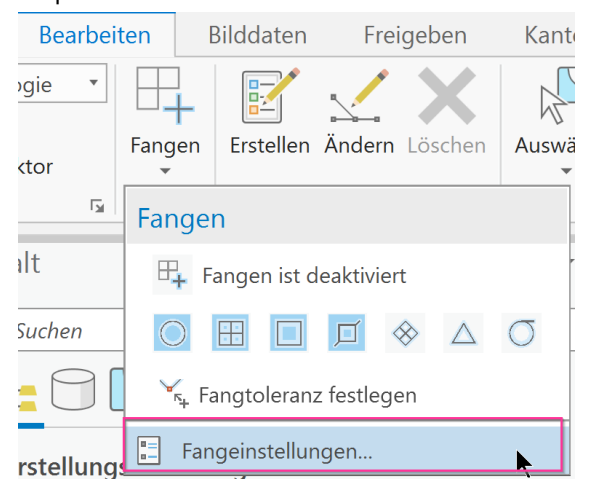

#### **Editieren einfacher Geometrien**

Geometrien können z.B. mit den Werkzeugen Snapping/Fangen, Trace/Verfolgen, Stützpunkte/ Vertices und Umformen editiert werden.

# *Snapping (Fangen)*

Durch die Aktivierung des Fangens (Snapping) werden beim Editieren automatisch die Kanten und Vertices derjenigen Layers angezeigt, an welche gesnappt werden kann.

# *Trace (Verfolgen)*

Mit der Funktion Trace können Geometrien darunterliegender Features übernommen werden. Dank dieser Funktion können korrekte, d. h. nicht überlappende und nicht lückenhafte Geometrien erzeugt werden. Daher sollte für die Erstellung neuer Flächen/Linien entlang von bestehenden Flächen das Konstruktionswerkzeug Trace (Verfolgen) gewählt werden. Die verfolgte Linie wird farbig markiert.

# *Bestehende Geometrien ändern (Stützpunkte)*

Mit Rechtsklick auf ein selektiertes Feature und dem auswählen von «Stützpunkte bearbeiten» können Vertices verändert oder hinzugefügt werden. Die bestehenden Stützpunkte werden sichtbar und können manuell verschoben werden. Neue Vertices können auch durch Eingabe von Koordinaten oder anderen Funktionen ergänzt werden.

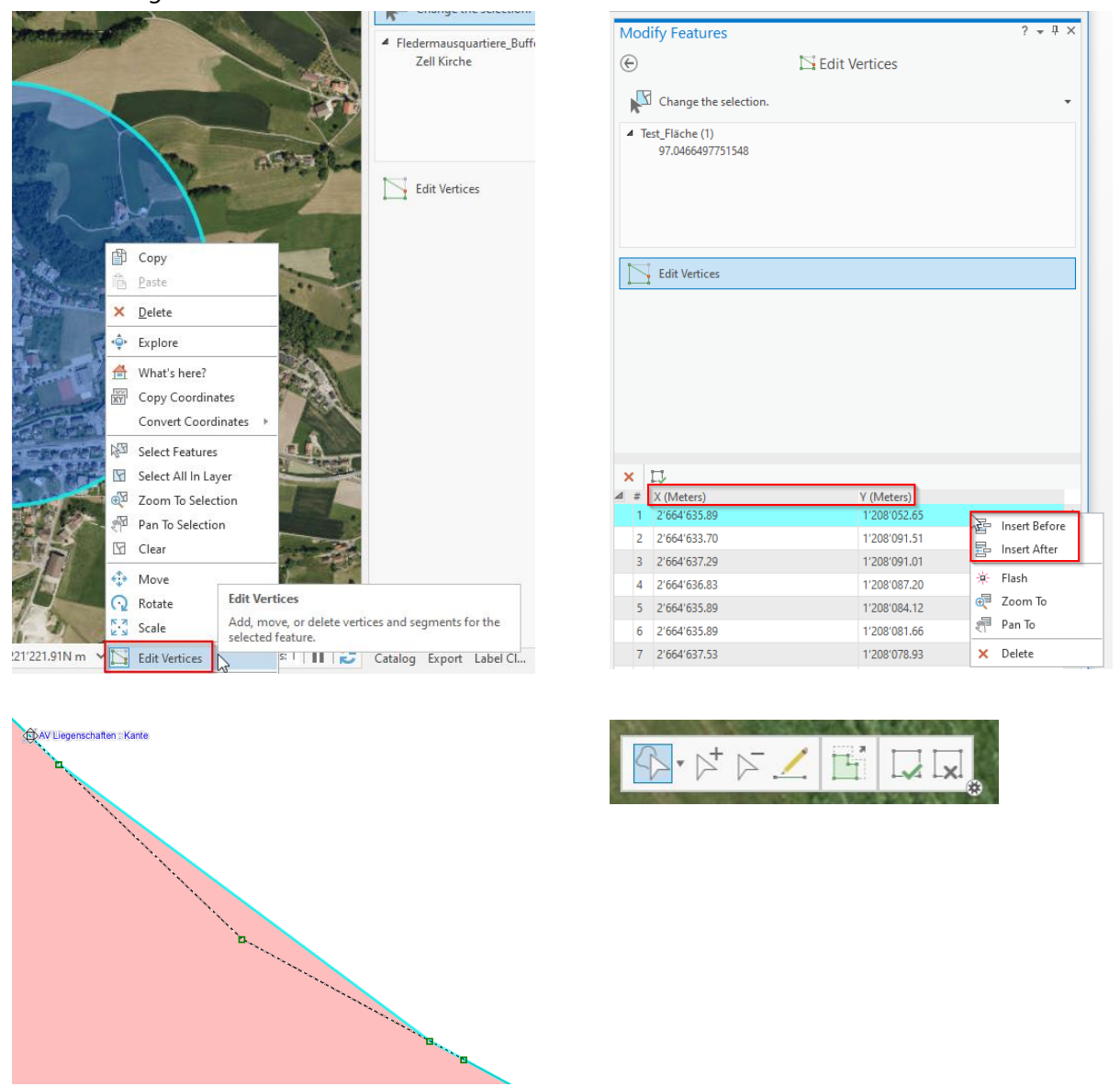

#### *Bestehende Geometrien ändern (Umformen, Teilen)*

Mit Rechtsklick auf ein selektiertes Feature und dem auswählen von «Umformen» können bestehende Features entlang einer gewählten Linie geändert werden. Mit dem wählen von «Ergebnis beim Fertigstellen auswählen» kann das gewünschte Teilstück angeklickt werden.

Ähnlich können Geometrien auch entlang einer gewählten Linie getrennt werden, sodass zwei Geometrien entstehen. Dabei werden die Attribute für beide Geometrien übernommen.

# GIS-HANDBUCH AUSGABE GEO

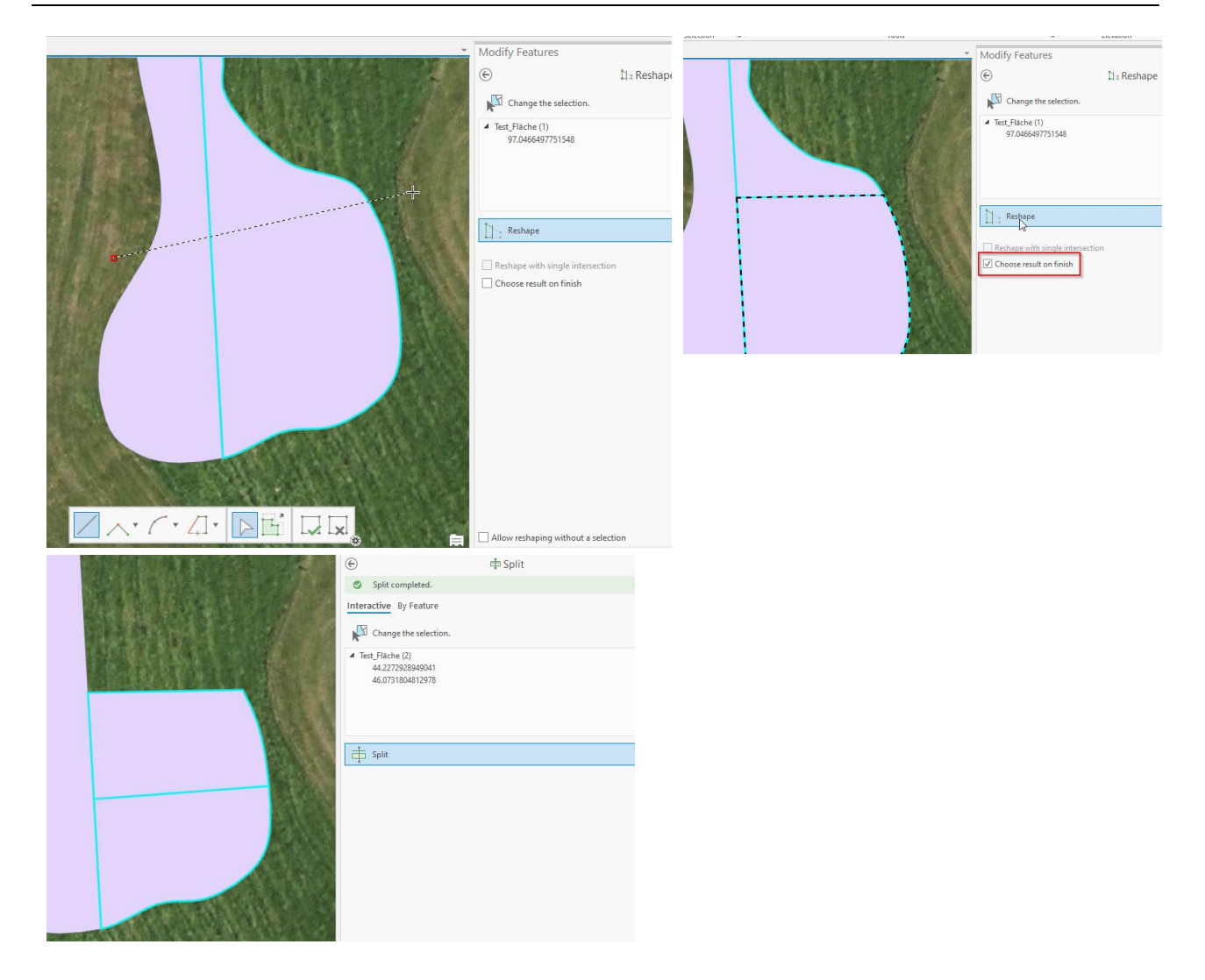

#### *Weitere Konstruktionswerkzeuge*

Für die Konstruktion von Linien und Polygonen stehen weitere Konstruktionswerkzeuge zur Verfügung, die nach dem Editieren des ersten Stückpunkts der Linie (Node/Vertex) per rechter Maustaste im Kontextmenu gezeigt werden. Beispielsweise kann hier eine Linie im rechten Winkel (perpendicular) zu einer Bestehenden erstellt werden.

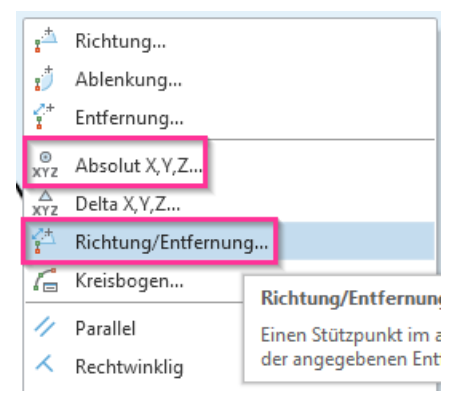

#### **Editieren von Attributen**

Attributwerte können ganz einfach in der Attributtabelle des Datensatzes editiert werden. Einfach die Attributtabelle des gewünschten Datensatzes öffnen, Feature aktivieren und das Feld überschreiben. Beispiel neue Bezeichnung einfügen: Bezeichnung= Bahnguet

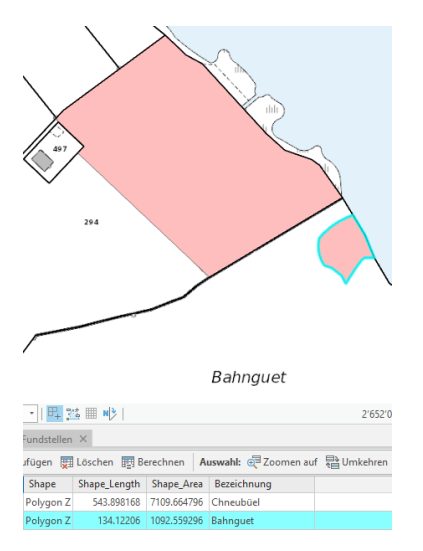

# **EDITIEREN IN ARCGIS ENTERPRISE**

Für gewisse Themen/Projekte werden die Daten direkt auf der  $\Rightarrow$  Enterprise Geodatabase im EDIT-Schema (ZRLUEDIT) oder im ArcGIS DataStore innerhalb  $\Rightarrow$  ArcGIS Enterprise editiert ( $\Rightarrow$  2.1: Zentrale Raumdatenbank). Dies erfolgt nach Rücksprache mit der Abteilung geo, Bereich Geodatenprozesse zu Beginn des Projekts. Der Datenbank-Administrator vergibt die entsprechenden Rechte und die Nachführung wird in einem Konzept schriftlich dokumentiert.

Die Grundsätze der Geodateneditierung in ArcGIS Enterprise sind im Wiki «Standard Geodaten Editing Prozess» für interne Zwecke publiziert[: https://www.geo.lu.ch/redmine/projects/geoediting-konzeption/wiki](https://www.geo.lu.ch/redmine/projects/geoediting-konzeption/wiki)

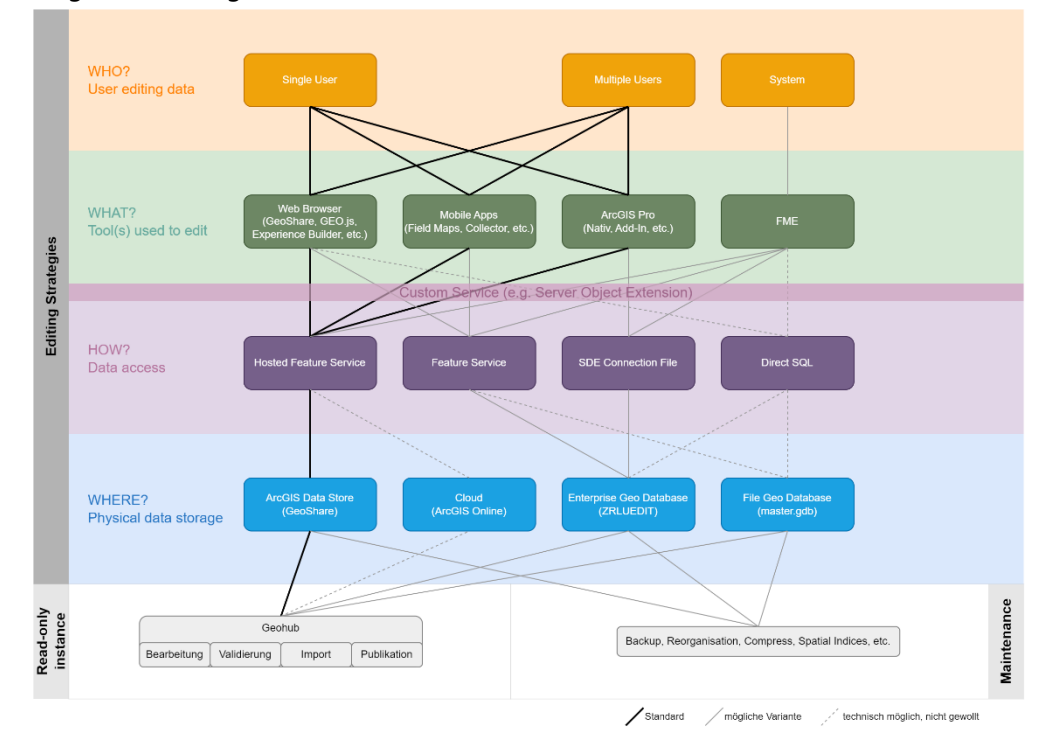

Folgende Grafik gibt eine Übersicht, wer, was, wie und wo editieren kann:

*Abbildung: Übersicht mögliche Editierworkflows in ArcGIS Enterprise*

# 4.4 KARTOGRAPHISCHE GRUNDLAGEN

# **GRUNDSÄTZE**

Unter den sichtbarsten Produkten unserer Dienststelle befinden sich Karten und Pläne. Da eine große Anzahl Personen im Alltag mit unseren Kartenprodukten arbeitet oder in Kontakt kommt, stellen diese gleichsam "Visitenkarten" der Abteilung Geoinformation dar. Folgende Anmerkungen zu kartographischen Grundlagen sollen eine einheitliche und hohe Kartenqualität sicherstellen.

Die Grundsätze kartographischer Gestaltung:

- Gleiches gleich Ungleiches ungleich darstellen **Integrität** Wichtiges erhalten – Unwichtiges weglassen **Prioritäten** Charakteristisches betonen – Zufälliges zurückdrängen **Hierarchie**
- Kartenzeichen müssen eine graphische Mindestgröße aufweisen, um differenzierbar zu sein 
imes
- Maßstab und Grundrissdarstellung erfordern eine geometrisch exakte, d.h. ortsgebundene Anordnung der Zeichen **Kartentreue**
- **Zweck** der Karte bedenken: z. B. für öffentliche Präsentation weniger detaillierte Karten als in Karten für Tischgebrauch.
- Kartenzeichen müssen in ihrer typischen Gestalt richtig erkennbar sein **Eindeutigkeit**
- Karte muss sich mit den zur Verfügung stehenden Mitteln herstellen lassen (Drucker, EDV-Mittel, Zeitaufwand, Anspruch, etc.) **Verhältnismäßigkeit**

Die Basisfunktion Kartenlayout ( $\Rightarrow$  3.1 DESKTOP-GIS, BASISFUNKTION) ist das Hilfsmittel, um Kartenlayouts nach diesen grundlegenden kartografischen Regeln zu erstellen. So können Karten mit wenigen Klicks erstellt werden, ohne jeden dieser Punkte von Hand im Layout einzurichten. Die Basisfunktion Kartenlayout hat eine vordefinierte Titel- und Legendenposition, Massstab und Nordpfeil sowie die Quellenangabe. Trotzdem gilt es, für Datenerfassung, Beschriftung, Karteninhalt und die Symbologie die Anmerkungen hier zu berücksichtigen, um gut leserliche, verständliche Karten herzustellen.

# **FARBEN**

Bei der Verwendung von Farben in Karten sollten folgende Punkte beachtet werden:

- Farbe soll sparsam und gezielt eingesetzt werden.
- Abstufung nach Farbton, Helligkeit oder Sättigung:

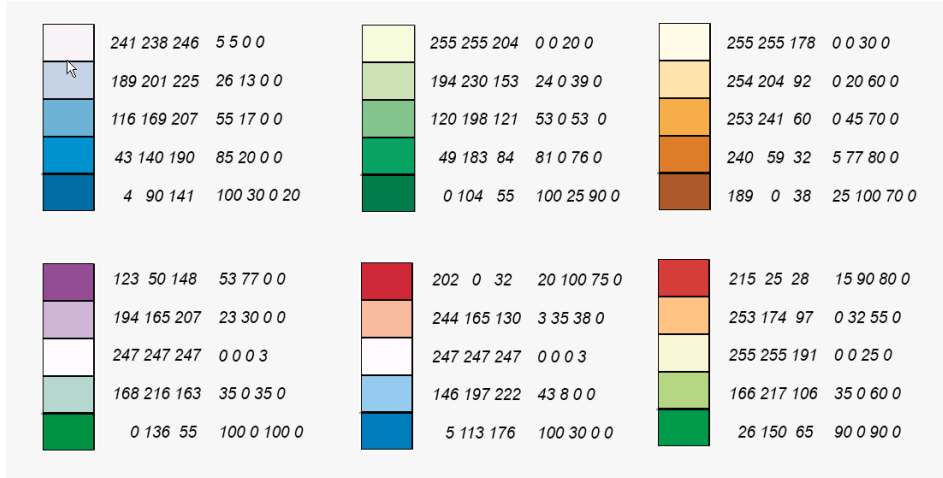

Abb. 1: Musterfarben (Mit RGB und CMYK - Werten)

© Cythia Brewer, www.colorbrewer.org, 2003

Grundregeln der Farbassoziation einhalten (z.B. rot = viel, stark, warm)

- Farbkonventionen einhalten (z.B. Parteifarben, Geologische Karten, ...); dabei visuelles Gewicht beachten: helle, gelb-rote Töne dominieren über gedeckte grüne, blaue, braune. Vorsicht bei der Verwendung von schwarzen Flächen (visuell dominant).
- Faustregel: Vor weissem Hintergrund max. 50% schwarz verwenden, da sonst die Kontraste übermässig ausfallen.
- Die Farbe "weiss" kann leicht übersehen werden, "weiss" steht oft für Flächen ohne Werte (NULL).
- Innerhalb eines Farbtones können visuell maximal 6-7 Farben von Auge auseinandergehalten werden. Weitere Klassen können optisch oft nicht mehr eindeutig zugeordnet werden (siehe Abbildung).

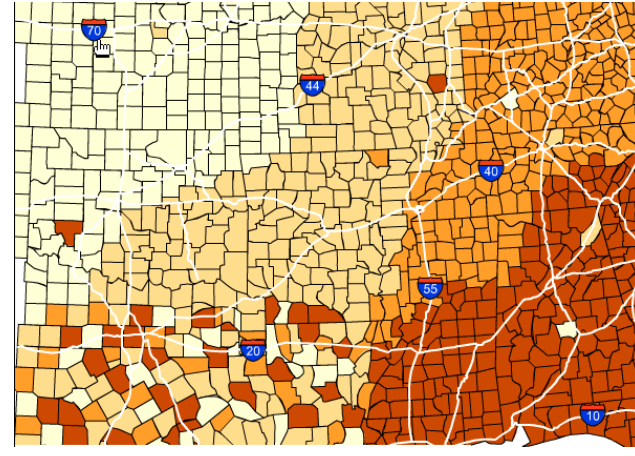

*Abbildung: Datenklassierung in vier Farbklassen Datenklassierung in neun Farbklassen*

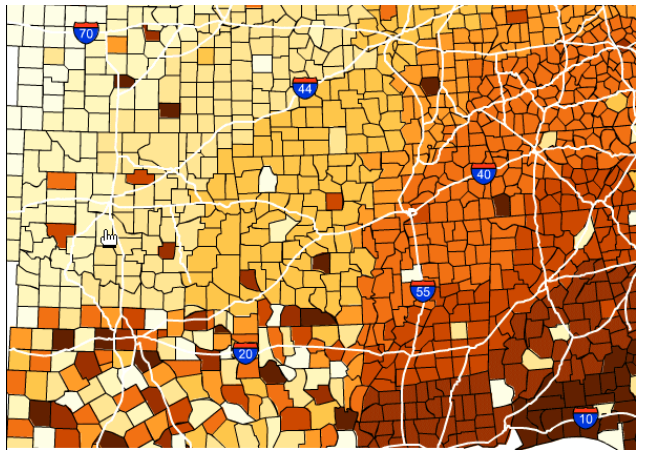

Das Farbschema sollte auf den Kartenzweck abgestimmt sein:

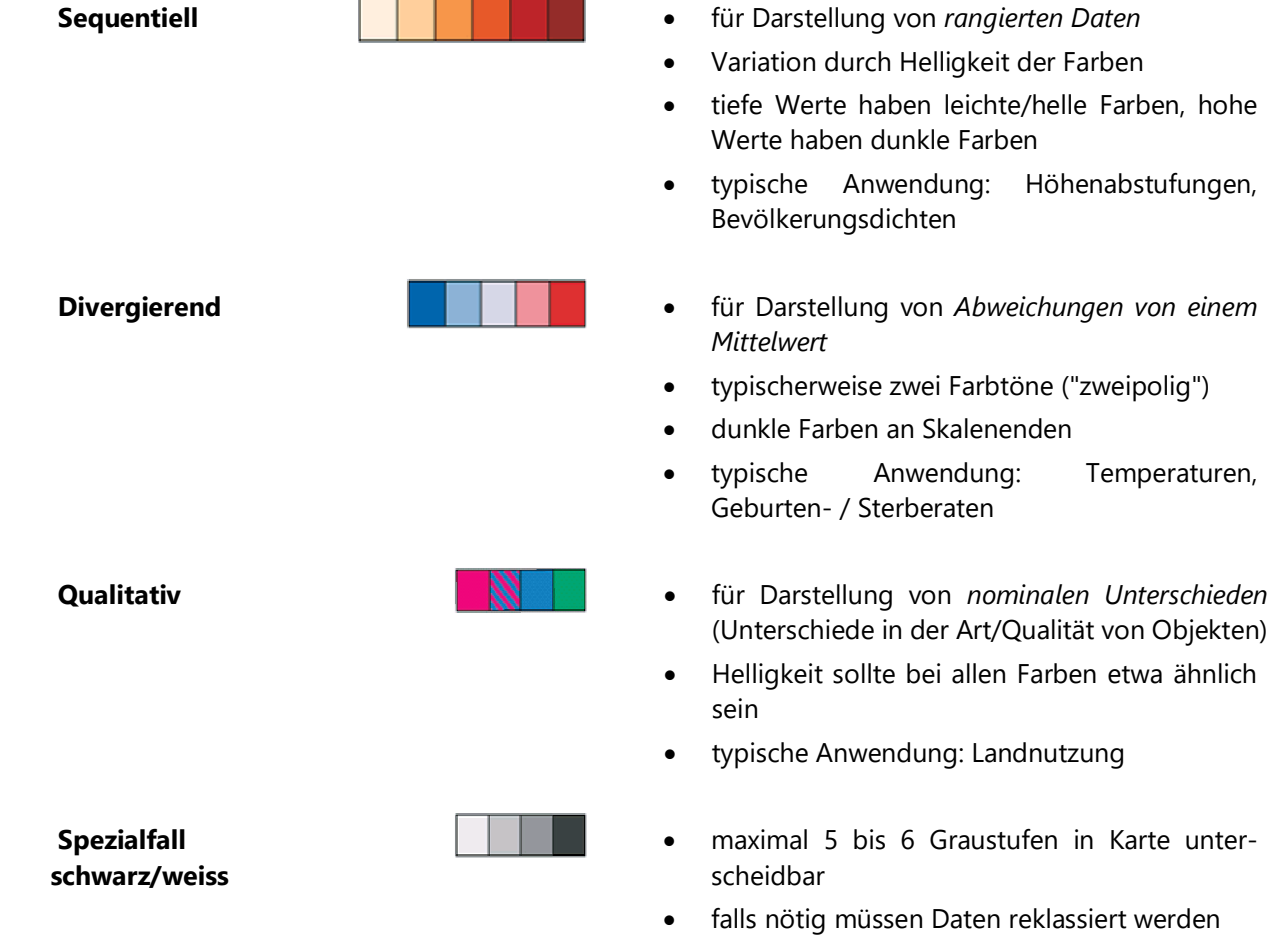

## **MINDESTDIMENSIONEN**

Bei gutem Kontrast können unterschieden werden:

- Linien von 0.04mm Strichdicke,
- 50 Linien von 0.02 oder 0.04mm pro cm,
- isolierte Punkte von ca. 0.10mm Durchmesser,
- Abstände von ca. 0.07mm,

Gefahren bei Unterschreitung der Mindestgrössen:

- mangelnde Unterscheidbarkeit von Kartenelementen
- Visuelles Zusammenfallen von Kartenelementen
- Ausfall von Linien und Punkten (beim Druck)
- insgesamt leidende Lesbarkeit der Karte

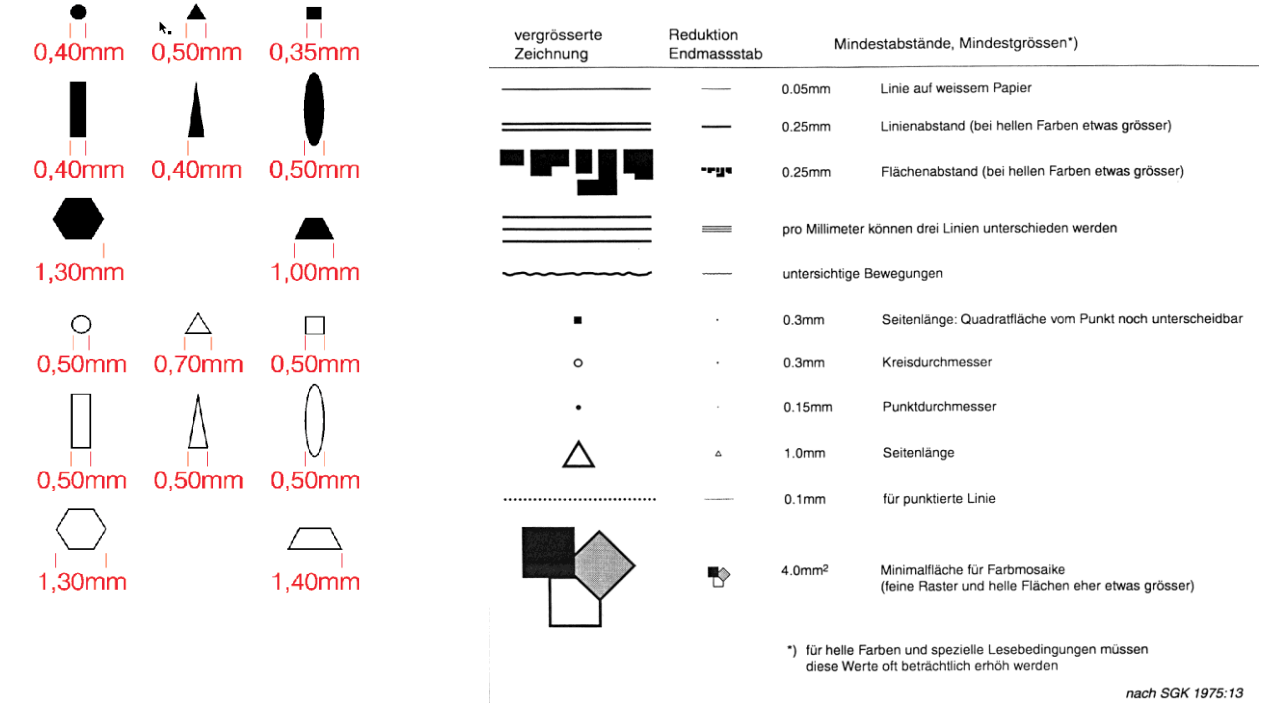

*Abbildung: Mindestdimensionen für verschiedene Geometrietypen.*

# **SCHRIFTEN**

Schriftwahl:

- Wenige, serifenlose Schriften verwenden. Keine Zierschriften. Geeignete Schriften sind: Arial, Helvetica, Univers oder Frutiger. Die offizielle Kantonsschrift ist Segoe UI und ebenfalls für Kartenzwecke geeignet.
- Die Themenhierarchie sollte sich in der Schrifthierarchie widerspiegeln.
- Als minimale Schriftgrösse ist 6pt empfohlen. Die Lesbarkeitsgrenze wird bei 4pt erreicht.

#### Schriftplatzierung:

- Eindeutige Zuordnung der Schriften zu den Objekten.
- Durch Schriftplatzierung Lageinformation hervorheben.
- Keine wesentlichen Karteninhalte verdecken.
- Punktelemente nach Möglichkeit oben rechts beschriften.

# GIS-HANDBUCH AUSGABE GEO

- Linien oberhalb beschriften, keine kopfstehenden Schriften, wenn nötig Schriften s p e r r e n.
- Schriften wenn möglich entsprechend Ausdehnung des Objektes platzieren; Gebietsnamen über mind. 2/3 der Fläche erstrecken.
- Schriften konsequent freistellen.

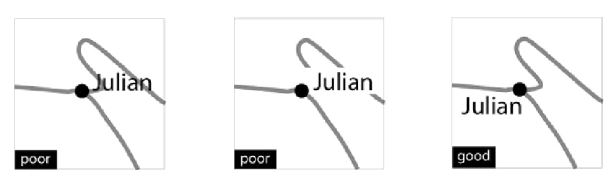

*Mit Schriften keine Karteninhalte verdecken*

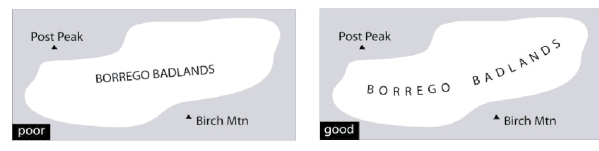

*Beschriftung von Flächenelementen*

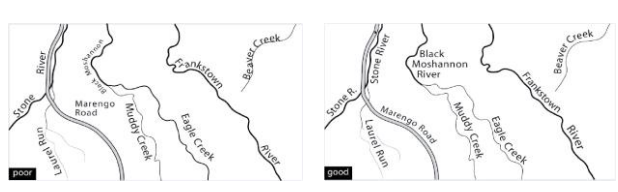

*Beschriftung entlang von Linienelementen*

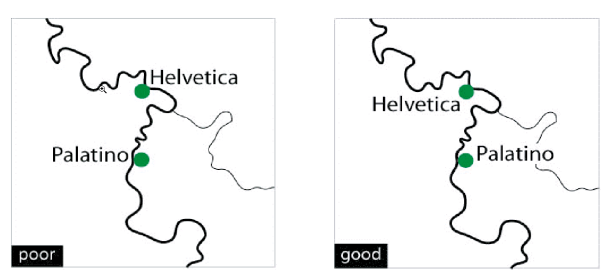

*Mit Beschriftung Lageinformation betonen*

# **LAYOUT / BLATTAUFTEILUNG**

- Vorhandenen Platz auf Kartenblatt ausnützen.
- Visuelles Gleichgewicht der Karte erhalten.
- Platzierung in imaginärem Rahmen:

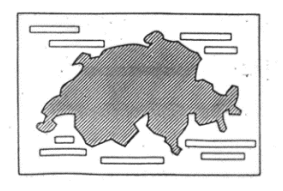

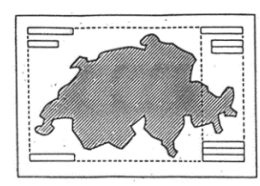

schlechte Lösung

gute Lösung

- Keine Abtrennung der Legende von Kartenbild durch Rahmen.
- Einrahmungen von Karten nach Möglichkeit vermeiden.

# **RANDANGABEN**

Legende:

- Vollständigkeit; alle erklärungsbedürftigen Elemente der Karte müssen in der Legende erwähnt werden.
- Inhaltliche Übereinstimmung der Legendenelemente mit der Karte.
- Nur Flächensignaturen in Kästchen; keine Kästchen für Linien und Punkte.
- Sonderzeichen wie "<" oder ">" vermeiden (besser in Worten ausschreiben).
- Signaturen in der Legende thematisch ordnen:

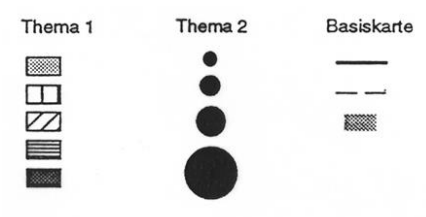

• Reihenfolge der Signaturen: leichte/helle Signaturen über dunklen/schweren Signaturen.

Orientierung:

In jeder Karte muss entweder ein Nordpfeil oder ein Koordinatennetz vorhanden sein:

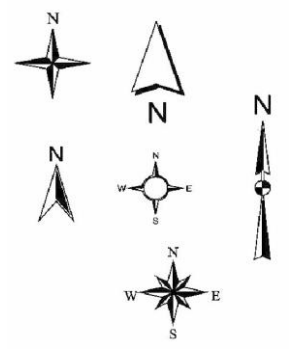

Nordpfeile können auch innerhalb des Kartenbildes platziert werden.

#### Massstab:

Jede Karte enthält entweder einen numerischen (z.B. 1:25'000) oder einen graphischen Massstab:

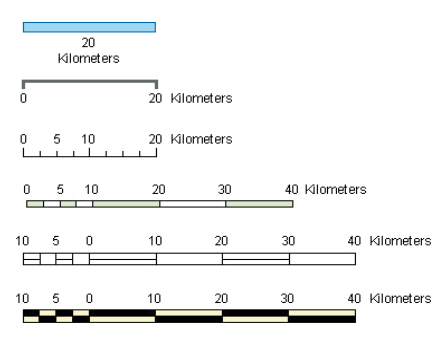

 Keine "ungeraden" numerischen Massstäbe angeben (z.B 1:267'780). Diese täuschen eine scheinbare Genauigkeit vor und können vom Kartenleser nur schlecht eingeschätzt werden.

#### Quellenangaben:

- Sämtliche verwendeten Datenquellen dokumentieren.
- Quellenangaben in der Karte explizit mit "Quelle: " beschriften. Im Regelfall ist das: Quelle: rawi, Kanton Luzern.
- Für Quellenangaben kleine Schriftgrössen wählen.

Die in diesem Kapitel festgehaltenen Merkpunkte sind das Resultat eines Kartographie-Workshops bei der Abteilung Geoinformation im Herbst 2003. Sämtliche Abbildungen entstammen den Unterrichtsunterlagen für Kartographie an der Universität Zürich, falls nicht anders vermerkt.

Weitere Links: <https://colorbrewer2.org/> <https://www.color-hex.com/> <https://fontawesome.com/> <https://thenounproject.com/> <https://www.esri.com/arcgis-blog/?s=#&categories=mapping> <https://www.esri.com/arcgis-blog/products/arcgis-pro/mapping/15-tips-for-cartographers-in-arcgis-pro/>

# 4.5 DARSTELLUNGSMODELLE FÜR LUCAT UND SERVICES

# **GRUNDLAGE**

Im ArcGIS Pro AddIn LUCAT (→ 3.1: LUCAT Geodatenkatalog) werden vordefinierte Darstellungsmodelle (Layerfiles .lyrx) angeboten. Über Einzel- und Grouplayer können die Daten den Benutzenden bereits in kartographisch aufbereiteter Form zur Verfügung gestellt werden. Dadurch werden einerseits kartographisch uneinheitliche Produkte beim Drucken von Karten vermieden, andererseits kann sehr viel Arbeitsaufwand vermieden werden, da nicht alle Nutzenden für dieselben Daten jeweils eigene Darstellungen umsetzen müssen.

Im Sinne einer konsistenten Darstellung in allen Produkten wird angestrebt, dass die erstellten Darstellungsmodelle im LUCAT wie auch möglichst unverändert in den Webkarten, WebGIS-Fachanwendungen und  $\Rightarrow$  GeoShare publiziert werden.

Ist geplant, die entsprechende Feature Klasse auch in einer Webkarte zu publizieren, ist vorgängig immer mit der verantwortlichen Person der Webkarte Kontakt aufzunehmen. Meist empfiehlt sich auch eine Rücksprache mit der entsprechenden Dienststelle (Datenzuständigkeit).

Innerhalb des Nachführungsprozesses werden die definitiven Darstellungsmodelle erst erstellt, nachdem die Feature Klasse in die ZRDB importiert wurde ( $\Leftrightarrow$  5.1: Metadatenverwaltung und Datennachführung). Im Falle eines Grouplayers (oft bei Kollektionen der Fall) müssen vor der Erstellung der definitiven Darstellungsmodelle alle betreffenden Feature Klassen (oder Datensätze) vorgängig in die ZRDB importiert sein. Für Datensätze, die in einer Kollektion publiziert werden, wird nur ein Darstellungsmodell für die Kollektion erstellt.

# **Achtung**:

- Beim Importprozess von neuen sowie versionierten Feature Klassen muss immer ein neues Darstellungsmodell erstellt werden.
- Wird in einer Kollektion ein Datensatz versioniert, muss auch die Kollektion mit dem entsprechenden Darstellungsmodell versioniert werden.

# **VORGEHEN BEIM ERSTELLEN VON DARSTELLUNGSMODELLEN**

- Nach erfolgreichem Import der Feature Klasse in die ZRDB muss/müssen die entsprechenden Darstellungsmodelle erstellt werden. *Hinweis: ein Datensatz kann in verschiedenen Darstellungsmodelle vorkommen z.B. mehrere Kollektionen.*
- Werden Darstellungsmodelle neuer Datensätze oder Kollektionen für die verschiedenen Publikationskanäle aufbereitet, so wird neu mit der Master Import Toolbox ein Map-File (.mapx) erzeugt. [https://www.geo.lu.ch/redmine/projects/geopard-handbuch/wiki/Anpassung\\_Darstellungsmodell](https://www.geo.lu.ch/redmine/projects/geopard-handbuch/wiki/Anpassung_Darstellungsmodell)
- Der 1. Entwurf eines Darstellungsmodells wird als Layer- oder Map-File durch die zuständige Kontaktperson geo mit lokalen Feature Klassen (in der Regel aus dem Laufwerk I:\90\_Geodatenprojekte\1\_aktuell) erstellt.
- Die Layer- oder Map-Files werden mit <METAUID>\_V<Version>.lyrx/.mapx benennt (z. B. ARCHFSTL\_DS\_V1.lyrx oder GRWASKAR\_COL\_V1.mapx). Dies stellt sicher, dass die Master Import Toolbox das Darstellungsmodell automatisch an das zugehörige Produkt (Datensatz oder Kollektion) hängt.
- Bei einer Versionierung eines Datensatzes bzw. einer Kollektion wird in Folge auch das Darstellungsmodell versioniert.
- Es soll immer eine optische Schlusskontrolle (Zoomstufen, Symbolisierung, Labeling) erfolgen.
- Die Darstellungsmodelle können mit Geohub kontrolliert werden. Dazu kann eine Karte oder ein Layerfile ausgewählt und ins Werkzeug *Master Import* der Geohub Toolbox geladen werden.

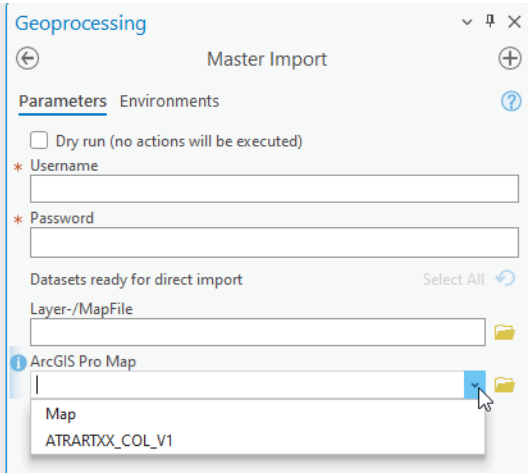

Mittels *dry run* Funktion wird das Darstellungsmodell geprüft, jedoch nicht in den Master importiert. Folgende Prüfungen nimmt Geohub vor *(weitere Prüfungen sind in Planung)*:

- Alle Expressions sind mit Arcade erstellt worden
- Shape Area oder Shape Length dürfen nicht als Display-Felder verwendet werden.
- Der Spatial Index ist auf CH1903+ / LV95 gesetzt (WKID 2056)
- Alle verwendeten Layer beinhalten ELEUIDs, welche im dazugehörigen Datensatz, Kollektion oder Service in Geopard vorhanden und registriert sind.
- Keine Leerzeichen am Ende oder Anfang des Layernamens (*trailing/leading blanks*)
- Ob eine entsprechendes Produkt im Geopard vorhanden ist. Z.B: neuer Datensatz oder neue Version einer Kollektion.
- Nach erfolgtem Import in den Master wird die zuständige Person der Endkontrolle informiert damit der Importprozess abgeschlossen werden kann.

# **ERSTELLEN EINES EINZELLAYERS**

Die Einstellungen des Layerfiles werden in den *Layer Properties*, die Symbologie unter *Symbology* vorgenommen:

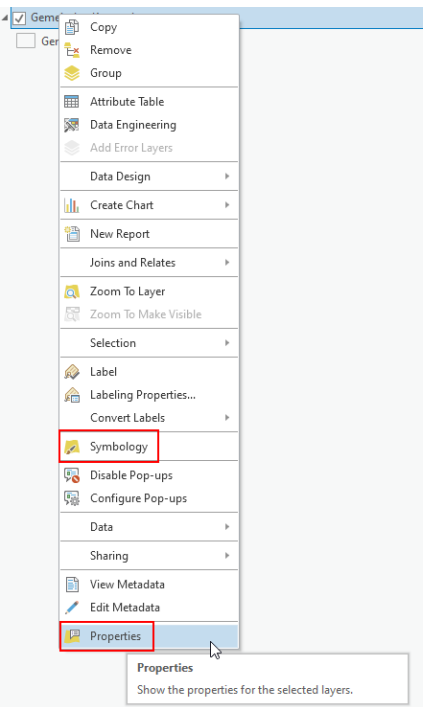

## **Layer Properties**

 *Generell*: Bezeichnung des Layer Namens (entspricht dem Datensatznamen gemäss Geopard) und Einschränkungen des Zoombereichs:

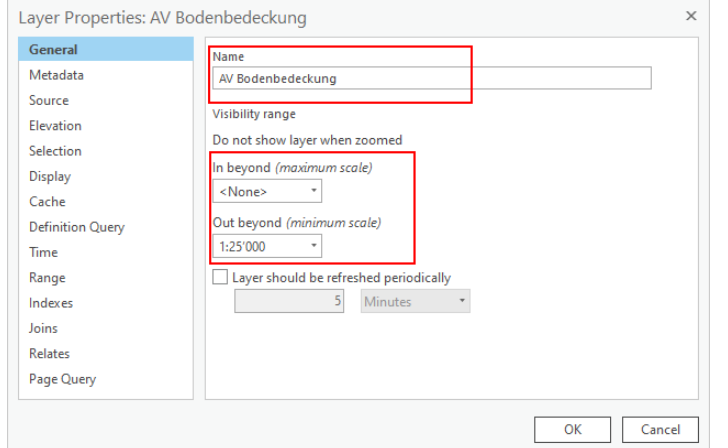

- *Display***:** das Display-Feld muss kontrolliert bzw. allenfalls korrigiert werden. Das Display-Feld darf jedes Feld oder OBJECTID sein, aber nicht SHAPE.XXXXX
- *Definition Query*: macht aus Performancegründen insbesondere Sinn bei Datensätzen mit einer grossen Anzahl Features. Query Definitions sind per definition SQL-Abfragen:

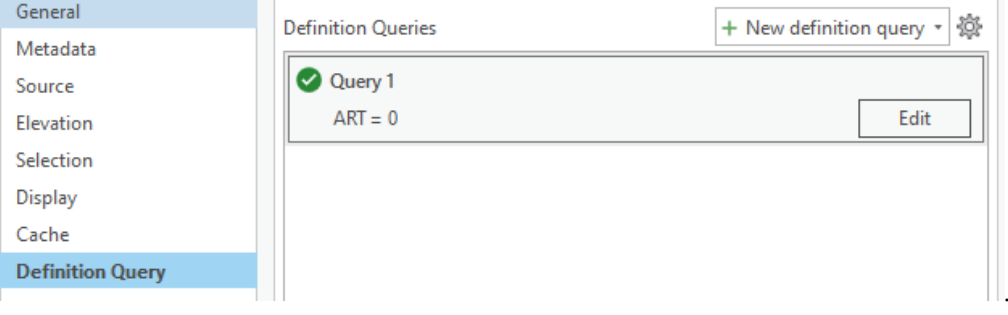

 *Transparenz*: Einstellung einer möglichen Transparenz erfolgt unter *Appearance > Transparency*. Dies macht zumeist Sinn bei Grouplayern bzw. überlagernden Themen:

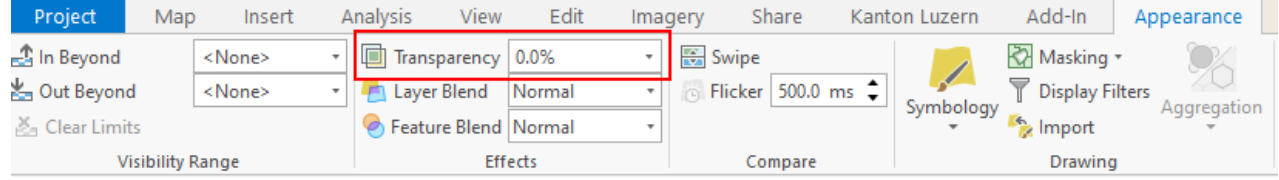

- *Labels*: werden in den *Labeling Properties…* definiert. Als generelle Richtlinien für Labels gelten:
	- freistellen mit Halo 1pt weiss (für Schriften < 16pt); Labelfarbe leicht dunkler als die Symbolfarbe
	- Schriftart: Arial

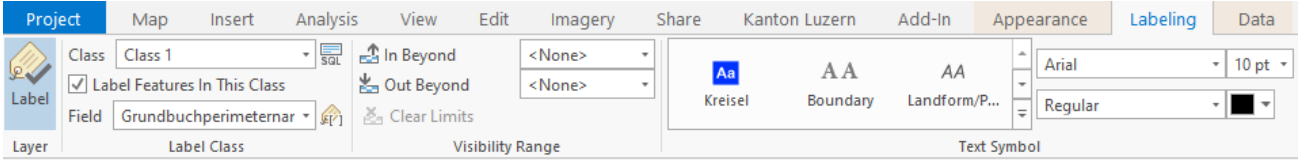

Für jede vorhandene Labelklasse muss die Sprache auf Arcade eingestellt sein - unabhängig davon, ob in dem Layer Labels dargestellt werden oder nicht. Das Labelfeld darf jedes Feld oder OBJECTID sein, aber nicht SHAPE.XXXXX, ansonsten gibt es Probleme mit Arcadelabeling. Jede Expression muss validiert werden.

# GIS-HANDBUCH AUSGABE GEO

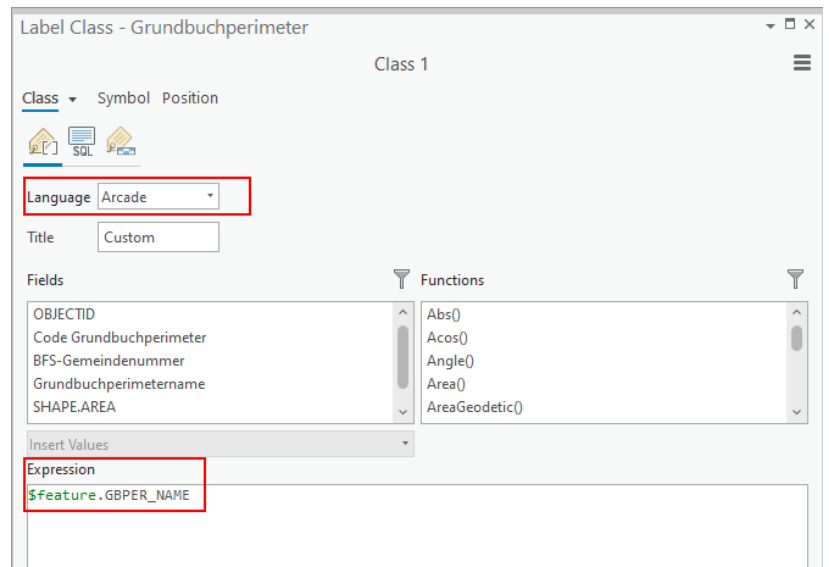

# **Symbologie**

Grundsätzlich sind alle Symbolisierungsarten möglich. Folgende Vorgaben sind aber zu beachten:

- Wenn möglich, bestehendes bzw. definiertes Darstellungsmodell übernehmen bzw. anwenden.
- Konturen für Polygone: 0.4pt, 60% schwarz (RGB: 110/110/110)
- Siehe auch  $\Rightarrow$  4.4: kartographische Grundlagen, insbesondere Kap. Farben.
- Um eine Verwendung auch für GeoShare möglich zu machen, ist wo immer möglich, auf Schraffuren zu verzichten bzw. Schraffuren durch Bildfüllsymbole zu ersetzten und einlagige Liniensymbole zu verwenden. Zudem müssen Expressions für Symbologie in Arcade sein.

#### *Symbolisierung Linien*

Linien können zurzeit als ⇔ Hosted Feature Service nur mit einlagigen Symbolen veröffentlicht werden. Darum sind möglichst nur einlagige Liniensymbole zu verwenden. Ist eine einlagige Symbolisierung nicht möglich, müssen die Linien als Kartenlayer publiziert werden und verfügen über andere Funktionalitäten Kartendienst.

#### *Symbolisierung Flächen*

Wenn ein Darstellungsmodell als Hosted Feature Layer publiziert werden soll, gibt es bei der Flächensymbologie Einschränkungen.

- **Anzahl Ebenen**: Ein Symbol darf nur aus max. zwei Ebenen bestehen: eine Outline und eine Füllung.
- **Füllung**: Im Idealfall ist die Füllungsebene ein «Solid Fill»;
	- Folgende Füllungen sind möglich:
		- o «Picture Fill» ohne Einschränkungen. Es können beliebige mehrschichtige Symboliken erzeugt werden. Komplizierte Symbologien können durch Bildfüllungen ersetzt werden.
		- o «Hatch Fill»: Hatches sind nur mit 0/45/90/und 135° Winkeln möglich. Farbige Hatches werden im Hosted Feature Service grau dargestellt. Wird der Service aber in ArcGIS Pro geladen, erscheinen die Hatches wieder farbig.
		- o «Solid Fill» ohne Einschränkungen
- **Umrandung**: Für die Outline-Ebene muss ein «Line Stroke» verwendet werden. Die Outline muss die Anforderungen an Liniensymbole erfüllen.

# **ERSTELLEN EINES GROUPLAYERS**

Mit Grouplayern können vollständige kartographische Darstellungen einer Kollektion (z. B. amtliche Vermessung (MOpublic), Grundwasserkarte oder Gefahrenkarte) oder eines Datensatzes mit mehreren Elementen erstellt werden.

## **Generelle Vorgaben**

- Wenn immer möglich werden auch Grouplayer als Hosted Feature Service publiziert. Es gelten die gleichen Regeln wie für die Erstellung von Einzellayern.
- Werden Grouplayer jedoch als  $\Rightarrow$  Kartendienst publiziert, ist dieser Punkt weniger wichtig, da diese Art von Dienst auch kompliziertere Symbolisierungen zulässt.
- Bei Grouplayern bietet sich meist eine (zumindest teilweise) Einschränkung der Zoombereiche an. Auch die Einstellungen von Transparenzen sind häufig sinnvoll.
- Layerfiles dürfen keine Grundkarten beinhalten.

# **Verschachtelung von Grouplayern**

Beim Aufbau von Grouplayern sollte, so gut es geht, auf Subgrouplayer verzichtet werden. Werden lyrx-Files mit Subgrouplayern als Hosted Feature Service veröffentlicht, verschwindet die Ebene der Subgroups. Deshalb muss, wenn ein Subgrouplayer unumgänglich ist, die Bezeichnung der beinhalteten Layer eindeutig sein.

# **ERSTELLEN EINES DARSTELLUNGSMODELLS MIT RASTERDATEN (MOSAIC DATASETS)**

Die Einstellungen für Darstellungsmodelle, die Rasterdaten enthalten, unterscheiden sich in einigen Punkten gegenüber den Vektordaten. Für Rasterdaten müssen insbesondere die Rendering-Einstellungen unter *Appearance* erfolgen:

- **Symbology**: für 8 Bit-Rasterdaten empfiehlt es sich für 1-Band-Bilder *Stretch* bzw. für 3-Band-Bilder *RGB* auszuwählen. Ausnahmen gibt es z. B. für klassierte Raster (*Classify*) oder Pfeile (*Vector Field*).
- **Stretch-Type**: wird im Nomalfall *None* ausgewählt.
- **Resampling Type**: es empfiehlt sich, für die Darstellung von Rasterdaten zumeist *Bilinear Interpolation* auszuwählen. Ausnahmen gelten für klassierte Raster (.
- **Band Combination**: wird im Nomalfall *Natural Color* ausgewählt. Ausnahmen gelten z. B. für Infrarotbilder (4-Band-Bilder).
- **Footprint / Boundary**: für die visualisierung eines Mosaic Dataset Layers ohne Footprint und Boundary empfiehlt sich das Layerfile mit dem TIF-Raster zu erstellen und dann in einem zweiten Schritt die Datenquelle zu ändern (TIF lokal  $\rightarrow$  MosaicDataset eGDB).

#### **REFERENZEN**

- In Axioma ist im Geschäft Migration ArcGIS Desktop ArcGIS Pro unter 470 Layerfiles eine veraltete Anleitung zur Aufbereitung von lyrx-Files zu finden. Die Ausführungen zu Verschachtelungen, Linien- und Flächensymbologie sind weiterhin gültig: DOK\_Anleitung\_Lyrx\_Aufbereitung\_AGPro\_GeoShare.pdf
- Unter<https://developers.arcgis.com/arcade/function-reference/> sind mögliche Arcade Funktionen aufgeführt und beschrieben
- Unter<https://developers.arcgis.com/arcade/playground/> können kompliziertere Ausdrücke getestet werden
- Weiterführende Infos zu Arcade unter<https://developers.arcgis.com/arcade/>

# **A ANHANG**

# GLOSSAR

# **3D-Szene**

Eine 3D-Szene ist das Pendant zur Karte für 3D-Daten. In einer Szene können geographische Informationen ähnlich wie in der realen Welt in einem dreidimensionalen Raum dargestellt werden. In ⇒ ArcGIS Pro können sowohl lokale wie auch globale Szenen verwendet werden. Da die Geodaten der  $\Rightarrow$  Zentralen Raumdatenbank in einem projizierten Koordinatensystem vorliegen, ist das Arbeiten in lokalen Szenen geeignet.

# **Add-In**

Add-Ins sind Erweiterungen, die sich nahtlos in 
ArcGIS Pro integrieren lassen. Die Erweiterungen beinhalten benutzerdefinierte Funktionalitäten, die mit dem ArcGIS Pro SDK (.NET) (→ 6.5: ArcGIS SDKs) entwickelt werden. Ein Teil dieser Erweiterungen wird standardmässig mit der Software mitgeliefert, andere werden von geo nach spezifischen Bedürfnissen programmiert oder bei Fremdanbietern in Auftrag gegeben.

# **Aggregationsinfrastruktur der Kantone**

*siehe geodienste.ch*

# **Annotations**

*Siehe ESRI Annotations*

# **API**

Eine Programmierschnittstelle, genauer Schnittstelle zur Anwendungsprogrammierung, oder oft kurz API (englisch application programming interface, wörtlich 'Anwendungsprogrammierschnittstelle'), ist ein Programmteil, der von einem Softwaresystem anderen Programmen zur Anbindung an das System zur Verfügung gestellt wird.

# **ArcCatalog**

ArcCatalog ist eine eigene Komponente der GIS-Software ArcGIS for Desktop der Firma Esri. Die Anwendung stellt ein Katalogfenster bereit, in der GIS-Datentypen und Dokumente wie Geodatenbanken, Rasterdateien, Karten, Globen, Modelle, Toolboxes, Metadaten und Dienste organisiert und verwaltet werden können. ArcCatalog wird von der neuen Softwarekomponente → Catalog abgelöst, welche vollständig in der Software  $\Rightarrow$  ArcGIS Pro integriert ist.

# **ArcGIS**

ArcGIS ist der Oberbegriff für verschiedene [GIS](http://de.wikipedia.org/wiki/Geoinformationssystem)[-Softwareprodukte](http://de.wikipedia.org/wiki/Software) der Firma Esri. Die Produktfamilie ArcGIS Desktop besteht aus ArcGIS Pro und diversen Erweiterungen wie 3D Analyst, Spatial Analyst, Network Analyst etc.  $\Leftrightarrow$  ArcGIS Enterprise bietet verschiedene Produkte im Server-Bereich. Die ursprüngliche Produktefamilie wandelte sich inzwischen zu einer sehr umfangreichen ArcGIS Plattform, mit Möglichkeiten für die Publikation im Web und für die webbasierte und mobile Erfassung von Geodaten. Zudem wurden die Visualisierungsmöglichkeiten für 3D-Karten verbessert, und Daten können in einer Vielzahl von Apps, Karten, Webservices oder der Plattform publiziert werden.

# **ArcGIS Add-In**

*siehe Add-In*

# **ArcGIS Datastore**

Eine von ArcGIS Enterprise verwaltete Datenbank (*ArcGIS managed*) zum Speichern von Quelldaten für Web-Services und Layer. Im Unterschied dazu ist eine Enterprise Geodatabase *user managed*.

# **ArcGIS Enterprise**

Das Softwaresystem ArcGIS Enterprise ist die Grundlage von ⇒ GeoShare und besteht aus verschiedenen Server- und Daten-Storage Komponenten. Es stellt das Fundament für die Ausführung der Palette an Esri Anwendungen und eigener benutzerdefinierter Anwendungen dar. Das System wird auf der Infrastruktur des Kantons Luzern betrieben und besteht aus den folgenden Hauptkomponenten:

- ArcGIS Server: Anbieten von Geodaten als Geodienste.
- Data Stores: Speicher für Geodaten. Es wird unterschieden zwischen datenbankbasierter Speicherung ( $\Leftrightarrow$ Enterprise GDB und File GDB) und ArcGIS verwalteter Speicherung (→ ArcGIS Data Store). Die Geodaten der Geodienste werden in diesen Data Stores gespeichert.
- ArcGIS Enterprise-Portal: Anwendung und ⇔ API fürs Erstellen, Verwalten und Teilen von Geodaten mit Geodiensten, Webkarten und Apps.
- ArcGIS Web Adaptor: Verbindung von Webserver zum ArcGIS Server und zur Portal Anwendung.

# **ArcGIS Erweiterung**

*siehe Add-In*

# **ArcGIS Layerfile**

*siehe Layerfile (lyr bzw. lyrx)*

# **ArcGIS Online**

ArcGIS Online ist ein von Esri gehostetes  $\Leftrightarrow$  ArcGIS Enterprise System in der Cloud. Das System wird in drei grossen Clusters (Amerika, Europa, Asien) gehostet, wobei die Skalierung, Verwaltung, Aktualisierung und Wartung von ESRI sichergestellt werden. ArcGIS Online ist grundsätzlich für alle und für private Nutzung zugänglich.

Für die Nutzung im kantonalen Kontext betreibt der Kanton Luzern eine Organisation auf ArcGIS Online mit registrierten Nutzenden. Dies dient als Basis für → GeoShare Cloud.

# **ArcGIS Pro**

ArcGIS Pro ist die aktuelle Anwendung der Firma Esri zum Erstellen und Arbeiten mit Geodaten im Desktopbereich. Wie in → ArcMap können Geodaten in Projekten organisiert und in Karten visualisiert werden sowie diverse GIS-Werkzeuge angewendet werden. ArcGIS Pro setzt zusätzlich einen Schwerpunkt in der Verwaltung von 3D-Daten bzw. Erstellung von ⇔ 3D-Szenen. ArcGIS Pro ist die zentrale Anwendung in der neuen ArcGIS Plattform und ermöglicht das einfache Integrieren und Bearbeiten von Geodaten und – diensten. Zudem können in ArcGIS Pro Karten und Layer für  $\Leftrightarrow$  ArcGIS Online- oder  $\Leftrightarrow$  ArcGIS Enterprise-Portale freigegeben werden.

# **ArcGIS Projekt (.mxd)**

Ein ArcGIS Projekt ist ein Kartendokument und wird aus ⇔ ArcMap als mxd-Datei filebasiert gespeichert. Es enthält alle Informationen, die für die Anzeige der Daten wie Layer, Graphiken oder Texte relevant sind. In einer Karte werden keine räumlichen Daten gespeichert, sondern lediglich Verweise auf die Datenquellen (z. B. Feature Klassen, Shapefiles, Grids), die dann als Layer im Inhaltsverzeichnis von ArcMap angezeigt werden. ArcMap ermöglicht die Visualisierung von Geodaten und dient der Datenanalyse und der Kartenerstellung.

# **ArcGIS Pro Projekt (.aprx)**

In ArcGIS Pro werden die Geoinformationen über Projekte organisiert. Ein Projekt enthält Karten, Layouts, Verbindungen zu Servern und Datenbanken, Toolboxes, Styles etc. Neben 2D-Karten kann ein ArcGIS Pro Projekt auch → 3D-Szenen beinhalten. Zudem können, im Unterschied zu einem ArcGIS Projekt, gleichzeitig mehrere Layouts in einem Projekt geführt werden. Die Informationen, welche Elemente Bestandteil des Projekts sind, werden in einer Projektdatei (.aprx) filebasiert gespeichert.

Kartendokumente aus ArcGIS Projekten (.mxd) können nicht direkt in ArcGIS Pro verwendet werden, sondern müssen importiert werden.

Langfristig wird ArcGIS Pro Arc Map vollständig ablösen.

# **ArcMap**

ArcMap ist die Hauptkomponente der GIS-Software ArcGIS for Desktop der Firma ESRI, welche für eine grosse Anzahl von GIS-Aufgaben verwendet wird. ArcMap wird für die Kartenerstellung, Visualisierung von Geodaten und Kartenausgabe genutzt. Zusätzlich bietet ArcMap Funktionen an, um Geodaten zu erfassen, zu ändern und zu analysieren. ArcMap wird von der neuen Software ⇒ ArcGIS Pro abgelöst.

## **ArcObjects**

ArcObjects ist der Name für die Sammlung von [Programmbibliotheken,](https://de.wikipedia.org/wiki/Programmbibliothek) die als Grundlage der ArcGIS Softwareprodukte für die eigene Softwareentwicklung dient (Bsp. AddIns). Auch ArcGIS Desktop Applikationen wie  $\Rightarrow$  ArcMap oder  $\Rightarrow$  ArcCatalog wurden mit ArcObjects entwickelt. Mit Hilfe von ArcObjects kann in ArcGIS auf der einen Seite für den Anwender optimierte, einfache Dialoge und auf der anderen Seite neue komplexe Werkzeuge und Analysen erstellt werden.

ArcObjects basiert auf der COM-Technologie, d.h. ist unabhängig von Programmiersprachen und kann mit anderen COM-Klassen gemixt werden. Folgende Entwicklungssprachen werden unterstützt: VBA, VB.Net, C#, C++, Java sowie die OpenSource-Umgebung Python.

#### **ArcPy**

Python ( $\Leftrightarrow$  6.4: Python), die dynamische und objektorientierte Programmiersprache, hat sich zur wichtigsten Programmiersprache für die Automatisierung und Anpassung im Zusammenhang mit Geo-Informationssystemen entwickelt. Das von Esri entwickelte ArcPy erlaubt die Integration von Python in ArcGIS. Dadurch können z. B. komplexe Geodatenverarbeitungsprozesse mit Hilfe von Skripten automatisiert oder eigene Skriptwerkzeuge erstellt werden. Es können Datenmanagementprozesse optimiert, komplexe Feldberechnungen durchgeführt oder z. B. die Kartenerstellung automatisiert werden.

#### **ArcSDE**

*siehe Enterprise Geodatabase*

# **ASCII**

American Standard Code for Information Interchange) ist eine Zeichenkodierung, deren Zeichensatz aus insgesamt 128 Zeichen besteht und mit jeweils einem Byte gespeichert werden. ASCII enthält keine diakritischen Zeichen oder gar andere Schriften, weshalb verschiedene Erweiterungen der ASCII-Kodierung entwickelt wurden, um insgesamt 256 verschiedene Zeichen zu kodieren.

# **Atom-Feed OpenSearch (AtOS)**

Das Atom Syndication Format (ASF, Atom-Feed) dient dem XML-basierten Austausch von Nachrichten. OpenSearch ist eine XML-basierte Suchschnittstelle. AtOS eignet sich für die Umsetzung der Download-Dienste gemäss Geoinformationsgesetz mit den bereitgestellten Formaten INTERLIS-XTF oder INTERLIS-GML.

# **AV-Daten**

Sammelbegriff für Daten aus der "Amtlichen Vermessung". Dazu gehören unter anderem folgende Informationsebenen:

- Fixpunkte
- Bodenbedeckung
- Einzelobjekte
- Nomenklatur
- Liegenschaften
- Hoheitsgrenzen

# **Authentifizierung**

Die Authentifizierung stellt eine Prüfung der behaupteten Authentisierung dar.

#### **Authentifizierung**

Die Authentisierung stellt den Nachweis einer Person dar, dass sie tatsächlich diejenige Person ist, die sie zu sein vorgibt.

#### **Autorisierung**

Die Autorisierung ist die Einräumung von speziellen Rechten.

#### **Bathymetrie**

Als Bathymetrie bezeichnet man die Vermessung der topographischen Gestalt des Seegrundes bzw. Meeresbodens. Die Messmethoden zur Bestimmung der Wassertiefen basieren vorwiegend auf der Schallausbreitung im Wasser. Die Bathymetrie dient der Erzeugung von Geländemodellen, aus denen das Tiefenprofil der Seen ersichtlich wird.

#### **Boundingbox**

Auch Minimum Bounding Box (engl. minimal umgebende Box), ist der kleinste mögliche Quader, der eine bestimmte Menge an Punkten oder Objekten umschliesst. Eine Bounding Box kann sowohl zweidimensional (Begrenzungsrechteck) als auch dreidimensional sein.

# **BPUK**

Bau-, Planungs- und Umweltdirektoren-Konferenz. Regierungsmitglieder der Schweizer Kantone, die für eines oder mehrere dieser Themen zuständig sind, bilden zusammen die Schweizerische Bau-, Planungs- und Umweltdirektoren-Konferenz, BPUK. Ebenfalls als BPUK-Mitglieder vertreten sind das Fürstentum Liechtenstein sowie der Städte- und der Gemeindeverband.

## **Cache/Caching**

Geo stellt rund 20 standardisierte Grundkarten zur Nutzung in allen Kanälen (Desktop-GIS, GeoShare, Web-Apps) bereit. Für ein gutes Benutzererlebnis ist die schnelle Kartenanzeige zentral.

Um kartografisch komplexe Grundgrundkarten nicht bei jeder Abfrage vom Server neu rechnen lassen zu müssen, werden serverseitig vorgerechnete Kartenbilder in mehreren Massstäben abgelegt (*Caching*). Bei einer Anfrage muss danach nur die vorgerechnete Bildkachel zurückgegeben werden.

Neben vorgerechneten Rasterbildkacheln können für geeignete Grundkarten (z.B. Grundbuchplan) auch vektorielle Kacheln (*Vector Tile Cache*) erstellt werden. Diese belegen wenig Speicherplatz, sind schneller aktualisiert und werden immer scharf wiedergegeben.

# **Cadastre Suisse**

ab 1.1. 2021: ⇔ KGK - Konferenz der kantonalen Geoinformations- und Katasterstellen

#### **Catalog**

Catalog ist ein in  $\Rightarrow$  ArcGIS Pro integrierter File-Browser (ehemals eine eigene Software neben ArcMap) für GIS-Datentypen und –Projekte mit Vorschau-Funktion. Catalog zeigt die Ablage und Connections auf Datenbanken, Feature Classen im Ordnersystem. Darin lassen sich Datenmodelle und Dateneigenschaften einstellen, anlegen und verwalten. Catalog enthält Werkzeuge für die Suche nach Geodaten, das Erzeugen, Ex- und Importieren von Geodatabases, Datenschemata, für die Suche und Durchsicht lokaler und Webbasierter GIS-Daten sowie für die Administration von Geodatenbanken und ArcGIS Server Installationen.

#### **Corporate Design**

Der Begriff Corporate Design (CD) bzw. Unternehmens-Erscheinungsbild bezeichnet einen Teilbereich der Unternehmens-Identität (corporate identity) und beinhaltet das gesamte, einheitliche Erscheinungsbild eines Unternehmens oder einer Organisation. Dazu gehören vorrangig die Gestaltung der Kommunikationsmittel (Wortzeichen = Firmenschriftzug / Bildzeichen = Firmensignet / Wort-Bild-Zeichen = kombiniertes Firmensignet), aber auch die Gestaltung der Geschäftspapiere, Werbemittel, Verpackungen, Internetauftritte und die Produktgestaltung.

#### **CSS**

Cascading Style Sheets, eine Computersprache für die Gestaltung digitaler, vorwiegend Web-basierter Dokumente.

# **CSV**

(Comma Separated Values) ist ein textbasiertes Dateiformat für tabellarische Daten. Hierbei werden einzelne Felder durch ein bestimmtes Trennzeichen z.B. durch ein "," (Komma) oder ein ";" (Semikolon) und einzelne Zeilen durch Zeilenumbrüche voneinander getrennt.

# **Datensatz**

Ein Datensatz (bzw. Geodatensatz) besteht aus einem (Regelfall) oder mehreren ⇒ Elementen. Mehrere Elemente werden zu einem Datensatz zusammengefasst, wenn folgende Bedingungen erfüllt sind:

- Thematisch zusammengehörende Elemente mit gleichem Beschrieb, gleichem Zweck, gleichen Zuständigkeiten und Zuteilung zur gleichen Geokategorie.
- Gleicher Nachführungsprozess mit jeweils identischem Nachführungsstand der Elemente.
- Gleiche QA-Konfiguration
- Identische Publikationskanäle (LUCAT, Shop etc.) mit identischen Nutzungsbedingungen.
- Publikation erfolgt in einem gemeinsamen Grouplayer (LUCAT) und in der gleichen Webkarte. Im  $\Rightarrow$  Geopard sind die Metadaten hierarchisch aufgebaut. Es gibt die drei Ebenen Element, Datensatz /

Dienst und Kollektion.

# **DMZ**

Eine Demilitarized Zone (DMZ, auch ent- oder demilitarisierte Zone) bezeichnet ein Computernetz mit sicherheitstechnisch kontrollierten Zugriffsmöglichkeiten auf die daran angeschlossenen Server. Die in der DMZ aufgestellten Systeme werden durch eine oder mehrere Firewalls gegen andere Netze (z. B. Internet, LAN) abgeschirmt.

# **DOM**

Das digitale Oberflächenmodell (DOM) repräsentiert die Topographie der [Erdoberfläche](https://de.wikipedia.org/wiki/Erdoberfl%C3%A4che) (Grenzschicht Pedosphäre – Atmosphäre) samt allen darauf befindlichen Objekten [\(Bebauung,](https://de.wikipedia.org/wiki/Bebauung) Straßen, [Bewuchs,](https://de.wikipedia.org/wiki/Bewuchs) Gewässer usw.). Es besteht aus dreidimensionalen Koordinaten einer repräsentativen Menge von Boden und Nichtbodenpunkten. Im Gegensatz dazu repräsentiert das digitale Geländemodell ( $\Rightarrow$  DTM) nur die natürliche Erdoberfläche am Boden.

Als Erfassungsmethode dient ein flugzeuggestütztes Laserscanning ( $\Rightarrow$  LIDAR).

#### **Domäne**

*Siehe ESRI Domäne*

# **DPI**

(dots per inch) gibt an wie viele Bildpunkte pro Zoll eine Rastergrafik enthält. Je grösser die Punktdichte, desto grösser auch die Auflösung des Bildes.

# **DTM**

Das Digitale Geländemodell (DGM, bei uns DTM) ist eine digitale, numerische Speicherung von Höheninformationen der natürlichen [Erdoberfläche,](http://www.giswiki.org/index.php?title=Erdoberfl%C3%A4che&action=edit&redlink=1) ergänzt mit der geomorphologischen Charakterisierung des Geländes (Bruchkanten, Geripplinien). Somit stellt das DTM - im Gegensatz zum [digitalen](http://www.giswiki.org/index.php?title=Digitales_Oberfl%C3%A4chenmodell&action=edit&redlink=1)  [Oberflächenmodell](http://www.giswiki.org/index.php?title=Digitales_Oberfl%C3%A4chenmodell&action=edit&redlink=1) (⇔ DOM) - keine Objekte auf der Erdoberfläche dar (z. B. Bäume oder Häuser). Oft werden auch die englischen Begriffe Digital Terrain Model (DTM) und Digital Elevation Model (DEM) benutzt.

Als Erfassungsmethode dient ein flugzeuggestütztes Laserscanning ( $\Rightarrow$  LIDAR).

Aus dem Digitalen Geländemodell lassen sich u.a. Höhenlinien ableiten, sowie Expositionen und Neigungen berechnen.

# **DWG**

(Drawing File) ist ein AutoCAD Dateiformat für Zeichnungen, das kontinuierlich an die Anforderungen der jeweiligen AutoCAD-Versionen angepasst und erweitert wird. Die eingeschränkte Kompatibilität des DWG-Dateiformates zu älteren AutoCAD-Versionen kann durch die Verwendung des DXF-Dateiformates und den Einsatz von externen Konverterprogrammen teilweise umgangen werden.

# **DXF**

(Drawing Exchange File) Die DXF-Schnittstelle ist eine proprietäre Schnittstelle des Herstellers Autodesk und unterliegt keinem neutralen Normungsausschuss, die Dokumentation für DXF ist aber frei verfügbar. Sie ist ein in ASCII-Zeichen lesbares Abbild der binär abgespeicherten DWG.

# **E-Achse**

Im neuen Landeskoordinatensystem (LV95) tragen die Koordinatenachsen neu die Bezeichnungen E (East statt y) und  $N$  (North statt x).

# **eCH**

Der Verein eCH fördert, entwickelt und verabschiedet Standards im Bereich E-Government. Damit die Systeme von verschiedenen Verwaltungseinheiten in einem durchgängigen Prozess miteinander zusammenarbeiten können, braucht es eine hohe Standardisierung. Für eine effiziente elektronische Zusammenarbeit zwischen Behörden, Unternehmen und Privaten werden daher in unterschiedlichsten Bereichen eCH-Standards erlassen (u. a. auch für das  $\Rightarrow$  Objektwesen)

#### **eGDB**

*siehe Enterprise Geodatabase*

# **EGID/EWID**

Im Rahmen der Registerharmonisierung wurde jeder im Einwohnerregister (EWR) geführten Person der eidgenössische Gebäudeidentifikator (EGID) des von ihr bewohnten Gebäudes und der eidg. Wohnungsidentifikator (EWID) der von ihr bewohnten Wohnung zugewiesen. EGID und EWID werden vom eidgenössischen Gebäude- und Wohnungsregister (GWR) bereitgestellt und identifizieren jedes Gebäude und jede Wohnung in der Schweiz auf eindeutige Art und Weise.

# **Eidgenössische Identifikatoren**

Zur schweizweiten eindeutigen Identifikation von Objekten (z. B. Gebäuden) wurden durch  $\Rightarrow$  eCH verschiedene Identifikatoren definiert. Diese sollen auch im Kanton Luzern dienststellenübergreifend verwendet werden. Das → Objektwesen (Projekt objekt.lu) hat den Zweck, den Datenaustausch von Meldungen im Objektbereich über eidgenössische Identifikatoren zu standardisieren.

# **Element**

Ein Element (bzw. Geodatenelement) ist die kleinste Entität für Geodaten und entspricht in der ESRI-Welt einer Feature Klasse. Ein Element kann aus folgenden ESRI-Datentypen bestehen: Punkt, Linien, Fläche, Annotation, Punkt-View, Linien-View, Flächen-View, Route, Raster, Tabelle. Im  $\Rightarrow$  Geopard sind die Metadaten hierarchisch aufgebaut. Es gibt die drei Ebenen Element, Datensatz / Dienst und Kollektion

# **Enterprise Geodatabase (eGDB)**

Eine Enterprise Geodatabase (eGDB) ist das Fundament einer organisationsweiten GIS-Nutzung. In einer eGDB können zentral unterschiedliche Geodatenformate (z.B. Feature Klassen, Raster, Tabellen) gehalten werden. Eine eGDB ist skalierbar und auf die Nutzung von vielen Anwendern ausgelegt. Eine eGDB wird auf einer Relationalen Datenbank (wie Oracle oder SQL Server) betrieben.

Damit Geodaten in einer Datenbank gehalten und ESRI Geodatabasefunktionen wie Topologien, Netzwerke, Versionierungen etc. verwendet werden können, müssen die Enterprise-Geodatabase-Funktionen aktiviert werden. Dadurch werden Geodatabase-Systemtabellen, gespeicherte Prozeduren und Funktionen hinzugefügt, die zum Verwenden des Geodatabase-Verhaltens erforderlich sind.

Im Unterschied zu einer *ArcGIS managed* ⇒ ArcGIS DataStore ist eine eGDB *user managed*.

*siehe auch ESRI Geodatabase*

#### **Entwicklungsstack**

Reihe von auf einander aufbauenden Softwarekomponenten, die gemeinsam eine Plattform bilden. Ein Entwicklungsstack setzt sich zusammen aus dem Betriebssystem, dem Webserver und der Laufzeitumgebung, der Programmiersprache, den Programmierwerkzeuge (z. B. IDE und Compiler), der Lösung für die Datenpersistenz (z. B. Datenbank), sowie Frameworks, Bibliotheken und Schnittstellen.

#### **ERD**

(Entity Relationship Diagram) die grafische Darstellung von Entitätstypen und Beziehungstypen wird Entity-Relationship-Diagram (ERD) oder ER-Modell genannt. Das ER-Modell kann bei der Erstellung von Datenbanken genutzt werden. Hierbei wird mit Hilfe von ER-Modell zunächst die Konzeption der Datenbank vorgenommen, auf deren Grundlage dann die Implementierung der Datenbank erfolgt.

# **ESRI**

Esri Inc. (Environmental Systems Research Institute) ist ein US-amerikanischer Softwarehersteller von Geoinformationssystemen.

#### **ESRI Annotation**

Annotations bieten in ArcGIS die Möglichkeit zum Speichern von Text, der auf den Karten platziert werden soll. Annotations werden in Annotation Feature Klassen gespeichert. Wie bei anderen Feature Klassen weisen dabei alle Features eine geographische Position sowie Attribute auf.

Es gibt zwei Arten von Annotations in der Geodatabase: Standard und feature-bezogen.

- Standard-Annotations sind nicht formal mit Features in der Geodatabase verbunden. Ein Beispiel für eine Standard-Annotation ist der Text auf einer Karte für einen Gebirgszug. Kein spezifisches Feature stellt den Gebirgszug dar, doch es ist eine Fläche, die Sie kennzeichnen möchten.
- Feature-bezogene Annotations sind mit einem speziellen Feature in einer anderen Feature Klasse in der Geodatabase verknüpft. Der Text in feature-bezogenen Annotations gibt den Wert eines Feldes oder von Feldern aus dem Feature wieder, mit dem sie verbunden sind. Beispiel: Die Wasserhauptleitungen in einem Wassernetzwerk können mit ihren Namen, die in einem Feld in der Feature Klasse "Hauptleitungen" gespeichert sind, beschriftet werden.

#### **ESRI Domäne**

Eine Domäne ist eine codierte Liste für Daten in Feature Klassen. Domänen werden auf der  $\Rightarrow$  Esri Geodatabase definiert und auf ein Feld einer ⇒ Feature Klasse angewendet. Vorteile von Domänen sind eindeutige, endliche Werte in den Daten, Vermeidung von Tippfehlern und die analytische Auswertung und Klassierung der Daten.

# **ESRI Geodatabase**

Die "Geodatabase" ist die Hauptmethode zur Datenspeicherung in ArcGIS und ermöglicht eine zentrale Speicherung unterschiedlicher Geodaten (z.B. Feature Klassen, Raster, Tabellen). Die Software ArcGIS kennt drei verschiedene Geodatabases:

- File Geodatabase: für kleinere Projekte geeignet, zur Sammlung geographischer Daten verschiedener Typen in einem gemeinsamen Dateisystemordner.
- Personal Geodatabase: für kleinere Projekte geeignet, wird als Microsoft Access-Datenbank gespeichert und ist limitiert auf 2 GB. Personal Geodatabases werden in ArcGIS Pro nicht mehr unterstützt.
- Enterprise Geodatabase: für grössere Projekte mit mehreren Benutzern (z.B. auf Oracle Datenbank beim Kanton Luzern).

# **ESRI Shapefile (SHP)**

Das Dateiformat Shapefile (oft Shapedaten oder Shapes genannt) ist ein von Esri entwickeltes Format für Geodaten. Ein Shapefile ist keine einzelne Datei, es besteht aus mindestens drei Dateien:

- .shp dient zur Speicherung der Geometriedaten
- .shx dient als Index der Geometrie zur Verknüpfung der Sachdaten (auch Attributdaten genannt)
- .dbf Sachdaten in Tabellenform im dBASE-Format

Das Shapefile hat sich als Quasi-Standard im GIS-Umfeld etabliert, da es ein sehr einfaches Format darstellt und von verschiedenen GIS-Anwendungen verwendet werden kann. Da das Shapefile auf dem dBASE-Format aufbaut, gibt es wichtige Einschränkungen, die auch im GIS-Umfeld relevant sind (beschränkte Länge von Feldnamen, beschränkte Dateigrösse, beschränkte Länge von Textfeldern, keine Multiparts, keine Kreisbögen, keine Unterscheidung zwichen null-Werten und 0, weniger zulässige Feldtypen, keine Feld-Aliase, keine Domänen). Deshalb wird von der Verwendung von Shapefiles im Umfeld des GIS Kanton Luzern abgeraten.

#### **ETL-Prozess**

Die Abkürzung ETL steht für Extraktion (Extract), Transformation (Transform) und Laden (Load) und ist ein Datentransformationsprozess. Bei diesem Prozess werden Daten aus einer oder mehreren, gegebenenfalls unterschiedlich strukturierten Datenquellen gelesen, aufbereitet und in eine Zieldatenbank oder ein Data Warehouse geladen. Ziel ist, Daten in unterschiedlichster Struktur und aus unterschiedlichsten Quellen zu strukturieren und nach einheitlichen Kriterien zentral abzulegen. In der geo wird für ETL-Prozesse die Software  $\Rightarrow$  FME der Firma Safe Software eingesetzt.

#### **Events**

Als Events werden Fachdaten bezeichnet, welche über Koordinaten (Punktevent) oder Metrierungsangaben "von-bis" (Linienevent) an eine lineare Geometrie angebunden und tabellarisch gespeichert werden. Bei der Esri-Event-Technologie werden Fachdaten als sogenannte Events (Ereignisse) mit einer Route verknüpft (dynamische Referenzierung). In diesem Kontext ist eine Route dadurch charakterisiert, dass für die einzelnen Stützpunkte der Geometrie zusätzlich sogenannte M-Werte gespeichert werden. Im Falle der Gewässerrouten wird in den M-Werten die Kilometrierung, aufsteigend von der Mündung bis zur Quelle, gespeichert, wodurch sich Events entlang dieser Route positionieren lassen.

#### **EWID**

*siehe EGID*

# **Feature Klasse**

Eine Feature Klasse ist eine Sammlung von geographischen Features (Objekten) mit demselben Geometrietyp und denselben Attributen für einen gemeinsamen Bereich. Die drei Haupt-Geometrietypen sind Punkt, Polylinie (Linie) und Polygon (Fläche), es gibt jedoch noch weitere Geodatabase spezifische Typen von Feature Klassen wie z. B. Routen oder 3D Multipatches. Mehrere Feature Klassen können in einem Feature-Datenset zusammengefasst werden.

#### **Feature Layer**

Ein Feature-Layer ist eine Gruppierung ähnlicher geographischer Features, z. B. Bäume, Gebäude, Fliessgewässer, Strassen und Seen. Die Features können Punkte, Linien oder Polygone (Flächen) sein. Feature-Layer eignen sich am besten für die Visualisierung von Daten, die über Grundkarten verwendet werden. Sie können Eigenschaften für Feature-Layer festlegen, z. B. [Style,](https://doc.arcgis.com/de/arcgis-online/create-maps/change-style.htm) [Transparenz,](https://doc.arcgis.com/de/arcgis-online/create-maps/change-transparency.htm) [sichtbarer Bereich,](https://doc.arcgis.com/de/arcgis-online/create-maps/set-visibility.htm)  [Aktualisierungsintervall](https://doc.arcgis.com/de/arcgis-online/create-maps/set-refresh-interval.htm) un[d Beschriftungen,](https://doc.arcgis.com/de/arcgis-online/create-maps/create-labels.htm) mit denen die Darstellung des Layers in der Karte gesteuert wird. Mit einem Feature-Layer können Sie Abfragen für Features und deren Attribute anzeigen, bearbeiten, analysieren und ausführen.

## **FME**

FME steht als Abkürzung für [Feature Manipulation Engine](http://de.wikipedia.org/w/index.php?title=Feature_Manipulation_Engine&action=edit&redlink=1) und ist ein Werkzeug, um ⇒ ETL-Prozesse zu entwickeln und durchzuführen, speziell auch in der Geoinformation. FME ist eine leistungsfähige und flexible Softwarelösung der Firma Safe Software, mit der auf einfache Weise komplexe Verarbeitungsprozesse von räumlichen und nicht-räumlichen Daten modelliert und automatisiert ausgeführt werden können. FME unterstützt den Import von über 450 verschiedenen [Datenquellen](http://www.conterra.de/de/software/fme/infocenter/formatliste.shtm) wie GIS- und CAD-Datenformate, Rasterdaten, Web Services sowie räumliche Datenbanken.

#### **GBDK-CH**

Der Geobasisdatenkatalog nach Bundesrecht liegt mit der Geoinformationsverordnung vor. Dieser beinhaltet zurzeit 181 Geobasisdaten. Davon gehören 104 Geobasisdaten in die Bundeszuständigkeit, die übrigen 77 Datensätze werden vom Bund an die Kantone delegiert.

*siehe auch Geobasisdatenkatalog*

#### **GBDK-LU**

Der GBKD-LU beinhaltet Geobasisdaten im Bereich des Kantonsrechts. Im GBDK-LU werden die 77 bundesrechtlichen Geobasisdaten kantonalen oder kommunalen Zuständigkeiten zugewiesen und im Falle kantonaler Zuständigkeiten mit Angaben über die zuständigen Dienststellen vervollständigt. Der GBDK-LU enthält zusätzlich die im Kantonsrecht vorkommenden Geobasisdaten (in der aktuellen, rechtskräftigen Fassung 110 Datensätze) und ordnet sie gleichermassen nach Zuständigkeiten kantonaler Dienststellen und Gemeinden.

*siehe auch Geobasisdatenkatalog*

**GDI** Geodateninfrastruktur

# **GEO.JS**

Geo.js ist der neue ⇒ Entwicklungsstack für WebGIS Anwendungen in ArcGIS Enterprise. Es basiert auf ArcGIS API for JavaScript 4, dem Entwicklungsframework von Esri. Der Entwicklungsstack unterstützt die Entwicklung von WebGIS Anwendungen. Diese können schnell, mit CI konformem Layout und einheitlicher Benutzerführung bereitgestellt werden. Das Framework stellt wiederverwendbare Komponenten zur Verfügung und die Funktionalitäten können einfach konfiguriert werden. Der Entwicklungsstack erweiterter die Funktionalitäten des ESRI ArcGIS API for JavaScript 4 durch eigene Funktionen wie Karteninhaltsverzeichnis, ausgebaute Objektabfragen, hochqualitativer Druck mit Vorschaufunktion, anwendungsspezifische Such- und Filterfunktionen etc.

# **GEO.LU-API**

Framework zur Entwicklung von WebGIS Anwendungen basierend auf Dojo und ESRI ArcGIS API for JavaScript 3.x. Das Framework wurde von der Abteilung geo entwickelt und wird für fast alle von geo entwickelten und momentan im Einsatz stehenden WebGIS Anwendungen verwendet. Es erweitert das ESRI ArcGIS API for JavaScript 3.x um Funktionen für Suche nach Objekten, Karteninhaltsverzeichnis, hochqualitativer Druck von Webkarten, Filtern von Objekten und vielen mehr. Neue WebGIS Anwendungen werden mit dem neuen  $\Rightarrow$  GEO.JS in ArcGIS Enterprise entwickelt.

# **Geobasisdaten / Geobasisdatenkatalog (GBDK)**

Geobasisdaten sind gemäs[s Geoinformationsgesetz](http://www.admin.ch/ch/d/sr/c510_62.html) des Bundes (GeoIG vom 5. Oktober 2007) definiert als Geodaten, die auf einem Recht setzenden Erlass des Bundes, des Kantons oder der Gemeinde beruhen. Der Bund hat im Anhang der Verordnung über Geoinformation (GeoIV vom 21. Mai 2008) die Geobasisdaten nach Bundesrecht (kurz GBKD-CH) in Form eines Katalogs zusammengestellt

[\(https://geobasisdaten.ch/?corp=32391\)](https://geobasisdaten.ch/?corp=32391). Der Kanton Luzern hat im Bereich des Kantonsrechts einen Katalog der Geobasisdaten (kurz GBKD-LU) in Kraft gesetzt, der auf <https://geobasisdaten.ch/?corp=32394> publiziert und öffentlich zugänglich ist.

#### **Geodatabase**

*siehe ESRI Geodatabase*

#### **Geodatenelement**

*siehe Element*

#### **Geodateninfrastruktur (GDI)**

Als Geodateninfrastruktur (GDI) wird ein komplexes Netzwerk zum Austausch von Geodaten bezeichnet, in dem Beteiligte der Datenproduktion, Dienstleistende sowie Nutzerinnen und Nutzer von Geodaten über ein physisches Datennetz miteinander verknüpft sind. Im Wesentlichen besteht sie aus [Geobasisdaten](http://de.wikipedia.org/wiki/Geobasisdaten) und weiteren [Geodaten,](http://de.wikipedia.org/wiki/Geofachdaten) die auf [Geodatenservern](http://de.wikipedia.org/wiki/Geodatenserver) [\(Datenbank\)](http://de.wikipedia.org/wiki/Datenbank) abgelegt sind, standardisierten Diensten [\(Geodienste\)](http://de.wikipedia.org/wiki/Geodienst), die den Zugriff und die Bearbeitung der Geodaten ermöglichen und Geoportalen, die entsprechende Benutzerschnittstellen zur Verfügung stellen. Eine Geodateninfrastruktur besteht neben einer technischen Infrastruktur zur Datenbereitstellung ebenso aus rechtlichen, organisatorischen und fachlichen Regelungen.

#### **Geodatenkatalog**

Ein Geodatenkatalog ist Bestandteil eines Geoportals. Im  $\Rightarrow$  Geodatenshop des Kantons Luzern sind sämtliche verfügbaren Geodaten in einem durchsuchbaren Katalog abrufbar. Für alle Datensätze stehen umfangreiche Metadaten zur Verfügung, welche weitergehende Informationen zu Qualität, Inhalt, Zweck, Kontakt oder Aktualität, Zeitstand eines Datensatzes wiedergeben.

# **Geodatensatz**

*siehe Datensatz*

## **Geodatenshop**

Der Geodatenshop [\(https://daten.geo.lu.ch/\)](https://daten.geo.lu.ch/) ist Bestandteil des Geoportals. Er beinhaltet einen laufend aktualisierten Produktekatalog mit Datensätzen und Kollektionen. Er bietet den Nutzern die Möglichkeit, die allermeisten Geodaten kostenlos herunterzuladen. Gebührenpflichtige Daten der Amtlichen Vermessung sowie beschränkt-öffentliche Daten können im Geodatenshop bestellt werden. Die Produkte können mittels Suchfunktion oder in Kategorien einfach aufgefunden werden. Zu jedem Datensatz stehen umfassende Informationen (Metadaten) zu Inhalt, Zweck, Zeitstand, Zuständigkeiten und vielem mehr zur Verfügung.

#### **Geodienste**

Geodienste sind Webservices, welche Geodaten in strukturierter Form zur Verfügung stellen und von GIS-Clients konsumiert werden können. Es wird unterschieden zwischen systemabhängigen Geodiensten (z. B. ESRI GeoServices REST) und - vom Open Geospatial Consortium (OGC) - standardisierten Geodiensten. Es wurden u. a. folgende Standards definiert: WCS (Web Coverage Service), WMS (Web Map Service), WMTS (Web Map Tile Service), WFS (Web Feature Service), WPS (Web Processing Service).

#### **geodienste.ch**

Für das Angebot schweizweiter, harmonisierter Geodienste betreiben die ⇒ KGK und die Kantone das interkantonale Portal geodienste.ch. Mittels dieser können die Kantone harmonisierte ⇒ Geobasisdaten nach Bundesrecht bereitstellen und den Kunden performante Darstellungsdienste ( $\Leftrightarrow$  WMS), Download-Dienste ( $\Leftrightarrow$ WFS) sowie standardisierte Benutzerderivate (Shapefile, GeoPackage) anbieten. Die Kantone pflegen das Angebot und können die Zugriffsmöglichkeiten selber definieren.

#### **Geohub**

Die Applikation Geohub ist eine Prozesssteuerungssoftware zur Verwaltung und Verteilung von Geodaten. Damit können Geodaten automatisiert aufbereitet, geprüft, importiert und auf die Endsysteme publiziert werden. Geohub ist eine Eigenentwicklung der Abt. Geoinformation.

#### **Geoinformationsgesetz (GIG bzw. GeoIG)**

Ein Geoinformationsgesetz regelt die Geoinformation auf Gesetzesstufe.

Der Kanton Luzern hat als erster Kanton ein Gesetz für die Geoinformation erarbeitet und per 1. Januar 2004 in Kraft gesetzt (GIG vom 8. September 2003). Schwerpunkte des Gesetzes und seiner Verordnung sind die Nutzung und Verwaltung von Geodaten, die Regelung der Durchführung der amtlichen Vermessung und die Zusammenarbeit mit den Gemeinden im Geoinformationsbereich.

Das Geoinformationsgesetz des Bundes wurde per 1. Juli 2008 in Kraft gesetzt (GeoIG vom 5. Oktober 2007). Dieses Gesetz soll den Aufbau einer nationalen Geodateninfrastruktur für die Schweiz ermöglichen. Insbesondere soll dabei sichergestellt werden, dass die weitgehend bereits bestehenden, dezentral verwalteten Daten für eine breite Nutzung nachhaltig, aktuell, in der richtigen Qualität und zu angemessen Kosten zur Verfügung stehen.

## **Geoinformationsverordnung (GIV bzw. GeoIV)**

Eine Geoinformationsverordnung regelt die Geoinformation auf Verordnungsstufe und konkretisiert den allgemeinen Teil des Geoinformationsgesetzes. Die Geoinformationsverordnung des Kantons Luzern (GIV vom 16. November 2021) ermöglicht der Dienststelle rawi, raumbezogene Daten zentral zu verwalten und anzubieten. Die Geoinformationsverordnungen des Bundes (GeoIV vom 21. Mai 2008) bzw. des Kantons enthalten im Anhang den Geobasisdatenkatalog des Bundesrechts bzw. des Kantonsrechts.

#### **Geokategorien eCH**

Kategorien für Geodaten, entwickelt durch die Schweizerische Informatikkonferenz (SIK-GIS) in enger Zusammenarbeit mit dem Koordinationsorgan für Geoinformation des Bundes (GKG). Die thematischen Kategorien "ISO-19115 Topic Categories" wurden an die Verhältnisse in der Schweiz und insbesondere die Anforderungen der öffentlichen Verwaltung und ihrer Geodatenkunden angepasst.

Der Standard umfasst eine dreistufige hierarchische Klassifikationsnomenklatur mit drei Oberkategorien auf der obersten Hierarchieebene, der Übernahme der ISO Topic Categories auf der zweiten sowie einer Aufteilung von fünf bestehenden ISO-Geokategorien in Unterkategorien auf der dritten Hierarchieebene. Zudem sind die Bezeichnungen einiger ISO 19115 Geokategorien an die Bedürfnisse in der Schweiz angepasst worden.

eCH-Geokategorien Detailbeschreibung: [https://www.kgk](https://www.kgk-cgc.ch/application/files/2915/4869/5362/geocategories_de.pdf)[cgc.ch/application/files/2915/4869/5362/geocategories\\_de.pdf](https://www.kgk-cgc.ch/application/files/2915/4869/5362/geocategories_de.pdf) siehe auch [www.ech.ch/vechweb/page?p=dossier&documentNumber=eCH-0166&documentVersion=1.0](http://www.ech.ch/vechweb/page?p=dossier&documentNumber=eCH-0166&documentVersion=1.0)

# **Geometadaten**

*siehe Metadaten*

#### **GeoPackage**

GeoPackage (\*.gpkg) ist ein offenes, plattformunabhängiges Format zum Übermitteln von Geodaten, das auf dem DB-Fileformat SQLite beruht. Es wurde 2014 als  $\Rightarrow$  OGC-Standard definiert. Es ermöglicht die Speicherung von Vektor- und Rasterdaten und wird sowohl von ESRI wie auch Safe Software (FME) unterstützt. GeoPackage wird wegen der einfachen Verwendung gerne als «Shapefile der Zukunft» bezeichnet. Eine wichtige Einschränkung ist, dass keine nicht-räumlichen Tabellen unterstützt werden.

#### **Geopard**

Die Webapplikation Geopard dient der Verwaltung von  $\Rightarrow$  Metadaten und unterstützt den Nachführungsprozess von Geodaten. Die Metadaten sind in Geopard hierarchisch aufgebaut. Es gibt die drei Ebenen Element, Datensatz / Dienst und Kollektion. Geopard ist eine Eigenentwicklung der Abteilung Geoinformation.

#### **Geoportal**

Ein Geoportal ist ein spezielles [Webportal,](http://de.wikipedia.org/wiki/Webportal) welches eine Suche nach und einen Zugriff auf digitale [geographische Informationen](http://de.wikipedia.org/wiki/Geoinformation) [\(Geodaten\)](http://de.wikipedia.org/wiki/Geodaten) und auf [geographische Dienste](http://de.wikipedia.org/wiki/Geodienst) (Darstellung, Editierung, Analyse) über das [Internet](http://de.wikipedia.org/wiki/Internet) mit Hilfe eines [Webbrowsers](http://de.wikipedia.org/wiki/Webbrowser) ermöglicht. Das Geoportal des Kantons Luzern [\(www.geoportal.lu.ch\)](http://www.geoportal.lu.ch/) ist der zentrale Einstiegspunkt für alle Daten und Dienste mit Raumbezug im Kanton Luzern. Unsere Webkarten bieten interessierten Kunden aus Verwaltung und Öffentlichkeit einen schnellen und aktuellen Einblick in verschiedene Karten und Geoinformationen. Der im Geoportal integrierte ⇒ Geodatenshop bietet den Nutzenden die Möglichkeit, die allermeisten Geodaten kostenlos herunterzuladen. Gebührenpflichtige Daten der Amtlichen Vermessung sowie beschränkt-öffentliche Daten können im Geodatenshop bestellt werden.

# **GeoShare**

GeoShare ist die webbasierte, zentrale Plattform der Geodaten des Kantons Luzern. GeoShare ermöglicht die Nutzung und Erstellung von Karten und Apps, Durchführung von Analysen, Verwalten von Daten sowie das Teilen und Freigeben von Dateninhalten für registrierte Nutzende des Kantons Luzern. GeoShare ist zu Zwecken der Kartenerstellung, Bearbeitung, Teilen und Publizieren von Dateninhalten und zur Servicepublikation und -nutzung eng mit  $\Rightarrow$  ArcGIS Pro und  $\Rightarrow$  GeoShare Cloud verknüpft. Geoshare basiert auf  $\Rightarrow$  ArcGIS Enterprise, das auf der Infrastruktur des Kantons Luzern betrieben wird.

# **GeoShare Cloud**

GeoShare Cloud ist das cloudbasierte Pendant zu  $\Rightarrow$  GeoShare und basiert auf  $\Rightarrow$  ArcGIS Online. Es ist nur für ausgewählte, registrierte Nutzende des Kantons Luzern zugänglich. GeoShare Cloud wird im Kanton Luzern als Ergänzung zu GeoShare verwendet für Funktionalitäten, die in GeoShare (noch) nicht verfügbar sind. Die Plattform wird im Kanton Luzern momentan nur für Testzwecke eingesetzt, da die Konformität zu den Cloud-Richtlinien des Kantons Luzern noch nicht geklärt ist.

#### **GeoShop**

Mit dem Produkt GeoShop der Firma infoGrips können Datenlieferanten Geodaten wie die AV-, Werkleitungs- und Nutzungsplanungsdaten anliefern. Die Geodaten werden dabei auf dem zentralen GeoShop-Server im systemneutralen INTERLIS-Format gespeichert. Der Datenbezug erfolgt seit anfangs 2022 über den Geodatenshop.

# **GET**

HTTP-Befehl: Fordert die angegebene Ressource vom Server an. GET weist keine Nebeneffekte auf. Der Zustand am Server wird nicht verändert, weshalb GET als sicher bezeichnet wird.

#### **GGDI**

Gemeinde-Geodateninfrastruktur

# **GIF**

(Graphics Interchange Format) ist ein proprietäres Dateiformat zur Speicherung von Rastergrafiken, das von Compuserve entwickelt wurde. Dieses Format ist im Internet besonders verbreitet und bietet eine verlustfreie Komprimierung und eine Farbtiefe von 8 Bit, also 256 Farben. Metadaten können nur eingeschränkt in diesem Dateiformat gespeichert werden. Es wird empfohlen stattdessen PNG oder TIFF zu verwenden.

#### **GIG**

*siehe Geoinformationsgesetz*

# **GIS**

(Geoinformationssystem) ist ein rechnergestütztes Informationssystem, mit dem raumbezogene Daten digital erfasst und redigiert, gespeichert und reorganisiert, modelliert und analysiert sowie alphanumerisch und grafisch präsentiert werden können.
## **GIT**

Verteiltes [Versionsverwaltungssystem.](http://de.wikipedia.org/wiki/Versionsverwaltung) Ursprünglich von Linus Torvalds für die Verwaltung der Quelldateien bei der Linux-Kernel Entwicklung entwickelt. Siehe auch  $\Rightarrow$  Versionsverwaltung sowie  $\Rightarrow$  6.7: GIT und GITEA

# **GM03**

Das Schweizer Metadatenmodell GM03 ist eine Schweizer Norm SN 612050. GM03 ist ein Profil der internationalen Metadatennorm ISO 19115. GM03 wurde vom Bund in Zusammenarbeit mit den Kantonen und weiteren Partnern zur Erhebung von Geometadaten erarbeitet. Geometadaten nach GM03 enthalten Beschreibungen zu Geodaten wie beispielsweise Herkunft, Inhalt, Struktur, Gültigkeit, Aktualität oder Genauigkeit. GM03 wurde mehrmals erweitert, um die verschiedenen Anforderungen der schweizerischen Partner zu erfüllen.

GM03 besteht aus folgenden zwei Modellen:

- GM03 Core, das Basismodell
- GM03 Comprehensive, das erweiterte Modell

<https://www.geocat.ch/geonetwork/srv/ger/catalog.search#/home>

# **GUI**

Grafische Benutzeroberfläche oder auch grafische Benutzerschnittstelle (Abk. GUI von englisch graphical user interface) bezeichnet eine Form von Benutzerschnittstelle eines Computers. Sie hat die Aufgabe, Anwendungssoftware auf einem Rechner mittels grafischer Symbole, Steuerelemente oder auch Widgets genannt, bedienbar zu machen.

### **Höhenkote**

Höhenangabe eines Punktes in einem einheitlichen Zählsystem und bezogen auf Normalnull (NN) oder die Bezugsebene eines Bauwerkes.<http://www.geoinformatik.uni-rostock.de/einzel.asp?ID=-7718803>

### **Höhenlinien**

Höhenlinien, auch Isohypsen (Iso, von gr.: "isos"; zu dt. "gleich" und hypsos, von altgr. ὕψος: Höhe, Anhöhe) oder Niveaulinien (historisch auch Höhenschichtlinien), bezeichnen auf topografischen Landkarten benachbarte Punkte gleicher Höhe.

<http://www.geoinformatik.uni-rostock.de/einzel.asp?ID=139342288>

### **Hosted Feature Service / Hosted Feature Layer**

Ein von ArcGIS Enterprise verwalteter Service. Im Gegensatz zu einem selbstverwalteten Service wird die gesamte Konfiguration des Service vom System automatisch vorgenommen und optimiert. Als Hosted Feature Layer wird die Registrierung des Hosted Feature Service im ArcGIS Enterprise-Portal oder ArcGIS Online bezeichnet, wodurch der Inhalt des Service als Layer aufgefunden und in eine Karte eingebunden werden kann. Jeder Hosted Feature Layer ist im Hintergrund mit einem Hosted Feature Service verbunden.

## **HTML**

Eine Hypertext Markup Language ist eine textbasierte Auszeichnungssprache, die Inhalte wie Texte, Bilder und Hyperlinks in Dokumenten strukturiert.

## **HTTP**

Das Hypertext Transfer Protocol (HTTP, englisch für Hypertext-Übertragungsprotokoll) ist ein zustandsloses Protokoll zur Übertragung von Daten auf der Anwendungsschicht über ein Rechnernetz. Es wird hauptsächlich eingesetzt, um Webseiten (Hypertext-Dokumente) aus dem World Wide Web (WWW) in einen Webbrowser zu laden. Es ist jedoch nicht prinzipiell darauf beschränkt und auch als allgemeines Dateiübertragungsprotokoll sehr verbreitet.

### **IKGEO**

Die ehemalige Interkantonale Koordination in der Geoinformation (IKGEO) war das durch die Schweizerische Bau-, Planungs- und Umweltdirektoren-Konferenz (→ BPUK) geschaffene Gremium für die interkantonale Koordination in der Geoinformation und die Mitarbeit der Kantone in der nationalen Geodateninfrastruktur. Sie vereinigte die kantonalen Fachverbände aus den Bereichen Forst, Geoinformation, Grundbuch, Landwirtschaft, Raumplanung, Umwelt, Verkehr und Vermessung mit dem Ziel, eine gemeinsame und kohärente Interessenvertretung der Kantone in der Geoinformation zu gewährleisten. Die IKGEO wurde im Jahr 2015 im Rahmen einer Reorganisation in die Konferenz der kantonalen Geoinformations- und Katasterstellen ( $\Leftrightarrow$  KGK) integriert.

### **INSPIRE**

Infrastructure for Spatial Information in Europe. INSPIRE ist eine im Jahr 2001 gestartete Initiative mit dem Ziel, relevante, harmonisierte und hochwertige Geoinformation auf europäischer Ebene verfügbar zu machen, um die europäische politische Entscheidungsfindung zu unterstützen.

INSPIRE baut auf einigen Leitlinien auf, wie z. B. Datenerfassung nur einmal, Datenpflege an der zuständigen Stelle, balttschnittfreie Kombination von Geoinformation aus unterschiedlichsten Quellen über Ländergrenzen hinweg, gemeinsame Datennutzung über die administrativen Ebenen hinweg, Verfügbarmachung von öffentlichen Geoinformationen ohne wesentliche Restriktionen, um eine intensive Nutzung zu ermöglichen, Beretstellung von Metainformation, um die Datennutzung zu erleichtern.

## **INTERLIS**

INTERLIS ist eine konzeptionelle, systemunabhängige Datenbeschreibungssprache. Im Unterschied zur grafischen UML lassen sich mit INTERLIS Datenmodelle in einer textuellen Form beschreiben. Die Sprache INTERLIS wurde mit dem Gedanken entwickelt, dass sie für den Menschen und zugleich für den Computer lesbar ist. Zudem definieren die INTERLIS-Normen (SN 612030 und 612031, siehe auch [eCH-0022](http://www.ech.ch/vechweb/page?p=dossier&documentNumber=eCH-0022&documentVersion=1.10) und [eCH-](http://www.ech.ch/vechweb/page?p=dossier&documentNumber=eCH-0031&documentVersion=1.00)[0031\)](http://www.ech.ch/vechweb/page?p=dossier&documentNumber=eCH-0031&documentVersion=1.00), in welcher Weise die einem Datenmodell (sog. ili-File) zugehörigen Daten codiert und strukturiert sein müssen. Da dieses Transferformat (sog. itf-, in INTERLIS2 xtf-File) eindeutig ist, liegen in INTERLIS beschriebene und codierte Daten in einem wohldefinierten Zustand vor und sorgen damit für eine Verbesserung des digitalen Austausches von strukturierten Informationen.

# **ISO**

(International Organization for Standardization) ist eine internationale Vereinigung von Normungsorganisationen. Sie erarbeitet internationale Normen in allen Bereichen mit Ausnahme der Elektrik und der Elektronik, für die die Internationale elektrotechnische Kommission (IEC) zuständig ist, und mit Ausnahme der Telekommunikation, für die die Internationale Fernmeldeunion (ITU) zuständig ist.

### **Isohypsen**

*siehe Höhenlinien*

# **Java Script**

JavaScript (kurz JS) ist eine Skriptsprache, die ursprünglich für dynamisches HTML in Webbrowsern entwickelt wurde, um Benutzerinteraktionen auszuwerten, Inhalte zu verändern, nachzuladen oder zu generieren und so die Möglichkeiten von HTML und CSS zu erweitern. Heute findet JavaScript auch außerhalb von Browsern Anwendung, so etwa auf Servern und in Microcontrollern.

# **JSON**

JavaScript Object Notation (JSON) ist ein kompaktes Datenformat in einer einfach lesbaren Textform zum Zweck des Datenaustauschs zwischen Anwendungen.

JSON wird zur Übertragung und zum Speichern von strukturierten Daten eingesetzt; es dient als Datenformat bei der Serialisierung. Insbesondere bei Webanwendungen und mobilen Apps wird es in Verbindung mit JavaScript, Ajax oder WebSockets zum Transfer von Daten zwischen dem Client und dem Server häufig genutzt.

# **Kantonales Gebäude- und Wohnungsregister (kGWR)**

Das kantonale Gebäude und Wohnungsregister (kGWR) ist Teil der zentralen Datenplattform LuReg. Gemäss kantonalem Registergesetz ist LUSTAT für den Aufbau und Betrieb von LuReg verantwortlich.

Das kGWR wird durch die Bauverwaltungen dezentral auf Ebene der Gemeinden geführt. Das kGWR wird von den Gemeinden laufend geprüft und aktualisiert. Im Rahmen der Nachführung der Register werden u. a. auch die ⇒ Eidgenösssischen Identifikatoren EGID und der EWID zugewiesen.

Grundsätzlich müssen die Gebäude nach Erhalt der Baubewilligung und die Wohnungen spätestens zum Zeitpunkt der Fertigstellung im GWR geführt werden.

Für die Harmonisierung und Synchronisation der Gebäudemerkmale in der AV und dem kGWR wurde vom Bundesamt für Statistik (BFS) die [Weisung zur Erfassung der Gebäude in der amtlichen Vermessung \(AV\) und](https://www.bfs.admin.ch/bfs/de/home.assetdetail.3022019.html)  im Gebäude- [und Wohnungsregister \(GWR\)](https://www.bfs.admin.ch/bfs/de/home.assetdetail.3022019.html) erlassen

# **Kartendienst**

Ein Kartendienst stellt Operationen und Ressourcen zur Verfügung, um mittels HTTP- Anfrage Bilder der publizierten Layer zu erhalten. In der Anfrage müssen in der Regel die gewünschten Layer sowie der gewünschte Massstab und die räumliche Ausdehnung definiert werden. Die Ausschnitte der Layer werden durch den Kartendienst im Verlauf der Anfrage in Bilder exportiert und zu einem einzigen Bild zusammengerechnet. Dieses wird an den anfragenden Client zurückgeschickt.

# **KGDI**

Kantonale Geodateninfrastruktur

# **KGWR**

*siehe Kantonales Gebäude- und Wohnungsregister*

# **KML**

Keyhole Markup Language (KML) ist eine Auszeichnungssprache zur Beschreibung von Geodaten. Bekannt wurde es durch die Anwendung in dem Programm Google Earth. KML befolgt die XML-Syntax, liegt in der Version 2.2 vor und ist ein Standard des Open Geospatial Consortium.

## **Konferenz der kantonalen Geoinformations- und Katasterstellen (KGK)**

Die Konferenz der Kantonalen Geoinformations- und Katasterstellen (KGK) ist aus einer Fusion der KKGEO und der CadastreSuisse entstanden und startete ab 1.1.2021 offiziell seine Tätigkeiten. Die KGK ist eine Fachämterkonferenz der Bau-, Planungs- und Umweltdirektorenkonferenz (⇔ BPUK) und gewährleistet eine koordinierte Interessenvertretung der Kantone im Bereich Geoinformation, amtliche Vermessung, Kataster der öffentlich-rechtlichen Eigentumsbeschränkungen und Leitungskataster. Die gemeinsame Behandlung von fach- und verwaltungstechnischen Fragen, der interdisziplinäre Erfahrungs- und Informationsaustausch in der Geoinformation und die Nutzung von Synergien zwischen den Mitgliedern stehen bei diesem Verein im Vordergrund. Die KGK ist von der BPUK über einen Leistungsauftrag beauftragt.

## **KKGEO**

ab 1.1. 2021: ⇔ KGK - Konferenz der kantonalen Geoinformations- und Katasterstellen

## **Kollektion**

Eine Kollektion besteht aus mehreren thematisch eng verwandten Datensätzen plus allenfalls themenfremden Hintergrunddaten. Kollektionen werden im LUCAT als Grouplayer publiziert und künftig auch im Shop als Produkt mit mehreren Datensätzen angeboten. Im  $\Rightarrow$  Geopard sind die Metadaten hierarchisch aufgebaut. Es gibt die drei Ebenen Element, Datensatz / Dienst und Kollektion

## **Layerfile (lyr bzw. lyrx)**

Das Layerfile wird aus einer Feature Klasse erstellt und speichert den Pfad zur Datenquelle sowie die Art und Weise, wie die Daten dargestellt werden. Es wird unterschieden zwischen Einzellayer, der *eine* Feature Klasse enthält, und Grouplayer, der mehrere Feature Klassen bzw. Rasterdaten aufweist.

In  $\Rightarrow$  ArcMap liegen die Layerfiles im lyr-Format vor, in  $\Rightarrow$  ArcGIS Pro im lyrx-Format.

### **LIDAR**

LIDAR (Light Detection and Ranging) ist eine dem [Radar](https://de.wikipedia.org/wiki/Radar) sehr verwandte Methode zur [optischen Abstands](https://de.wikipedia.org/wiki/Abstandsmessung_(optisch))[und Geschwindigkeitsmessung,](https://de.wikipedia.org/wiki/Abstandsmessung_(optisch)) sowie zur Fernmessung [atmosphärischer](https://de.wikipedia.org/wiki/Erdatmosph%C3%A4re) Parameter. Statt [Radiowellen,](https://de.wikipedia.org/wiki/Radiowelle) wie beim Radar, werde[n Laserstrahlen](https://de.wikipedia.org/wiki/Laser) verwendet.

Im Geoinformationsumfeld werden Laserscanner zur Vermessung von Landschaftsoberflächen und – strukturen eingesetzt. Sogenannte Airborne-Laserscanning-Systeme werden in Flugzeugen oder Helikoptern eingebaut und dienen der Erstellung von digitalen Gelände- und Oberflächenmodellen (siehe auch DTM und DOM).

### **Location Finder**

Software zur Erzeugung und Nutzung eines Suchindex für räumliche Daten. Ein Webdienst ermöglicht den Zugriff auf den Suchindex über REST und kann in Web-, Desktop- und mobilen GIS-Anwendungen eingebunden werden. Durch Übermittlung eines Suchbegriffs werden Treffer aus dem Suchindex zurückgeliefert und erlauben das Verorten der gefundenen Objekte, z. B. in einer Karte. Die Zentrale Räumliche Suche des Kantons Luzern verwendet LocationFinder. LocationFinder ist ein Produkt von Esri Schweiz.

## **LN02**

LN02 steht für Landesnivellement 1902. Das Schweizerische Landesnivellementsnetz LN02 ist die Ausgangsbasis der meisten Höhenbestimmungen für die Karten und Vermessungen in der Schweiz. Es besteht aus insgesamt 18 Hauptschleifen und zusätzlichen Nebenlinien mit ca. 8000 Nivellementsfixpunkten. Als Ausgangspunkt der Höhenmessung dient der «Repère Pierre du Niton» in Genf.

# **LUBASE**

Der Bund führt Basismodule in INTERLIS (sog. CH-BASE), welche nach Bedarf als Teilmodelle oder Modellelemente in jedes Minimale Geodatenmodell (MGDM) importiert werden können. In Anlehnung daran wurde im Kanton Luzern ein sog. LUBASE erarbeitet. Die entsprechenden Vorgaben und Vorlagen finden sich unter: [https://rawi.lu.ch/-/media/RAWI/Dokumente/Downloads/geoinformation/lubase\\_modellvorlagen.pdf](https://rawi.lu.ch/-/media/RAWI/Dokumente/Downloads/geoinformation/lubase_modellvorlagen.pdf)

# **LUCAT**

LUCAT (LUzerner GeodatenCATalog) bezeichnet einen Katalog anerkannter Datenprodukte, die von der Geoinformation Kanton Luzern geprüft, gepflegt und dokumentiert sind. Er steht in verschiedenen Ausprägungen und Anwendungsbereichen zur Verfügung:

- LUCAT ArcGIS Pro  $\Leftrightarrow$  3.1: LUCAT Geodatenkatalog): ArcGIS Pro Erweiterung, welche eine themenorientierte (hierarchische) oder alphabetische Sicht auf anerkannte Geodatensätze ermöglicht, die in der  $\Rightarrow$  Zentralen Raumdatenbank abgelegt sind. Mit LUCAT ArcGIS Pro können  $\Rightarrow$  Layerfiles im kantonalen Darstellungsmodell einfach geladen sowie zugehörige ⇒ Metadaten angezeigt werden.
- LUCAT GeoShare: ein Katalog von anerkannten und von der Geoinformation Kanton Luzern in ⇒ GeoShare angebotenen und gepflegten  $\Rightarrow$  Geodiensten, Karten und  $\Rightarrow$  3D-Szenen. Die zugehörigen Metadaten sind Bestandteil des Katalogs. Service-Layer werden im kantonalen Darstellungsmodell angeboten und können in Webkarten geladen werden.

# **LV03**

LV03 steht für Landesvermessung 1903. Im Jahre 1903 wurde durch die Festlegung des Bezugssystems CH1903 und der Kartenprojektion eine einheitliche Basis für das erste gesamtschweizerische Fixpunktnetz geschaffen. Die LV03 bildete während den letzten hundert Jahren den Bezugsrahmen für sämtliche Vermessungsarbeiten in der Schweiz. Die Landesvermessung (LV03) war bis 2016 die offizielle Grundlage für die meisten Vermessungen in der Schweiz. Der Fundamentalpunkt dieses Fixpunktnetzes ist die alte Sternwarte in Bern (Landeskoordinaten 600 000 / 200 000).

### **LV95**

LV95 steht für Landesvermessung 1995. Seit ca. 1985 verfolgt das Bundesamt für Landestopografie ein neues Konzept für eine zeitgerechte Landesvermessung. Das ab dem Jahre 1988 in Teilnetzen neu aufgebaute Grundlagennetz besteht aus ca. 210 sorgfältig ausgewählten geodätischen Punkten und wurde mittels GNSS hochgenau bestimmt. Der Fundamentalpunkt dieses neuen Fixpunktnetzes ist die Geostation Zimmerwald bei Bern.

LV95 löst die über 100-jährige Landesvermessung LV03 ab. Gemäss gesetzlichen Vorgaben muss dies in der amtlichen Vermessung bis Ende 2016 erfolgen, für die übrigen Geobasisdaten bleibt bis Ende 2020 Zeit dafür. Der Kanton Luzern stellte per 10. November 2017 auf LV95 um.

### **M-Value**

In der linearen Referenzierung, ist der M-Value ein Wert, welcher einer Linie zugewiesen wird. M-Werte werden verwendet, um die Distanz entlang einer Linien-Feature von einem Vertex (be-kannter Punkt) zu einem Event zu messen, welcher M-Units entfernt ist von diesem Punkt. Der M-Value ist somit wie eine dritte Dimension (nicht unbedingt die Höhe Z) eines Punktes. Mit dem M-Value kann man bspw. die verschiedenen Trottoir-Qualitäten eines Strassenabschnittes repräsentieren, ohne den Strassenabschnitt dabei in kleinere Abschnitte splitten zu müssen.

# **Map Caches**

*Siehe Cache/Caching*

# **Map Service**

*siehe Kartendienst*

## **Metadaten**

Metadaten oder Metainformationen sind [Daten,](http://de.wikipedia.org/wiki/Daten) die Informationen über andere Daten enthalten. Bei den in dieser Art beschriebenen Daten handelt es sich oft um größere Datensammlungen, wie [Dokumente,](http://de.wikipedia.org/wiki/Elektronisches_Dokument) [Bücher,](http://de.wikipedia.org/wiki/Buch) [Datenbanken](http://de.wikipedia.org/wiki/Datenbank) ode[r Dateien.](http://de.wikipedia.org/wiki/Datei) So werden auch Angaben von [Eigenschaften](http://de.wikipedia.org/wiki/Eigenschaft) eines Objektes (beispielsweise [Personennamen](http://de.wikipedia.org/wiki/Personenname)) als Metadaten bezeichnet. Während der Begriff "Metadaten" relativ neu ist, ist das Prinzip schon jahrhundertelange bibliothekarische Praxis. In der Schweiz gilt für Geometadaten die Norm → GM03. Die Geoinformation führt Metadaten über alle Geodaten in der ZRDB in ⇒ Geopard.

## **Minimale Geodatenmodelle (MGDM)**

Das Geoinformationsgesetz des Bundes (GeoIG) verpflichtet die zuständigen Stellen des Bundes und der Kantone, die Geobasisdaten in ihrem Zuständigkeitsbereich zu harmonisieren und Minimale Geodatenmodelle (MGDM) sowie Darstellungsmodelle für die einzelnen Geobasisdatensätze zu erstellen. Das MGDM soll möglichst stabil (d. h. änderungsresistent) sein und mit möglichst wenig Aufwand erstellt und so umgesetzt werden zu können, dass in der Vollzugspraxis (wie z.B. bei Verbänden, Ing. Büros etc.) eine möglichst hohe Akzeptanz und Verbindlichkeit erreicht werden kann.

Nach dem Vorliegen eines MGDM haben die Kantone jeweils 5 Jahre Zeit, ihre entsprechenden Modelle anzupassen und die bestehenden Daten ins neue Modell zu überführen. Auf  $\Rightarrow$  geodienste.ch oder bei geo.admin.ch werden Geodaten im MGDM verwaltet und dargestellt.

## **Multipart**

Multipart-Features bestehen aus mehreren geometrischen Teilen, die sich nicht berühren, verweisen aber nur auf einen Attributsatz in der Datenbank. Die einzelnen Inseln Hawaiis werden beispielsweise häufig als Multipart-Polygon-Feature dargestellt.

# **N-Achse**

Im neuen Landeskoordinatensystem (LV95) tragen die Koordinatenachsen neu die Bezeichnungen E (East statt y) und N (North statt x).

### **NGDI**

Nationale Geodateninfrastruktur

### **Objektwesen**

Das Objektwesen hat den Zweck, den Austausch von Meldungen im Objektbereich zu standardisieren. Dies sind Ereignisse und die dazugehörigen Meldungen, welche in den Bereichen:

- Grundstücke, Eigentümer, Rechte und Pflichten
- Bauwesen, Lebenszyklus von Wohnbauten
- Versicherung und Steuern mit Bezug zu Grund- und Wohneigentum
- ausgetauscht werden.

Im Kanton Luzern ist im Auftrag des Regierungsrats das Projekt objekt.lu am Laufen. In einer breit abgestützten Arbeitsgruppe mit kommunalen und kantonalen Mitarbeitenden ist eine Lösung für ein einheitliches Objektwesen im Kanton Luzern in Erarbeitung. Es wird der Datenaustausch von Objektdaten einheitlich mit Standards geregelt und ein webbasiertes Informationssystem objekt.lu umgesetzt.

# **OGC**

Das Open Geospatial Consortium (OGC) ist eine [1994](http://de.wikipedia.org/wiki/1994) als Open GIS Consortium gegründete gemeinnützige Organisation, die sich zum Ziel gesetzt hat, die Entwicklung von raumbezogener Informationsverarbeitung (insbesondere Geodaten) auf Basis allgemeingültiger [Standards](http://de.wikipedia.org/wiki/Standard) zum Zweck der [Interoperabilität](http://de.wikipedia.org/wiki/Interoperabilit%C3%A4t) festzulegen. Dabei baut sich das OGC aus Mitgliedern von Regierungsorganisationen, privater Industrie und Universitäten auf, deren Mitgliedschaft im OGC kostenpflichtig ist. Das OGC seinerseits ist seit Januar 2007 Mitglied des [World Wide Web Consortiums](http://de.wikipedia.org/wiki/World_Wide_Web_Consortium) (W3C). Die registrierte Marke heißt OpenGIS.

## **OGD**

Open Government Data ist das angelsächsische Synonym für offene Verwaltungsdaten. Offene Verwaltungsdaten sind jene Datenbestände des öffentlichen Sektors, die von Staat und Verwaltung im Interesse der Allgemeinheit zur freien Nutzung, zur Weiterverbreitung und zur freien Weiterverwendung zugänglich gemacht werden.

### **Online-Karten**

*siehe Webkarten*

## **ORACLE**

Oracle Corporation ist ein US-amerikanischer Soft- und Hardwarehersteller. Das Unternehmen ist spezialisiert auf die Entwicklung und Vermarktung von Computer-Hardware und -Software für Unternehmenskunden – insbesondere des Datenbanksystems Oracle Database.

### **ÖREB-Kataster**

Wer in der Schweiz Land besitzt, kann dieses nicht einfach so nutzen, wie er will. Er muss sich an die Rahmenbedingungen halten, die ihm der Gesetzgeber und die Behörden vorschreiben. Dabei ist eine Vielzahl von Gesetzen, Verordnungen und behördlichen Einschränkungen – die so genannten öffentlich-rechtlichen Eigentumsbeschränkungen (ÖREB) – zu beachten, bestehend aus Karte und Rechtsvorschrift. Der ÖREB-Kataster ist eine Webapplikation und bietet diese Übersicht auf die aktuellsten Zeitstände dieser Beschränkungen. Rechtlicher Hintergrund ist die ÖREB-Verordnung des Bundes (Verordnung über den Kataster der öffentlich-rechtlichen Eigentumsbeschränkungen (ÖREBKV vom 2. September 2009)

### **PDF**

PDF (Portable Document Format) wurde 1993 von Adobe Systems entwickelt, um den Datenaustausch zu erleichtern. Es ist ein plattformunabhängiges, offenes Dateiformat, das 2008 mit der Version 1.7 als ISO-Standard zertifiziert wurde und seitdem von der ISO weiter gepflegt wird.

### **Pixel**

Ein Pixel ist ein Bildpunkt einer Rastergrafik und das kleinste Element darin, das kontrolliert werden kann.

### **Platzhalter**

*siehe Wildcard*

## **PNG**

PNG (Portable Network Graphics) ist ein Dateiformat zur Speicherung von Bilddaten. Es bietet eine verlustfreie Komprimierung, hat eine Farbtiefe von 32 Bit und ermöglicht die Speicherung von Transparenzen. Das Format ist primär für die Verwendung im Internet gedacht, weshalb auch nur das RGB-Farbmodell unterstützt wird. Exif-Daten können nicht gespeichert werden. Das Format eignet sich nicht für digitale Fotos.

## **POI**

Point of Interest. Bezeichnung für wichtige Objekte, meist aus dem öffentlichem Bereich, die als punktförmige Daten mit (wenigen) Sachdaten (z.B. ihrem Namen, ihrer Bedeutung). POI trifft man im gleichem Sinne auch bei GPS-Empfängern mit integrierter Kartenfunktion an.

## **Polygon**

Eine Fläche, umgrenzt von einer geschlossenen Linie. Es wird verwendet, um räumliche Elemente zu beschreiben.

## **POST**

HTTP-Befehl: Fügt eine neue (Sub-)Ressource unterhalb der angegebenen Ressource ein. Da die neue Ressource noch keinen URI besitzt, adressiert der URI die übergeordnete Ressource. Als Ergebnis wird der neue Ressourcenlink dem Client zurückgegeben. POST kann im weiteren Sinne auch dazu verwendet werden, Operationen abzubilden, die von keiner anderen Methode abgedeckt werden.

## **Proof of Concept**

Machbarkeitsnachweis. In der Regel ist mit dem Proof of Concept die Entwicklung eines Prototyps verbunden, der die benötigte Kernfunktionalität aufweist.

# **PUT**

HTTP-Befehl: Die angegebene Ressource wird angelegt. Wenn die Ressource bereits existiert, wird sie geändert.

### **PYTHON**

Python ist eine universelle, üblicherweise interpretierte höhere Programmiersprache.

### **QA-Tools**

QA steht für Quality Assurance, ein Prozess zur Sicherstellung der Qualität eines Produkts. Die von geo verwendeten QA-Tools prüfen Tabellen und Feature Klassen regelbasiert auf mögliche Fehler und protokollieren diese in einem Report und einer Fehler-Geodatabase. Die standardisierten Prüfungen sind in die Kategorien Struktur, Geometrie und Inhalt unterteilt. Es werden u. a. folgende Punkte geprüft:

- Konformität von Feld- und Domänennamen, sowie Aliase
- Doppelte, deckungsgleiche Geometrien
- Self Intersections
- Überlappungen
- korrektes Raumbezugssystem inkl. Resolution und Tolerance
- ungültige BFS-Nummern
- nicht eindeutige Domänenwerte.

Im Importprozess kommen beim Validierungsschritt (⇔ Geohub) die QA-Tools zum Einsatz, welche automatisiert angestossen und ausgewertet werden können.

# **Rasterdaten**

Rasterdaten sind neben ⇒ [Vektordaten](http://de.wikipedia.org/wiki/Vektordaten) raumbezogene computerlesbare [Daten](http://de.wikipedia.org/wiki/Daten) [\(Geodaten\)](http://de.wikipedia.org/wiki/Geodaten) mit bildhaftem Informationsgehalt. Rasterdaten beschreiben die Objektgeometrie durch digitale Bilder, wie etwa [Luft-](http://de.wikipedia.org/wiki/Satellitenfotografie) und [Satellitenaufnahmen](http://de.wikipedia.org/wiki/Satellitenfotografie) oder eingescannte [Karten.](http://de.wikipedia.org/wiki/Karte_(Kartografie))

### **Raumdatenpool**

Der Raumdatenpool Kanton Luzern bezweckt die kostengünstige und effiziente Schaffung und Aufrechterhaltung einer Plattform für die Koordination, den Austausch und die Zugänglichkeit raumbezogener Daten im Kanton Luzern. Der Verein Raumdatenpool basiert auf dem vereinten Engagement und der gegenseitigen Kooperation gleichberechtigter Partner/Mitgliedern (Kanton, Gemeinden, Gemeindeverbände und Werke), die über vielfältige Geodaten aus den Bereichen Raumplanung, Umwelt, amtliche Vermessung und Leitungskataster verfügen. Die Organisation umfasst auch definierte GIS-Koordinatoren, die für mehrere Gemeinden die GIS-Dienstleistungen koordinieren und gewährleisten.

### **Räumliches Bezugssystem**

Summe von Definitionen (Koordinatensystem, Passpunkte, Blattschnitte), die die Systematik des Lagebezugs räumlicher Objekte in einem GIS ordnen.

## **RDP**

*siehe Raumdatenpool*

### **Redmine**

Redmine ist ein[e freie,](http://de.wikipedia.org/wiki/Freie_Software) webbasierte [Projektmanagementsoftware.](http://de.wikipedia.org/wiki/Projektmanagementsoftware) Sie kann für Benutzer- und Projektverwaltung, Diskussionsforen, [Wikis,](http://de.wikipedia.org/wiki/Wiki) zur Ticketverwaltung oder Dokumentenablage genutzt werden. Redmine ist plattform- und datenbankunabhängig. Es ist in [Ruby](http://de.wikipedia.org/wiki/Ruby_(Programmiersprache)) geschrieben und nutzt das Framework [Ruby](http://de.wikipedia.org/wiki/Ruby_on_Rails)  [on Rails.](http://de.wikipedia.org/wiki/Ruby_on_Rails)

Siehe auch  $\Rightarrow$  6.8: Redmine.

### **Repository**

Container zur Speicherung und Beschreibung von digitalen Objekten inklusive Änderungsinformationen. Bei den verwalteten Objekten kann es sich beispielsweise um Programme (Software-Repository) oder Datenmodelle (Model-Repository) handeln. Ein Repository beinhaltet Funktionen zur Versionsverwaltung der verwalteten Objekte.

### **REST**

Representational State Transfer bezeichnet ein Programmierparadigma für verteilte Systeme. REST ist eine Abstraktion der Struktur und des Verhaltens des World Wide Web. REST fordert, dass eine Web-Adresse (URI) genau einen Seiteninhalt repräsentiert, und dass ein Web-/REST-Server auf mehrfache Anfragen mit demselben URI auch mit demselben Webseiteninhalt antwortet. Die Bezeichnung "Representational State Transfer" soll den Übergang vom aktuellen Zustand zum nächsten Zustand (state) einer Applikation verbildlichen. Dieser Zustandsübergang erfolgt durch den Transfer der Daten, welchen den nächsten Zustand repräsentieren.

# **RGB**

RGB ist ein additives Farbmodell, in dem die Farben durch Mischen der drei Grundfarben Rot, Grün und Blau dargestellt werden. Übliche RGB-Farbräume sind sRGB und Adobe RGB.

## **RRB**

Regierungsratsbeschluss

## **RRE**

Regierungsratsentscheid

## **Sandbox**

Bei einer Sandbox (Sandkasten) handelt es sich um eine Art sichere Testumgebung resp. um einen abgeschotteten Bereich auf dem Computer.

Dieser wird in vielen Programmen genutzt, um potentiell unsichere Aktionen auszuführen. In einer Sandbox kann ebenfalls neu programmierte Software getestet werden.

## **SDE**

*siehe Enterprise Geodatabase*

## **SDK**

Ein **S**oftware **D**evelopment **K**it (SDK) ist eine Sammlung von [Programmierwerkzeugen](https://de.wikipedia.org/wiki/Programmierwerkzeug) und [Programmbibliotheken,](https://de.wikipedia.org/wiki/Programmbibliothek) die zur Entwicklung von Software dient. Es unterstützt [Softwareentwickler,](https://de.wikipedia.org/wiki/Softwareentwickler) darauf basierende Anwendungen zu erstellen. *Quelle: Wikipedi[a https://de.wikipedia.org/wiki/Software\\_Development\\_Kit](https://de.wikipedia.org/wiki/Software_Development_Kit)*

### **SHP**

*siehe ESRI Shapefile*

# **Sicht**

*siehe View*

### **Sliver (Polygon)**

Sliver Polygon (auch Sliver, Kleinstfläche oder Splitterpolygon) ist ein Fachbegriff aus dem Bereich der Geoinformationssysteme. Sliver Polygone sind fehlerhaft entstandene Restflächen, die bei räumlichen Verschnitten verschiedener Datenebenen entstehen. Typischerweise treten Sliver Polygone beim Verschneiden unterschiedlich digitalisierter Grenzverläufe auf. Sliver Polygone zeichnen sich durch kleine, gestreckte Flächen aus. Da Sliver Polygone keinen Flächen in der Realität entsprechen, bedürfen diese einer Elimination.

# **SOE**

Server object extensions (SOEs) erlauben die Funktionalität von ArcGIS Server auszubauen. Die meisten SOEs verwenden ArcObjects Code.

# **SQL**

Structured Query Language (SQL) ist eine Datenbanksprache zur Definition, Abfrage und Manipulation von Daten in relationalen Datenbanken. SQL ist von ISO standardisiert und wird von fast allen gängigen Datenbanksystemen unterstützt.

## **Standardisierte Benutzerderivate**

Standardisierte Benutzerderivate sind kundenorientierte, einfach nutzbare Angebote an  $\Rightarrow$  Geobasisdaten in einem standardisierten Format (z.B. WFS, GeoPackage, Shapefile), abgeleitet aus dem ⇒ MGDM. Die Modellkonformität ist damit nicht mehr gewährleistet. Es wird als zusätzliches kundenfreundliches Produkt auf  $\Rightarrow$  geodienste.ch angeboten.

### **Steuerungsorgan Geoinformation**

Das Steuerungsorgan Geoinformation steuert das geordnete Verwalten der Geobasisdaten im Kanton Luzern. Dieses umfasst das Erfassen, die Pflege, die Aktualisierung, das Verfügbarmachen sowie das Sichern der Daten.

## **Story Maps**

ESRI Story Maps ist eine Webanwendung von ArcGIS und ermöglicht die Erstellung von Präsentationen, welche aus Text, Bildern, Multimedia-Inhalten und Karten/GIS-Daten bestehen. Die Verknüpfung von PowerPoint-Elementen mit GIS-Daten ist der Kern einer Story Map.

## **TIFF**

Tagged Image File Format (TIFF) ist ein Dateiformat zur Speicherung von Bilddaten.

## **Topologie**

Die Topologie beschreibt Nachbarschaftsbeziehungen zwischen Geoobjekten (z.B. die Verbindung zwischen Leitungsabschnitten oder auch die benachbarte Lage zweier Flächen (z.B. Grundstücke), die sich eine gemeinsame Grenze teilen. Bildlich kann man sich Topologie so vorstellen, dass sich die topologische Beziehung von Objekten nicht ändert, wenn man sie auf einen Luftballon aufmalt und diesen aufbläst. Die Geometrie ändert sich mit der Größe des Ballons, die Nachbarschaftsbeziehungen aber bleiben gleich.

# **Trunkierung**

*siehe Wildcard*

# **UML**

Die Unified Modeling Language (Vereinheitlichte Modellierungssprache), kurz UML, ist eine graphische [Modellierungssprache](http://de.wikipedia.org/wiki/Modellierungssprache) zur Spezifikation, Konstruktion und Dokumentation von Software-Teilen und anderen Systemen. Sie wird von der [Object Management Group](http://de.wikipedia.org/wiki/Object_Management_Group) (OMG) entwickelt und ist sowohl von ihr als auch von der ISO standardisiert. Im Sinne einer [Sprache](http://de.wikipedia.org/wiki/Sprache) definiert UML dabei Bezeichner für die meisten bei einer Modellierung wichtigen Begriffe und legt mögliche Beziehungen zwischen diesen Begriffen fest. UML ist heute die dominierende Sprache für die Softwaresystem-Modellierung. [www.uml.org](http://www.uml.org/) UML wird heute weltweit eingesetzt, um (relationale) Datenmodelle zu beschreiben. Die Beschreibung durch UML-Modelle ist implementierungsneutral. UML ist sehr nützlich zur Beschreibung von Feature Klassen, Tabellen und Beziehungen. UML ist aber nicht geeignet zur Beschreibung von speziellen geographischen Elementen wie z. B. Topologien oder Netzwerke.

# **UNICODE**

Zeichensatz, in dem aktuell für 113.021 Zeichen aus 123 Schriftsystemen eindeutige Codepunkte (code points) zugewiesen werden. Die Codepunkte werden mittels einer hexadezimalen Zahl und einem vorangestellten U+ dargestellt, wie beispielsweise U+00C4 für ä. Zugleich stellt dieser Zeichensatz die Umsetzung von dem in ISO 10646 beschriebenen universellen Zeichensatz Universal Character Set dar. Um den Unicode-Zeichensatz in einem System anwenden zu können, wurden Zeichenkodierungen definiert, die unter dem Namen Unicode Transformation Format (UTF) subsumiert werden.

# **UTF**

Unicode Transformation Format (UTF) ist eine Menge von Zeichenkodierungen für den Unicode-Zeichensatz. Zu den häufigsten gehören dabei UTF-8 und UTF-16, die im Web und in verschiedenen Betriebssystemen eine große Verbreitung gefunden haben. Der Unterschied besteht dabei in der Zahl der pro Zeichen verwendeten Bytes. Eine Besonderheit von UTF-8 besteht darin, dass die Bytedarstellungen der ersten 128 Zeichen denen der 128 Zeichen des ASCII-Zeichensatzes entspricht. Weitere Varianten von UTF sind UTF-1, UTF-7 und UTF-32.

## **Vektordaten**

Vektordaten beschreiben raumbezogene Objekte anhand von Punkten, resp. Koordinaten. Ein Vektor ist Träger von geometrischen Informationen. Vektordaten werden durch geometrische Entitäten wie [Punkt](http://de.wikipedia.org/wiki/Punkt_(Geometrie)) und Knoten bzw. Linien und Kanten sowie über [Koordinaten](http://de.wikipedia.org/wiki/Koordinaten) (Lage/Höhe, 2D/3D), Verbindungen [\(Topologie\)](http://de.wikipedia.org/wiki/Geodaten#Topologie), räumliche Eigenschaften (Attribute) und Darstellungsregeln (Farbe, Strichstärke, Linienart, Symbole usw.) dargestellt. Vektordaten im GIS sind Punkte, Linien oder Flächen (Verkettung von Punkt-Koordinaten).

## **Versionsverwaltung**

Eine [Versionsverwaltung](http://de.wikipedia.org/wiki/Versionsverwaltung) ist ein System, das zur Erfassung von Änderungen an Dokumenten oder Dateien verwendet wird. Alle Versionen werden in einem Archiv mit Zeitstempel und Benutzerkennung gesichert und können später wiederhergestellt werden [Wikipedia].

Hauptaufgaben einer Versionsverwaltung sind [Wikipedia]:

- *Protokollierung* der Änderungen: Es kann jederzeit nachvollzogen werden, wer wann was geändert hat.
- *Wiederherstellung* von alten Ständen einzelner Dateien: somit können versehentliche Änderungen jederzeit rückgängig gemacht werden.
- *Archivierung* der einzelnen Stände eines Projektes: dadurch ist es jederzeit möglich, auf alle Versionen zuzugreifen.
- Koordinierung des *gemeinsamen Zugriffs* mehrerer Entwickler auf die Dateien.
- *Gleichzeitige Entwicklung* mehrerer Entwicklungszweige (engl. Branches) eines Projektes.

*Siehe auch GIT bzw. 6.7: GIT und GITEA*

### **View**

Eine View ist eine logische Relation (auch virtuelle Relation oder virtuelle Tabelle) in einer Datenbank. Views bieten in relationalen wie auch objektrelationalen Datenbanksystemen die Möglichkeit, Daten ausgehend von persistent in relationalen oder objektrelationalen Tabellen gespeicherten Daten abzuleiten und zu berechnen. Als Berechnungsvorschrift (Ableitungsregel) dient eine in SQL-Syntax gehaltene SELECT-Anfrage beliebiger Komplexität. Eine Sichtdefinition besteht aus jeweils dem Sichtnamen, einem Relationenschema (Liste der Spalten der Sicht) sowie aus der Berechnungsvorschrift.

# **WCS**

Der vom [Open Geospatial Consortium \(](http://de.wikipedia.org/wiki/Open_Geospatial_Consortium) $\Leftrightarrow$  OGC) spezifizierte Web Coverage Service-Schnittstellenstandard (WCS) definiert die [web-](http://de.wikipedia.org/wiki/World_Wide_Web)basierte Abfrage von [digitalen](http://de.wikipedia.org/wiki/Digital) [Geoinformationen,](http://de.wikipedia.org/wiki/Geoinformation) die raum- und/oder zeitvariierende Phänomene darstellen. Im Gegensatz zum ⇔ [WMS,](http://de.wikipedia.org/wiki/Web_Map_Service) der Geo-Daten als Kartenbilder liefert, stellt der WCS verfügbare Daten zusammen mit ihren detaillierten Beschreibungen (Metadaten) bereit und definiert eine reiche Syntax für Anfragen auf diesen Daten und Metadaten. Die WCS-Daten lassen sich dadurch maschinell weiter auswerten.

# **Webkarten**

Webkarten sind ein Bestandteil eines Geoportals. Sie bieten den Nutzern die Möglichkeit, Geodaten online direkt am Bildschirm einzusehen. Im Kanton Luzern steht eine breite Palette an thematischen Karten zu verschiedensten Themen von A(ltlasten) bis Z(onenplänen) zur Verfügung. Die Benutzerführung ist bewusst einfach und intuitiv gehalten.<https://geoportal.lu.ch/karten>

## **WFS**

Unter einem WFS (Web Feature Service) versteht man den [internetg](http://de.wikipedia.org/wiki/Internet)estützten Zugriff auf [Geodaten](http://de.wikipedia.org/wiki/Geodaten) innerhalb eines verteilten [GIS.](http://de.wikipedia.org/wiki/Geoinformationssystem) Der WFS beschränkt sich dabei ausschließlich auf [Vektordaten,](http://de.wikipedia.org/wiki/Vektordaten) wie sie i[n Datenbanken](http://de.wikipedia.org/wiki/Datenbank) abgelegt werden können. Im Rahmen der [Spezifikationen](http://de.wikipedia.org/wiki/Spezifikation) des [Open Geospatial Consortium \(](http://de.wikipedia.org/wiki/Open_Geospatial_Consortium) $\Leftrightarrow$  OGC) ermöglicht ein WFS den Zugriff auf geographische [Features](http://de.wikipedia.org/wiki/Feature_(GIS)) in Datenbanken und gibt das Ergebnis mindestens als unabhängiges Dateiformat [Geography Markup Language \(GML\)](http://de.wikipedia.org/wiki/Geography_Markup_Language) zurück.

## **Wildcard**

Wildcard bezeichnet im Computer-Bereich einen Platzhalter für andere Zeichen. Wildcards ermöglichen es beispielsweise, Gruppen von Dateien anzusprechen, die ähnliche Namen haben. Vielfach verwendete Platzhalter sind:

\* Fragezeichen (?): ersetzt in einem Suchbegriff genau ein Zeichen

\* Sternchen () bzw. Prozentzeichen (%): steht für beliebig viele (auch null) Zeichen

Doppelkreuz (#): repräsentiert einen numerischen Wert

### **WMS**

Ein Web Map Service (WMS) ist eine normierte [Schnittstelle](http://de.wikipedia.org/wiki/Schnittstelle) zum Generieren und Abrufen von symbolisierten Daten als Bild über da[s Web](http://de.wikipedia.org/wiki/World_Wide_Web) und stellt somit einen Darstellungsdienst dar. Die Spezifikation des Web Map Service wurde vom [Open Geospatial Consortium](http://de.wikipedia.org/wiki/Open_Geospatial_Consortium) ( $\Rightarrow$  OGC) verfasst.

### **WMTS**

Der Standard Web Map Tile Service (WMTS) ist ein [Geodienst,](http://de.wikipedia.org/wiki/Geodienst) spezifiziert durch das [Open Geospatial](http://de.wikipedia.org/wiki/Open_Geospatial_Consortium)  [Consortium](http://de.wikipedia.org/wiki/Open_Geospatial_Consortium) ( $\Leftrightarrow$  OGC) und definiert einen [Webservice,](http://de.wikipedia.org/wiki/Webservice) um digitale Karte[n kachelbasiert](http://de.wikipedia.org/wiki/Kachelgrafik) anbieten und abrufen zu können. Er wurde als eigener Standard entwickelt, hat aber viele konzeptionelle Ähnlichkeiten mit bestehenden OGC Standards wie z. B. dem [WMS-Standard](http://de.wikipedia.org/wiki/Web_Map_Service)

### **WWW**

Das World Wide Web (englisch für "weltweites Netz", kurz Web, WWW) ist ein über das Internet abrufbares System von elektronischen Hypertext-Dokumenten, sogenannten Webseiten. Sie sind durch Hyperlinks untereinander verknüpft und werden im Internet über die Protokolle HTTP oder HTTPS übertragen. Die Webseiten enthalten meist Texte, oft mit Bildern und grafischen Elementen illustriert. Häufig sind auch Videos, Tondokumente und Musikstücke eingebettet.

### **x-Achse**

Bei Landeskoordinaten (LV03) zeigt die x-Koordinatenachse nach Norden. Mit der Umstellung auf das Bezugssystem LV95 spricht man neu von E- und N-Achsen (für East und North).

## **XML**

Die Extensible Markup Language (engl. "erweiterbare Auszeichnungssprache"), abgekürzt XML, ist eine Auszeichnungssprache zur Darstellung hierarchisch strukturierter Daten in Form von Textdateien. XML wird genutzt zum Beschreiben, Speichern und plattformunabhängigen Austauschen von Daten, insbesondere über das Internet.

## **y-Achse**

Bei Landeskoordinaten (LV03) zeigt die y-Koordinatenachse nach Osten. Mit der Umstellung auf das Bezugssystem LV95 spricht man neu von E- und N-Achsen (für East und North).

### **Z-Value**

In projizierten Koordinatensystemen werden Z-Werte zur Messung der Höhe über oder unter dem mittleren Meeresspiegel verwendet.

## **Zentrale Raumdatenbank (ZRDB)**

Um den Nutzern die Geodaten zuverlässig, redundanzfrei und aktuell zur Verfügung zu stellen, betreibt der Kanton Luzern eine Zentrale Raumdatenbank (ZRDB). Die rawi stellt den Zugriff auf die ZRDB sicher. Direkten Zugriff auf die ZRDB erhalten in der Regel kantonale Dienststellen. Der Betrieb einer ZRDB ermöglicht die gleichzeitige Nutzung der Geodaten durch alle produktiven Systeme wie LUCAT, Webkarten, Fachapplikationen und Geodatenshop.

Siehe auch 2.1: Zentrale Raumdatenbank

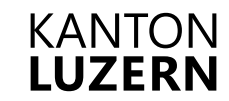

Bau-, Umwelt- und Wirtschaftsdepartement **Raum und Wirtschaft (rawi)** Murbacherstrasse 21 6002 Luzern Telefon +41 41 228 51 83 rawi@lu.ch rawi.lu.ch